**Jihočeská univerzita v Českých Budějovicích Pedagogická fakulta**

# **INTERAKTIVNÍ VÝUKA POZIČNÍCH SOUSTAV NA ZŠ**

**DIPLOMOVÁ PRÁCE**

**Marek DVOROŽŇÁK**

**České Budějovice, listopad 2010**

Prohlašuji, že jsem diplomovou práci zpracoval samostatně a použitou literaturu jsem citoval.

Prohlašuji, že v souladu s § 47b zákona č. 111/1998 Sb. v platném znění souhlasím se zveřejněním své diplomové práce, a to v nezkrácené podobě elektronickou cestou ve veřejné přístupné části databáze STAG provozované Jihočeskou univerzitou v Českých Budějovicích na jejich internetových stránkách.

V Českých Budějovicích dne 26. 11. 2010.

............................................

Podpis

Tímto bych chtěl poděkovat RNDr. Heleně Binterové, Ph.D. za vedení diplomové práce, odborné konzultace a cenné rady, které mi poskytla při zpracovávání mé diplomové práce.

Svoji vděčnost bych chtěl také vyjádřit rodičům za podporu při studiu a všem, kteří mě při tvorbě této diplomové práce podporovali.

## **Anotace**

Tato diplomová práce se zabývá výukou pozičních soustav na základní škole pomocí vytvořené počítačové aplikace. V teoretické části této práce je, mimo jiné, rozebráno několik důvodů, proč je vhodné vyučovat i nedesítkové soustavy. Hlavní část diplomové práce se zabývá vytvořenou počítačovou aplikací, která obsahuje interaktivní výuku dvojkové soustavy a vytvořeným počítačovým modelem počítadla. Tyto aplikace jsou přístupné i z internetu. Výsledky experimentálního vyučování, které proběhlo na dvou základních školách, jsou v této diplomové práci rovněž obsaženy.

**Klíčová slova:** interaktivní výuka, poziční soustavy, dvojková soustava, výuková aplikace, výukový program, Biland, počítadlo

## **Abstract**

This diploma thesis deals with teaching of place-value systems in secondary school with use of created computer program. The theoretical part of the thesis deals, apart from other things, with some good reasons to teach non-base ten systems. The main part of the thesis deals with created computer program that contains teaching of binary number system and with created computer model of a counting device. These programs are also accessible from the internet. Results of experimental teaching that took place in two secondary schools are included in the thesis as well.

**Keywords:** interactive teaching, place-value systems, binary system, Biland, computer program for teaching, abacus, counting device

# **Obsah**

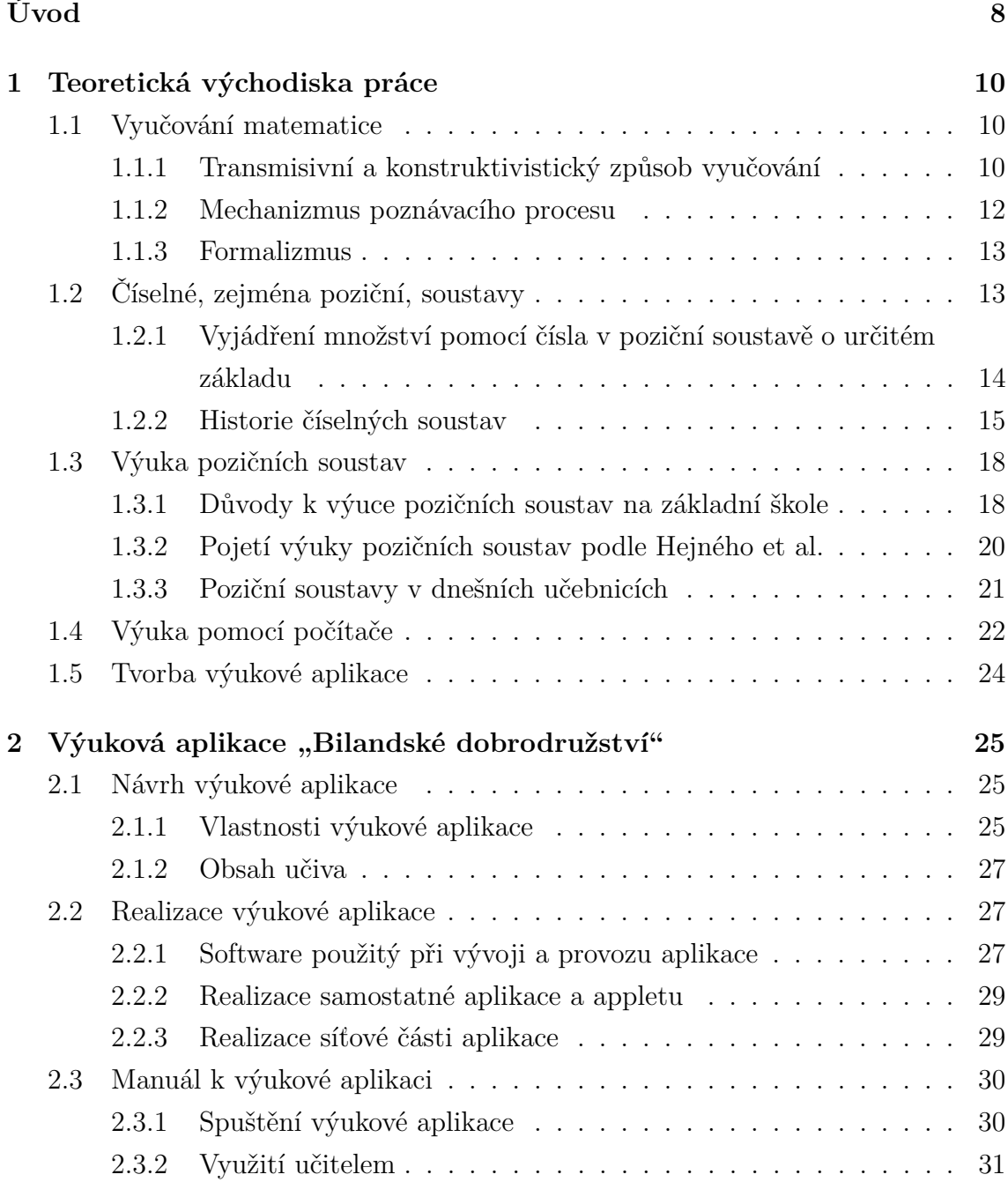

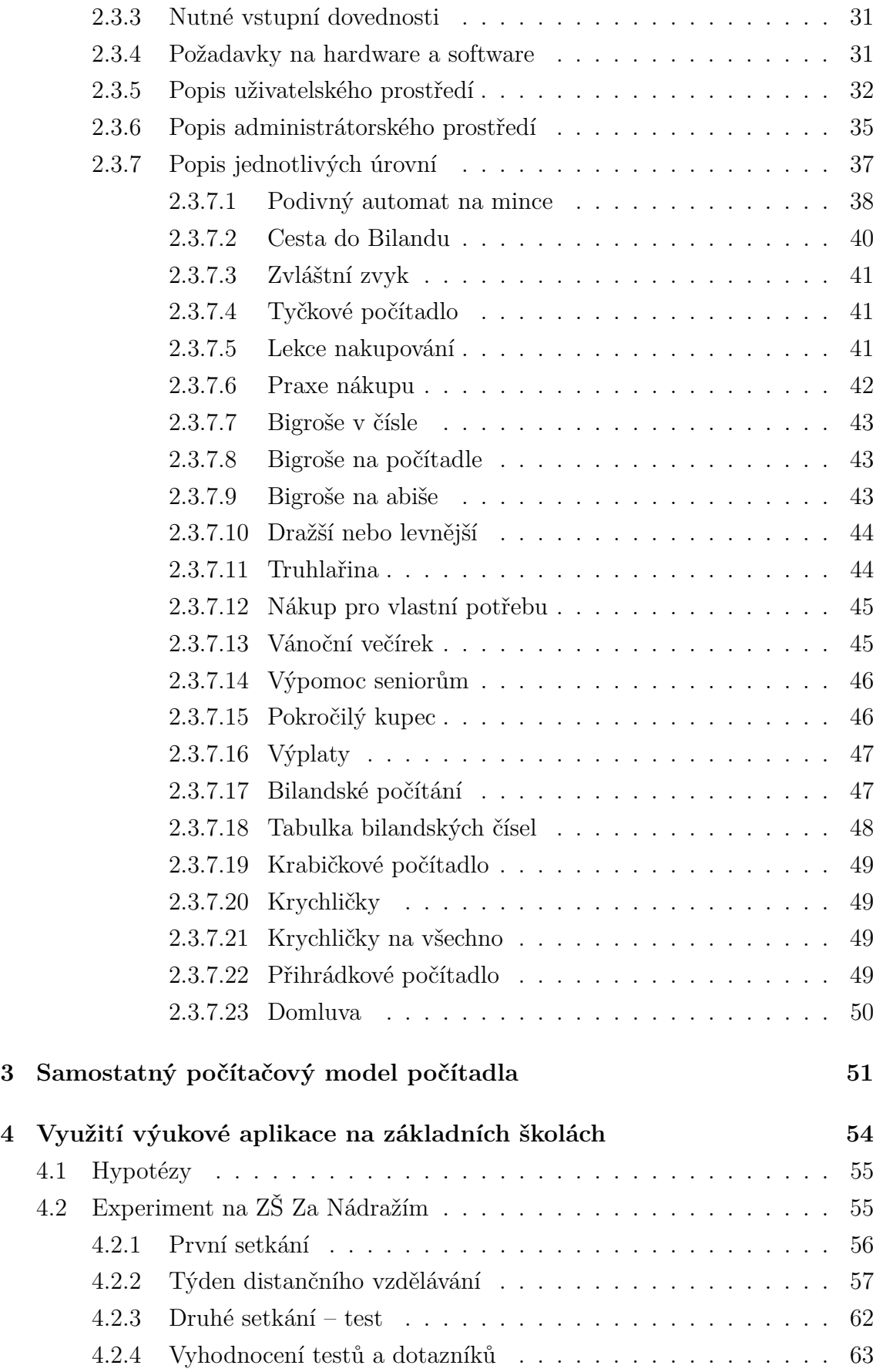

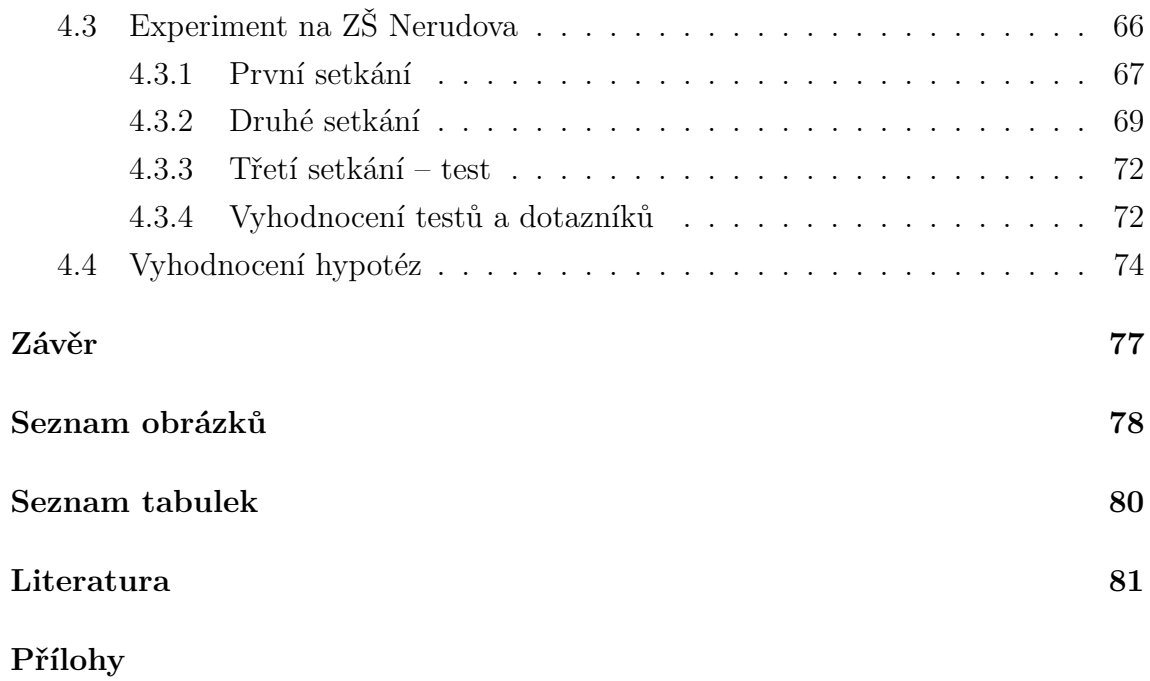

# **Úvod**

Již v počátcích mé povinné školní docházky byl můj vztah k matematice ohrožen neúspěchem při známkovaných rozcvičkách v "rychlo počítání", které má tehdejší učitelka praktikovala. Podobné praktiky u mě např. mohly vést k myšlenkám, že na matematiku nemám buňky, avšak nevedly. V mém případě nejspíše díky kladnému vztahu k počítačům a jejich "programování", které v té době bylo spíše opisováním programů a experimentováním se změnou různých čísel. V mém případě se jednalo o šťastnou shodu okolností, jiní takovéto štěstí mít nemusí.

Žák se s matematikou poprvé seznámí pomocí počtů. Pokud chce učitel žáky naučit co nejrychleji a bezchybně počítat a bude od žáků vyžadovat okamžité odpovědi na početní úlohy bez možnosti znázornění (např. pomocí prstů), žáci se opravdu po určité době mohou této dovednosti tímto způsobem rychleji naučit – ale na úkor skutečného pochopení. Žáci se jednoduše naučí příklady pamětně a tedy formálně. Proces, při kterém žák proniká do určitého abstraktního poznatku, totiž vyžaduje čas a mnoho konkrétních zkušeností. Toto pamětní učení bez skutečného porozumění, které v této fázi začíná, ve velkém počtu případů vede k používání této strategie i při učení se dalším matematickým dovednostem. Žák potom může na matematiku nahlížet jako na zbytečnost a jako na soubor pravidel a postupů, které je potřeba se naučit zpaměti a které není možné pochopit, protože zřejmě nemá buňky na matematiku (Repáš a Hejný, 1990).

Právě téma nedesítkových pozičních soustav pomáhá žákům získávat nové zkušenosti s čísly a tím snižovat rizika, která plynou z pamětního učení bez porozumění (Vantuch a Bereková, 1990). Toto téma ale ve výuce na základních školách často není, nejspíše z nedostatku času, zastoupeno nebo je zastoupeno pouze okrajově – např. šedesátková soustava.

Cílem této práce je vytvořit materiál pro interaktivní výuku pozičních soustav, vhodný pro výuku na základní škole, který by i učiteli, který se tomuto tématu ve svých hodinách nevěnuje, umožnil své žáky s tímto prospěšným tématem seznámit. Výuka pomocí tohoto materiálu bude dále vyzkoušena na základní škole.

Tato diplomová práce je rozdělena do čtyř kapitol. První, teoretická, kapitola popisuje východiska této diplomové práce. Skládá se z pěti částí. První část pojednává o transmisivním a konstruktivistickém způsobu vyučování matematice a o možných rizikách, popř. výhodách z těchto způsobů plynoucích. Dále popisuje teorii žákovského poznávacího procesu, která je dobře uplatnitelná ve vyučování matematice a tzv. formalizmus. Druhá část je věnována číselným soustavám a jejich stručné historii. Ve třetí části jsou rozepsány další důvody pro výuku nedesítkových pozičních soustav, pojetí výuky pozičních soustav podle Hejného et al. a popis moderní učebnice obsahující téma pozičních soustav. Výhody vyučování pomocí počítače jsou popsány ve čtvrté části a model návrhu výukové aplikace v části páté.

Druhá kapitola popisuje návrh a realizaci vytvořené výukové aplikace a dále obsahuje i manuál k této výukové aplikaci.

Třetí kapitola slouží jako manuál k samostatnému počítačovému modelu počítadla, které bylo rovněž v rámci této diplomové práce vytvořeno.

Poslední, čtvrtá, kapitola popisuje vyzkoušení výukové aplikace na dvou základních školách.

## **Kapitola 1**

# **Teoretická východiska práce**

## **1.1 Vyučování matematice**

Vyučování matematice se zabývá vědecká disciplína didaktika matematiky. V didaktice matematiky existují 2 základní směry bádání nad tím, jak žáky lépe vyučovat matematice – *obsahově* a *procesně* orientovaná didaktika matematiky.

Obsahově orientovaná didaktika matematiky zastává názor, že pro lepší vyučování matematice je nutné se zabývat obsahem učiva a metodami vedoucími k osvojení učiva. Tento směr provádí tzv. didaktickou transformaci matematiky, tedy přetváří vědeckou matematiku do podoby vhodné pro vyučování (Hejný a Stehlíková, 1999).

Procesně orientovaná didaktika matematiky je vývojově mladší směr didaktiky matematiky, který vychází z přesvědčení, že trvale pozitivní změny ve vyučovaní matematice je možno dosáhnout zejména změnou učitelova vědomí žádoucím směrem. Tento směr didaktiky matematiky je zaměřen na procesy probíhající ve vědomí žáka, když se tento učí matematice a učitele při vyučování matematice. To z důvodu, že více než obsah učiva je potřeba zkoumat myšlenkové procesy žáků (Hejný a Stehlíková, 1999).

### **1.1.1 Transmisivní a konstruktivistický způsob vyučování**

Každá kultura má svá lidová rčení popisující zkušenosti lidstva s učením mládeže. Čínské je nejlepší: "Řekni mi a já zapomenu; ukaž mi a já si zapamatuji; nech mne to dělat a já pochopím." Ve Spojených státech jsme ovšem tak přesvědčeni o síle slov, že s přesvědčením používáme větu: "Dělej, co ti říkám, ne to, co dělám já!" [. . . ] (Kovaliková a Olsenová, 1995, s. 9)

Uvedená lidová rčení ilustrují rozdíl mezi dvěma způsoby vyučování – konstruktivistickým a transmisivním.

Transmisivní způsob vyučování je takový způsob výuky, při kterém se učitel snaží své již utvořené poznatky *přenášet* do hlavy žáka v abstraktní podobě. Tento způsob využívá výsledků obsahově orientované didaktiky matematiky. Žák při tomto způsobu výuky většinou nezažívá radost z objevu. K matematice si může utvořit i negativní vztah – např. kvůli strachu z hodin matematiky, ve kterých se testuje, jestli si žák poznatky zapamatoval. Tento způsob výuky vede k *formalizmu*. Žák tedy navíc ve většině případech ani neví, jakým způsobem a v jakých situacích naučených poznatků v reálném životě využít. Je schopen řešit pouze standardní školské příklady. Mnohým učitelům tento způsob výuky vyhovuje, protože je často jednodušší. Mnozí učitelé ale tímto způsobem učí s vírou, že konají správně a že předáváním hotových poznatků v nejlepší formě žákům pomáhají – není to pravda (Stehlíková, 2004). Toto potvrzuje i výzkum mozku, o kterém píše Kovaliková a Olsenová (1995). Domnívám se, že i v dnešní době tento způsob výuky u nás stále převažuje.

Způsob vyučování, ve kterém učitel žáka *vede* k vlastnímu objevování a získání vlastních zkušeností, se nazývá konstruktivistický způsob výuky. Tento způsob využívá, mimo jiné, výsledků procesně orientované didaktiky matematiky. Dalo by se říci, že je tento způsob výuky protipólem k transmisivnímu způsobu výuky. Při tomto způsobu výuky je žák konstruktérem vlastního poznání. Žák spolu s učitelem často zažívá radost z objevu. Strach z chyby je při tomto způsobu výuky často eliminován a učení se je pro žáka zábavnější, avšak pro učitele náročnější. Tento způsob je účinnou prevencí formalizmu. Díky tomu, že si žák poznatky sám vybudoval a rozumí jim, je často dokáže využít jednak ve škole při řešení nestandardních úloh a jednak i v reálném světě, kde se ony nestandardní "úlohy" vyskytují nejčastěji.

Žák však nemůže všechno sám vymyslet, proto je vždy potřeba hledat kompromis mezi těmito dvěma způsoby vyučování – v literatuře (Stehlíková, 2004) je tento přístup označen jako realistický konstruktivizmus.

Myslím si, že důvod převahy transmisivního způsobu výuky je do jisté míry způsoben náročností konstruktivistického způsobu výuky v kombinaci s nízkým finančním ohodnocením učitele. Vyučovat konstruktivistickým způsobem na základní škole je však, podle mého názoru, potřeba.

### **1.1.2 Mechanizmus poznávacího procesu**

Aby mohl učitel své žáky správně konstruktivisticky vyučovat, musí si i mimo jiné uvědomovat, jakým způsobem žák věci kolem sebe poznává. Musí tedy vědět, jak žákův poznávací proces funguje. Teorií poznávacího procesu existuje více. V následujícím textu bude popsána teorie, která je uvedena v publikacích (Hejný a Vantuch, 1990; Hejný a Stehlíková, 1999; Hejný a Kuřina, 2001) a dále upřesněna v (Hejný, 2004). Tato teorie je dobře uplatnitelná ve vyučování matematice.

Mechanizmus je účinný pomocník při konstrukci diagnostických nástrojů, při hledání příčin žákovských chyb, při konstruování reedukačních postupů a zejména při tvorbě takové výukové strategie, která snižuje nebezpečí vzniku formálních poznatků a má tedy, z hlediska nemoci formalizmu, preventivní charakter (Hejný, 2004, s. 24).

Podle této teorie se poznávací proces skládá z etap (hladin) – etapa motivace, etapa separovaných modelů, etapa univerzálních (generických) modelů, etapa krystalizace – a abstrakčních zdvihů.

K tomu, aby se poznávací proces vůbec uskutečnil, je potřeba, aby bylo dítě motivováno, a to zejména vnitřní motivací. Motivaci dítěte způsobuje rozpor mezi "nemám" a "chtěl bych mít", mezi "neumím" a "potřebuji umět" apod. Kvalita motivace určuje, jak intenzivně bude dítě chtít získávat nové zkušenosti.

V etapě separovaných modelů dítě nabývá určitých prvotních zkušeností s konkrétními případy budoucího poznání. Tyto konkrétní případy jsou v mysli dítěte oddělené. Dítě pouze tuší, že k sobě nějakým způsobem patří. Pět jablek, pět hrnků a pět prstů jsou separované modely pojmu *pět*. Při počítání si dítě zpočátku neuvědomuje, že pět jablek, pět hrnků a pět prstů mají stejnou vlastnost – množství.

S přibývajícím počtem zkušeností dítě zjistí, na základě společných vlastností předmětů, že nezáleží na tom, o jaké předměty se jedná a že je tedy možno např. jablka počítat na prstech. To je začátek etapy univerzálních modelů. Pro počítání si dítě volí zástupný model – prsty, počítadlo, tečky apod. Toto zjištění se nazývá první abstrakční zdvih, zobecnění. Zvolením si zástupného modelu etapa univerzálních modelů končí.

Abstrakční zdvih je náhlé uzření nové, abstraktně vyšší skutečnosti. V našem příkladě dítě najednou pochopí, co je to "pět". Zdvih v poznání je většinou provázen pocitem radosti objevitele, jedná se o známý "aha" efekt. Abstraktní poznatek je zbaven své závislosti na světě věcí. Abstraktní poznatek, který byl konstruován jako výsledek určitého poznávacího procesu, se může později stát univerzálním nebo separovaným modelem jiného poznávacího procesu.

V rámci etapy krystalizace se žák s abstraktním pojmem naučí pracovat tak, že mu jeho abstraktní kvalita nebude činit žádné potíže.

Mnoho příkladů k této teorii je uvedeno ve zmíněných knihách.

## **1.1.3 Formalizmus**

Abstraktní znalost, která je opřena o separované a univerzální modely, je *neformální*. Znalost, která tuto oporu postrádá, která je uchována pouze pamětí, je *formální* (Hejný a Kuřina, 2001, s. 121).

O formální znalosti, např. nějakého vzorečku, je možno mluvit, když si žák např. dokáže vybavit vzoreček a použít ho ve standardní naučené situaci, ale tomuto vzorečku nerozumí, neumí uvést žádný separovaný model, který jej ilustruje a v nestandardní situaci jej aplikovat nedokáže.

Hejný a Stehlíková (1999) mluví o formalizmu jako o nemoci kognitivní struktury. Jakmile se člověk formalizmem jednou nakazí a není léčen, může se toto ve výsledku projevit i na jeho celoživotní strategii učení se a přemýšlení – formalizmus snižuje intelektuální sebedůvěru člověka.

Aby nedocházelo k formalizmu, je třeba, aby rozvoj matematických znalostí žáka probíhal následovně (Hejný a Stehlíková, 1999):

motivace → separované modely → univerzální modely → poznatek

## **1.2 Číselné, zejména poziční, soustavy**

Soustavy používaných znaků společně se způsobem jejich zápisu se nazývají číselné neboli numerační soustavy (Bělík, 1999, s. 4).

Číselné soustavy se dělí na *nepoziční* a *poziční.*

V nepozičních číselných soustavách nezáleží na umístění znaku (číslice) v číselném zápisu. V tzv. *aditivních nepozičních soustavách* se číslo interpretuje sečtením hodnot všech číslic, ze kterých se číslo skládá (Vantuch a Bereková, 1990).

Máme např. nepoziční číselnou soustavu obsahující pouze dva znaky – A, B. Řekněme, že A vyjadřuje jednu jednotku a B deset jednotek. Potom např. zápis AAAB, vyjadřuje stejné množství jako zápis BAAA, popř. ABAA apod.

Tento nepoziční typ číselné soustavy umožňuje jednoduše sčítat a odčítat. Obtížně se v této soustavě násobí a dělí. Zřejmou nevýhodou zápisu čísla v této soustavě je jeho délka. Určitou výhodou je zase jen malá změna hodnoty čísla v případě nechtěného připsání nebo odebrání znaku. Nepoziční číselná soustava byla používána např. v Egyptě. Nejznámější nepoziční soustavou je soustava římských číslic, která ale není čistě aditivní.

V pozičních číselných soustavách záleží na umístění číslice v čísle. Důležitou roli v těchto soustavách hraje nula. Každé přirozené číslo  $N$  je možno zapsat jako polynom ve tvaru

$$
N = a_n z^n + a_{n-1} z^{n-1} + \ldots + a_1 z^1 + a_0 z^0, \ a_n \neq 0,
$$

kde  $z \in \mathbb{N}, z > 1$  je *základ* číselné soustavy,  $a_i, a_i \in \{0, 1, \ldots, z - 1\}, 0 \le i \le n$  je *i*-tá číslice (zprava) čísla N, a  $z^i$ ,  $0 \le i \le n$  je *váha* číslice  $a_i$ .

Podle základu číselné soustavy mluvíme o *soustavě o základu z* nebo o *z-adické*  $soustav\check{e}$  (Tlustý, 2006). Častěji však mluvíme o soustavě dvojkové (pro  $z = 2$ ), trojkové  $(z = 3)$ , desítkové  $(z = 10)$  apod.

Přirozené číslo  $N$  se v poziční soustavě o základu  $z$  běžně zapisuje následujícím způsobem:

$$
N=(a_na_{n-1}\dots a_1a_0)_z
$$

V případě, že u čísla není žádný index určující základ, myslíme tím automaticky základ 10.

## **1.2.1 Vyjádření množství pomocí čísla v poziční soustavě o určitém základu**

Určité množství předmětů vyjádříme pomocí čísla v poziční soustavě o určitém základu  $z$  následovně:

Toto množství sdružujeme do skupin po z předmětech tak, aby počet těchto skupin byl maximální. Tím dostaneme  $b_1$  skupin, které nazveme *skupiny prvního řádu*, zbyde nám  $a_0$  předmětů, kterých je méně než z, přesně  $m - b_1 \cdot z$ . Tyto zbylé předměty tvoří tzv. *skupiny nultého řádu*. Pokud je možno skupiny prvního řádu

dále stejným způsobem seskupit, provedeme toto seskupení a dostaneme  $b_2$  skupin, které nazveme *skupiny druhého řádu* a ze skupin prvního řádu nám zbyde  $a_1$  =  $b_1-b_2 \cdot z$ skupin. Tímto způsobem pokračujeme do té doby, dokud je možno stejným způsobem vytvářet skupiny dalších řádů.

Skupiny *i*-tého řádu se v naší desítkové soustavě nazývají jednotky (pro  $i = 0$ ), desítky (pro  $i = 1$ ), stovky (pro  $i = 2$ ) atd.

Při vyjádření určitého množství v naší desítkové soustavě můžeme dostat následující seskupení: dvě desítky, tři jednotky. Slova "desítky" a "jednotky" jsou názvy skupin a slova "dvě" a "tři" jsou počty prvků v neúplných skupinách  $(a_1, a_0)$ . Egypťané označovali druhy skupin symboly, my označujeme symboly počet prvků v neúplných skupinách. Při zápisu pak názvy skupin vynecháváme, protože se řídíme dohodou, kam psát jednotky, desítky, stovky a další (Jelínek, 1974).

### **1.2.2 Historie číselných soustav**

Vývoj desítkové poziční soustavy i číselných symbolů takových, jaké je dnes známe, trval velice dlouho. Pro lepší pochopení tohoto našeho číselného systému je potřeba alespoň zběžně znát jeho historický vývoj. Historie matematiky je důležitá i pro dnešní výuku:

Fylogeneze lidské kultury je produktem lidské psychiky generací myslitelů, umělců, vědců, tvůrčích pracovníků. Tato skutečnost je základem našeho přesvědčení, že růst stromu matematických znalostí v hlavě jednoho člověka bude úspěšný jen tehdy, zopakujeme-li do určité míry historii rozvoje matematiky (Hejný a Kuřina, 2001, s. 77).

Naše poziční soustava zápisů čísel se vyvíjela pomalu po mnoho století. Nyní jsme na ni tak zvyklí, že mnohdy ani zplna nerozumíme tomu, jak s ní pracovat. Mnohé chyby žáků ve škole i dospělých lidí v životě, např. při dělení desetinných čísel, dokazují, že není všechno tak jednoduché a jasné, jak by se zdálo (Jelínek, 1974, s. 41).

Následující text je napsán na základě historických údajů uvedených v (Struik, 1963; Jelínek, 1974; Vantuch a Bereková, 1990).

#### **Jeskynní člověk**

První číselné představy se u člověka začaly vytvářet z čistě praktických důvodů. Jeskynní člověk ze starší doby kamenné se orientoval na získávání potravy lovením zvěře, sběrem plodů apod. Dále například mohl počítat, jaké množství zvěře vyhnal na pastvu nebo kolik žije v jeho osadě obyvatel. Své představy zhmotňoval pomocí kreseb na jeskynních zdech.

V mladší době kamenné se z člověka konzumenta stal člověk aktivní, který si potravu začal sám vyrábět – stal se z něho zemědělec. Mimo to vznikala také další řemesla (např. hrnčíř, tesař, tkadlec), která přinesla řadu problému stimulujících rozvoj číselných představ člověka.

Čísla se začala používat velmi pozvolna a měla spíše kvalitativní charakter – rozlišovalo se pouze mezi jedním, dvěma a více objekty. Později začala spojováním vznikat i jiná čísla – např. *tři* vzniklo spojením jednoho a dvou.

Počítalo se většinou pomocí prstů. Počet prstů na jedné ruce, na obou rukách, popř. na všech končetinách se stal vzorem pro základ rozvíjejících se číselných soustav – pětkové, desítkové, dvacítkové.

V případě, že bylo potřeba mnohost zaznamenat, provádělo se to pomocí zářezů na holi nebo kosti (například holenní kost vlka se zářezy nalezená v Dolních Věstonicích na Moravě, dnes známá jako tzv. věstonická vrubovka), pomocí uzlíků, uzlů na provaze, oblázků apod. Protože při záznamu většího množství, který se prováděl tímto způsobem, byly tyto záznamy nepřehledné, začaly se tyto číselné symboly sdružovat do skupin (po pěti, deseti, dvaceti), pro které byly zavedeny speciální symboly.

### **Egypt**

Z Rhindova a Moskevského papyru víme, že byl v Egyptě používán nepoziční desítkový číselný systém se zvláštním znakem pro každou větší decimální jednotku. Tento systém se vyvinul ze způsobu popsaného výše. Jako symbol označující číslo jedna byla použita čárka – – která pravděpodobně označovala kost. Tyto čárky byly nejdříve seskupovány po deseti, později byl pro skupinu po deseti zaveden nový číselný znak –  $\cap$ . Později byl i pro skupinu deseti desítek zaveden nový znak –  $\sqrt[9]{\text{svi}-1}$ tek nebo stočený provaz). Opakováním tohoto způsobu sdružování znaků a zavádění nového znaku, byla vytvořena celá skupina znaků, která egypťanům i k jejich náročným potřebám stačila –  $\mathcal{L}$ (lotosový květ),  $\mathcal{C}$ (prst),  $\mathfrak{S}$ (pulec),  $\mathcal{L}$ (žasnoucí muž). Při zápisu čísla nezáleželo na tom, v jakém pořadí byly znaky zapsány, při zápisu se ale dodržovaly určité zvyklosti – uspořádávání znaků do určitých geometrických tvarů.

#### **Mezopotámie**

Sumerové v Mezopotámii psali na hliněné tabulky pomocí dřevěných tyček seříznutých do tvaru klínku. Tomuto písmu se z tohoto důvodu říká klínové. Čísla od 1 do 9 byla zapisována stejným způsobem jako v Egyptě, tedy pomocí určitého počtu symbolů ve tvaru klínku –  $\mathbb{I}$ . Ani další krok ve vývoji číselného zápisu se od Egypťanů nelišil. Pro skupinu deseti klínků byl zaveden nový znak –  $\langle$ .

Po Sumerech tento způsob zápisu převzali Babyloňané. Na základě výše zmíněného principu byla zapisována čísla od 1 do 59. Pro zápis čísel větších než 59, Babyloňané jako první užili pozičního systému. Např. znak pro 1 mohl znamenat, podle svého umístění, 1 nebo 60 apod. Místo nuly Sumerové nejdříve používali prázdné místo, později se pro označení nuly používala různá znaménka. Znak pro nulu se však nikdy nevyskytoval na konci číselného zápisu. Zápis babylonského čísla nebyl vždy jednoznačný – např.  $\langle \; \; \langle \langle \; \text{mohlo představovat } 10\cdot 60^1 + 20\cdot 60^0, \text{ale i } 10\cdot 60^1 + 20\cdot 60^{-1}.$ Správnou interpretaci číselného zápisu bylo nutné zjistit z kontextu. Je tedy možno říci, že Babyloňané používali částečně aditivní desítkovo-šedesátkovou soustavu s nedůsledným pozičním systémem.

#### **Indie**

Staří Indové používali nepoziční desítkovou soustavu s číslicemi Bráhmí. Tato nepoziční desítková soustava byla později spojena s se sumersko-babylonským pozičním systémem. Toto spojení již dříve používaného desítkového systému a již dříve používaného pozičního systému se uskutečnilo právě v Indii. Pro vyjádření nuly používali Indové nejdříve tečku, potom znak "0", který se stal rovnocennou číslicí. Tento znak byl převzat od Řeků, kteří používali pro označení nuly první písmeno jejich slova ούδέν [úden], které znamenalo nic.

## **Arabské země**

Indický desítkový poziční systém začal, mimo jiné, pronikat i do arabského světa, kde se pro vyjádření číslic používaly dva hlavní typy zápisu: 1) východo-arabský, 2) západo-arabský, užívající tzv. číslice "gobar". Náš dnešní číselný systém vznikl nejspíše z kombinace indického desítkového pozičního systému a západo-arabského typu číslic.

#### **Evropa**

Do západní Evropy se desítkový poziční systém dostal, mimo jiné, díky arabskému matematikovi jménem Muhammad ibn Músá al-Chvárizmí. Avšak až do 16. století v Evropě převládal římský způsob zápisu čísel. Matematici však tento desítkový poziční systém používali již dříve – už v roce 1202 ho propaguje Fibonacci ve své knize Liber abaci.

## **1.3 Výuka pozičních soustav**

## **1.3.1 Důvody k výuce pozičních soustav na základní škole**

V úvodu této diplomové práce byl uveden jeden z důvodů svědčící pro výuku nedesítkových pozičních soustav na základní škole. Dále se ztotožňuji s důvody, které uvádí Hejný et al. (1990) a také Bogomolny (1999) na jeho webových stránkách Cut The Knot<sup>1</sup>, které obsahují kromě matematických hádanek a jiné matematické "všehochuti", i články zabývající se výukou matematiky.

Bogomolny uvádí následující tři důvody, proč si myslí, že je vhodné vyučovat i jiné poziční soustavy, než desítkovou.

Za prvé, je jednodušší vytvořit správnou představu o pojmu pomocí co největšího počtu různých pohledů na určitou věc. Toto se týká i desítkové poziční soustavy, která je jen jednou z mnoha pozičních soustav. Při výuce matematiky je žákům mnoho pojmů vysvětlováno na různých příkladech, avšak u desítkové soustavy tomu tak není.

Široká paleta modelů pojmu předchází vytvoření chybných představ o pojmu a je tak prevencí proti verbalizmu a formalizmu. Definice pojmu, která je uvedena ještě před tím, než žák správné představy získá, pak může být příčinou těchto chorob (Hejný a Vantuch, 1990).

Za druhé, je důležité, aby žáci pochopili myšlenku, že určité objekty obvykle mívají několik různých reprezentací – např. funkce – můžeme ji znázornit pomocí funkčního předpisu, pomocí grafu nebo dále i pomocí tabulky. Stejné je to ale i s čísly – např. zápis množství deseti předmětů v různých číselných soustavách nebo zlomek a jeho ekvivalent v desetinném čísle. Pokud žáci tuto myšlenku nepochopí, mají obvykle se zlomky problémy. Dalším příkladem k tomuto důvodu jsou jsou tři různé podoby čísla – číslo jako identifikátor, mnohost a adresa – tabulka 1.1.

<sup>1</sup>Stránky se nachází na adrese http://www.cut-the-knot.org/.

| Třída         | Podtřída  |          | Odpovídá na otázku    | <b>Ilustrace</b>             |
|---------------|-----------|----------|-----------------------|------------------------------|
| Identifikátor | jméno     |          | jak se jmenuje?       | žáci 5.A                     |
|               | adresa    |          | kde?, na jaké adrese? | bydlím na pokoji 501         |
| Mnohost       | počet     |          | kolik kusů?           | 10 kuliček, 17 kroků         |
|               | veličina  |          | kolik čeho?           | 576 Kč dluhu, 2384 kg papíru |
| Operátor      | porovnání | aditivní | o kolik?              | o 58 kg těžší                |
|               |           | multipl. | kolikrát?             | dvojnásobek rozlohy          |
|               | změny     | aditivní | o kolik?              | o tři pokoje dál             |
|               |           | multipl. | kolikrát?             |                              |
|               | části     | multipl. |                       |                              |

**Tabulka 1.1:** *Třídění číselných představ (převzato z publikace (Hejný a Stehlíková, 1999, s. 100))*

Za třetí, studování pozičních soustav nám dává bohatý zdroj nástrojů, vzorů a matematického uvažovaní. Studování zákonitostí pozičních soustav může na žáky působit i jako motivace.

Studium pozičních soustav dává žákovi možnost lépe proniknout do algoritmů základních početních úkonů. Historický vývoj desítkové soustavy trval velice dlouho a se žákem není možno tento proces opakovat. Vantuch a Bereková (1990) se domnívají, že právě v tomto ontogenetickém skoku je třeba hledat příčinu formálnosti znalostí algoritmů základních početních úkonů, především násobení a dělení.

Iba v prvej fáze vyučovania sa žiak na počtové úkony pozerá cez mnohosť. S prechodom k väčším číslam mnohosť ustupuje do pozadia a organizáciu myšlienkových pochodov preberajú algoritmy presne využívajúce výhody desiatkovej sústavy. Žiaci nie sú pripravení pochopiť podstatu algoritmov a osvojujú si ich ako recepty – formálne (Hejný et al., 1990, s. 104–105).

Podle jejich názoru je tedy třeba zpomalit zavádění desítkové soustavy a rozšířit paletu separovaných modelů, pomocí kterých žáci vnímají čísla a operace s nimi.

Existuje mnoho žáků, studentů středních a možná i vysokých škol, kteří umějí bez problémů použít algoritmy základních početních úkonů, ale už nevědí, co jednotlivé kroky algoritmu znamenají. Po delším období nepoužívání těchto algoritmů mohou, při potřebě algoritmus provést, znejistět nad jednotlivými kroky algoritmu a dopustit se chyby. To poukazuje na formální znalost algoritmu. Avšak, je potřeba, aby obyčejný člověk algoritmům, jako je algoritmus písemného násobení nebo dělení, do podrobna rozuměl? Domnívám se, že to není vždy nutné.

Při receptuálním postupu se žák učí postupovat podle algoritmu a dále se učí synchronizovat některé kognitivní funkce jako jsou vkládání, uchovávání, vybírání údaje z aktuální paměti apod. Tento nácvik je pro jeho intelektuální rozvoj důležitý. V případě, že chce žák později studovat obor vyžadující matematické vzdělání, je samozřejmě potřeba, aby se těchto formalizmů zbavil (Hejný, 2004).

Právě výuka nedesítkových pozičních soustav dává žákům, popř. studentům, možnost reedukace formalizmu. Už v šesté třídě mají žáci s desítkovou soustavou bohaté zkušenosti a toho, co se naučili formálně, se jen obtížně zbavují pomocí příkladů v této soustavě. Myslím si, že právě tento "výlet" do světa jiných číselných soustav, je těchto špatně naučených poznatků může zbavovat – dobudováním chybějících představ, tedy separovaných a univerzálních modelů.

## **1.3.2 Pojetí výuky pozičních soustav podle Hejného et al.**

Jeden ze způsobů, jak žáky efektivně seznámit s nepozičními soustavami, je popsán v publikaci (Hejný et al., 1990, s. 105–110). Cílem experimentálního vyučování v 6. ročníku základní školy, které je v této knize popsáno, bylo ověřit, zda dále popsaný způsob výuky, přispěje k odstranění formalizmu ve výuce matematiky. Předpokladem experimentu bylo, že cesta k úspěchu povede přes rozšíření žákovských zkušeností s ideou pozičních soustav. Toto vyučování bylo založené na motivačním příběhu o hrdinovi Jankovi Hraškovi a zeměmi, ve kterých se počítá v nedesítkové soustavě. Následující odstavce slouží pouze jako nástin tohoto pojetí výuky.

V motivačním příběhu se Janko Hraško vydá do světa. Doplaví se na utajené souostroví Biland a Triland, ve kterém lidé stejného vzrůstu jako Janko, počítají jiným, záhadným, způsobem. V Bilandu počítají ve dvojkové a v Trilandu ve trojkové soustavě. Jak si Honza v těchto zemích počíná se žáci dozvídají pomocí dopisů, které píše svým rodičům. Následující text žáky uvádí do problematiky pozičních číselných soustav:

Predstav si len, otec, že by si čítal v novinách takýto nápis: Slovan–Inter 10:1, a podnadpis: "Slovan vyhral najtesnejším rozdielom". Alebo si predstavte, že by vám povedali, že pracovný čas je denne 100 hodin a že zaň dostanete 1001110 bigrošov. Je pochopiteľné, že som z takejto matematiky bol spočiatku veľmi vyplašený. Neskôr som to pochopil a dnes mi už takéto počítanie nerobí ťažkosti i keď si stále musím ich počty prekladať do našich normálnych počtov.

Najlepšie sa tunajšie počítanie pochopí na ich peňažnom systéme. Ten je prehľadný. Základom ich meny je bigroš, či presne povedané abigroš, skratka abiš. Za dva abiše dostaneš bebiš, za dva bebiše zasa cebiš, za dva cebiše jeden debiš atď. [. . . ] (Hejný et al., 1990, s. 106)

Žáci se dále dozví, že se v Bilandu používají pouze dvě číslice (nula a jedna), a že si Bilanďané při svých počtech pomáhají počítadly. S těmito počítadly se žáci ve výuce seznámí a používají je z počátku k výpočtům. Postupem času sami pocítí potřebu se počítadla zbavit. Úlohy jsou zadávány v jazyce příběhu – "Janko přišel do cukrárny s jedním debišem v kapse. Laskonka stojí jeden abiš, větrník jeden bebiš. Koupil si tři laskonky a jeden větrník. Bude mít dost peněz na zaplacení?" nebo "Jak se v Bilandu zaplatí za nákup v hodnotě jedenáct abišů?"

Pravidlo zápisu čísla v určité poziční číselné soustavě je metaforicky vyjádřeno bilandským zvykem – v Bilandu je nezdvořilé platit jinak než nejmenším možným počtem mincí.

Žáci se pomocí tohoto příběhu naučili převádět z desítkové soustavy do dvojkové a naopak, porovnávat dvojková čísla i je sčítat a odčítat a získali mnoho cenných zkušeností s pozičními soustavami. Jejich znalosti byly díky tomuto způsobu výuky založeny na představách, což minimalizuje riziko formalizmu.

Toto pojetí výuky pozičních soustav bylo základem výukové aplikace popsané v kapitole 2.

## **1.3.3 Poziční soustavy v dnešních učebnicích**

Téma pozičních soustav se ve většině dnes používaných učebnicích nevyskytuje. Avšak v učebnici Matematika 8, Aritmetika (Binterová et al., 2009) je i toto téma zastoupené.

Žákům je hned v úvodu této učebnice svět číselných soustav poutavě představen. Pomocí Báry a jejích spolužáků je čtenář postupně seznámen se systémem římských číslic, s egyptským nepozičním systémem i s počítáním v Mezopotámii a u jihoamerických indiánů Inků. Dvojková soustava, která je v úvodu učebnice zmíněna, je v kapitole o mocninách dána do souvislosti s rozvinutým zápisem čísla a s šedesátkovou soustavou. Různé významy čísla jsou dále ilustrovány na příkladu z reálného světa – na peněžním systému v několika zemích. Peněžní tématika je použita i při vysvětlování dalších pozičních soustav a to pomocí *království*, ve kterých se počítá v různých pozičních soustavách. Tímto způsobem je žák seznámen s převodem z desítkové soustavy do soustavy s určitým základem a naopak. Pěkné je skloubení počítačové terminologie s touto peněžní tématikou – ve Dvojkovém království používají mince nazvané bity nebo bankovky "bitovky" (např. šestnácti-bitovka). Žák je dále seznámen se zkráceným zápisem čísla v soustavě o nějakém základu pomocí indexu.

Na okraji každé stránky jsou v této učebnici určité zajímavosti nebo rozšiřující otázky a úkoly mezipředmětového charakteru vztahující se k tématu. K tomuto tématu je například uveden důvod, proč je dvojková soustava vhodná pro použití v počítačích a jiné elektronice.

Myslím si, že minimálně díky mnoha příkladům využití matematiky v praxi, mnoha zajímavostem i pěkným ilustracím, tato moderní učebnice činí učení se matematice pro žáky zajímavějším a přitažlivějším. Dále se mi v učebnici líbí kapitola Angličtina v matematice, ve které má žák možnost dozvědět se např. anglické ekvivalenty pro některé pojmy z této učebnice. Tato učebnice je samozřejmě zpracována v souladu s RVP ZV.

## **1.4 Výuka pomocí počítače**

Každá věc má svá pro i proti, stejně tak i nasazení počítačů do výuky. Myslím si, že při vhodném využívání počítače ve výuce, výhody převažují. Proto bych se v následujícím textu chtěl věnovat některým výhodám, které přinášejí počítače do výuky.

Práce s počítačem ve škole již dlouhou dobu není náplní pouze hodin výpočetní techniky. Na potřebu využívání počítačů v různých předmětech poukazuje i rámcový vzdělávací program. Počítač, resp. vhodný počítačový software, ve výuce matematiky může matematiku zpřístupnit i žákům, kteří mají nedostatky v numerickém počítání nebo v rýsovacích technikách (RVPZV, 2007).

Další výhody uvádí Vaníček (2004) a Černochová et al. (1998):

Počítač posiluje vnitřní motivaci žáka. Už samotný fakt, že žák může při vyučovacích hodinách, které nejsou přímo zaměřeny na výuku práce s počítačem, na počítači pracovat, může žáky nadchnout pro učení. Počítač dává možnost uspět i, pro učitele, slabším žákům. Žák ví, že počítač všechny žáky hodnotí pomocí "stejného metru" a při hodnocení nebere v potaz sympatie, popř. předchozí neúspěchy.

Počítač může dát žákovi okamžitou zpětnou vazbu o správnosti řešeného úkolu. V klasických hodinách bez počítače, žák vždy nedostává zpětnou vazbu okamžitě, což může vést k zafixování si špatného poznatku, představy. Počítač snižuje strach z neúspěchu – díky diskrétnosti zpětné vazby žák nemusí mít strach, že se před třídou zesměšní.

Pocit neohrožení je při výuce zásadní. Kovaliková a Olsenová (1995) v souvislosti se strachem ve výuce píší o tzv. trojjediném mozku, což je zjednodušený pohled na mozek, který se v tomto zjednodušení skládá pouze ze tří částí – z vývojově nejstaršího mozkového kmene, z limbického systému a z vývojově nejmladší mozkové kůry. Při skutečném nebo domnělém ohrožení limbický systém "přepne" na mozkový kmen, který dokáže velmi rychle reagovat při útoku ohrožujícím život, ale je pro něj charakteristické, že nezaznamenává do paměti. Když se žák ve škole z různých důvodů cítí ohrožen, nedokáže se učit. Je tedy důležité, aby byl žákův mozek při výuce neustále "přepnut" na mozkovou kůru, která mu umožňuje učit se a ukládat poznatky do paměti.

Počítač umožňuje učivo vizualizovat. Žák si tedy nutně nemusí vše představovat a může svoji krátkodobou paměť využívat jako aparát k náročnějším myšlenkovým pochodům.

Počítač může pomáhat žákovi s koncentrací a to dvěma způsoby:

Počítač může pomoci metodou lešení: počítač vede žáka a radí mu, které kroky má udělat, žák je provádí. Opačnou metodu nazvěme kalkulačka: počítač vyřeší na žákův příkaz jednotlivé dílčí kroky (počítá, kontroluje pravopis, kreslí konstrukce) a nechá jej koncentrovat myšlení pouze v úrovni strategie řešení úlohy (Vaníček, 2004, s. 3).

Díky počítači může žák získat mnohem více zkušeností s určitými pojmy, než by získal při výuce bez počítače. V kontextu s mechanizmem poznávacího procesu jsou tyto zkušenosti vlastně separované modely.

Počítač podporuje konstruktivistické pojetí výuky.

Počítač podporuje individualizaci výuky. Každý žák se učí jiným tempem a způsobem, počítač žákovi např. může dovolit vrátit se zpět a nechat si dle své potřeby znovu vysvětlit určité učivo.

Počítač podporuje ale i práci v týmu. Díky počítačům může být práce na projektech pro žáky zábavnější, úkoly v projektech mohou mít reálnější podobu – žáci mohou například operovat se skutečně naměřenými čísly apod. Díky využití internetu při projektech může žák spolupracovat se žáky z jiných škol u nás, ale i ze škol v zahraničí.

## **1.5 Tvorba výukové aplikace**

Pro efektivní výuku pomocí počítače musí mít učitel také k dispozici kvalitní výukový materiál, popř. výukové aplikace. Jelikož je cílem této diplomové práce vytvořit výukový materiál, resp. výukovou aplikaci, bude v následujícím textu zjednodušeně popsán jeden z možných postupů tvorby výukové aplikace.

Vývoj výukových aplikací je časově velmi náročný. Pavlíček (2003) uvádí, že průměrná doba potřebná na vývoj jedné hodiny výuky týmem profesionálů činí cca 300 hodin.

Model, který se používá při tvorbě výukového programu nejčastěji, je tzv. *systémový návrh výuky* (Instructional System Design – zkratka ISD). Tento model specifikuje pět fází návrhu vývoje výuky – analýza (Analysis), návrh (Design), vývoj (Development), implementace (Implementation), hodnocení (Evaluation). Ve zkratce se pak těmto pěti fázím říká ADDIE, tato zkratka bývá užívána jako ekvivalent ISD (Pavlíček, 2003).

Při fázi analýzy se seznamujeme s problémem, stanovujeme konkrétní cíle výuky (tedy to, co má žák po absolvování výuky umět), vybíráme vhodné úkoly, které naplňují cíle výuky, provádíme analýzu cílové skupiny, provádíme odhad nákladů a stanovujeme kritéria hodnocení. Cílem fáze návrhu je vytvoření modelu kurzu, který jednotlivé elementy z fáze analýzy "pospojuje" dohromady – vytvoříme strukturu kurzu. Je možno využít různé diagramy, tabulky apod. Ve fázi vývoje vytváříme na základě návrhu tzv. scénář programu, podle kterého vytváříme výukový program s možným využitím různých autorských vývojových prostředí. Ve fázi implementace se zabýváme implementací výukového programu do procesu výuky, popř. do systému pro řízení výuky (LMS). Ve fázi evaluace provádíme hodnocení toho, zda výukový program opravdu učí to, co bylo stanoveno v cílech výuky. Hodnocení neprobíhá jenom na konci tvorby výukové aplikace, ale prochází celým procesem tvorby výukové aplikace (Pavlíček, 2003).

## **Kapitola 2**

# **Výuková aplikace "Bilandské dobrodružství"**

Číslo a správné představy o něm jsou základním stavebním kamenem žákova dalšího matematického vzdělávání.

Výuková aplikace, která byla v rámci této diplomové práce vytvořena, umožňuje žákům zábavnou formou získat další zkušenosti s pozičními soustavami a získat vhled do algoritmů převodů i algoritmů základních početních úkonů.

V této kapitole je obsažen jednak stručný popis procesu tvorby této výukové aplikace a jednak i manuál k této výukové aplikaci. Tento manuál obsahuje internetovou adresu výukové aplikace, předpokládané využití učitelem, nutné vstupní dovednosti žáka, požadavky na hardware a software, popis uživatelského i administrátorského prostředí a také popis všech úrovní výukové aplikace. Úroveň je zde myšlena ve smyslu kola, resp. "levelu" z terminologie počítačových her, tedy ne ve smyslu náročnosti.

## **2.1 Návrh výukové aplikace**

## **2.1.1 Vlastnosti výukové aplikace**

Před vývojem výukové aplikace byly stanoveny vlastnosti, které by aplikace měla mít. Při stanovování vlastností byly brány v potaz pedagogické, psychologické, didakticko-matematické i uživatelské a diagnostické souvislosti. Konkrétně motivace, individualizace, zpětná vazba, využití chyby, žákův poznávací proces apod.

Byly stanoveny následující vlastnosti:

## **Pedagogicko-psychologické vlastnosti**

- Aplikace by měla žáky dostatečně *motivovat ve smyslu vnitřní motivace*. Žák by se měl chtít pomocí aplikace učit, neměl by to dělat pouze z důvodu, že to dostal přikázáno od učitele.
- Měla by brát ohled na žákovo *individuální tempo učení se* a poskytovat mu, v případě potřeby, vysvětlení určité části učiva.
- Měla by žákovi umožnit *učit se* nebo si učivo zopakovat *z domova*.
- Měla by *poskytovat okamžitou zpětnou vazbu* o správnosti splnění úkolu.
- Měla by umožnit žákovi *chybovat bez postihu*, případně *chybu využít* ku prospěchu učebního procesu.
- Měla by *trénovat inteligenci* a *rozvíjet samostatnost v učení*.

## **Didakticko-matematické vlastnosti**

- Aplikace by dále měla žákovi pomoci s rozšířením palety separovaných modelů vztahujících se k pozičním soustavám.
- Měla by podporovat získání vhledu do principu převádění mezi soustavami a do algoritmů základních početních úkonů (sčítání, odčítání, násobení, dělení) v těchto soustavách.
- Měla by podporovat uvědomění si, že mnohost a zápis mnohosti není to samé.
- Měla by utvářet schopnost interpretovat číslo zapsané v určité poziční soustavě.
- Měla by podporovat uvědomění si výhod a nevýhod poziční soustavy (například, že zápis čísla ve dvojkové soustavě je velmi dlouhý, ale základní početní operace se v ní díky malému počtu spojů provádějí velmi jednoduše).

## **Uživatelské vlastnosti**

- Aplikace by měla být intuitivně ovladatelná.
- Měla by být jednoduše spustitelná.

#### **Diagnostické vlastnosti**

• Aplikace by měla učiteli umožňovat provádět diagnostiku žákovských řešení.

### **2.1.2 Obsah učiva**

Jelikož realizace výukové aplikace byla časově velice náročná, byl do obsahu učiva zařazen pouze jeden z pozičních systému, a to soustava dvojková.

V aplikaci je zahrnuto následující učivo, které je postupně zavedeno, popsáno a procvičeno:

- Převody:
	- **–** Převod z desítkové do dvojkové soustavy (kapitoly 2.3.7.5, 2.3.7.6).
	- **–** Převod z dvojkové do desítkové soustavy (kapitoly 2.3.7.9, 2.3.7.10).
- Operace nad dvojkovou soustavou:
	- **–** Sčítání dvou dvojkových čísel (kapitoly 2.3.7.11, 2.3.7.12).
	- **–** Odčítání dvou dvojkových čísel (kapitoly 2.3.7.13, 2.3.7.14).
	- **–** Násobení dvojkového čísla s množstvím vyjádřeným graficky (kapitola 2.3.7.15).
	- **–** Dělení dvojkového čísla množstvím vyjádřeným slovně a graficky (kapitola 2.3.7.16).

## **2.2 Realizace výukové aplikace**

## **2.2.1 Software použitý při vývoji a provozu aplikace**

#### **Vývojové prostředí a programovací jazyk**

Při výběru vývojového prostředí a programovacího jazyka, ve kterém byla aplikace vytvořena, byl zvažován hlavně fakt, aby vytvořená aplikace nebyla příliš náročná na hardware uživatelského počítače. To z důvodu, že výpočetní technika ve školách, bývá často zastaralá. Další podmínkou bylo, aby aplikace byla spustitelná jak v majoritních operačních systémech Windows, tak i v minoritních, jako je Mac OS

a Linux, které se u nás vyskytují čím dál tím častěji. Svobodný software<sup>1</sup> jako je operační systém Linux je, dle mého názoru, pro využití *na základních školách* často vhodnější než uzavřený, proprietární, software<sup>2</sup>.

Uvedené podmínky do jisté míry splňuje Macromedia Flash<sup>3</sup>, pro jehož užití má Jihočeská univerzita licenci. V tomto vývojovém prostředí je možno vytvářet i upravovat grafiku, vytvářet interaktivní animace, webové aplikace apod. Součástí tohoto vývojového prostředí je programovací jazyk ActionScript, díky kterému je možné vše výše zmíněné provádět i programově, čehož bylo využito v této výukové aplikaci.

Webové stránky jsou napsány v jazyce XHTML a naprogramovány s využitím skriptovacího programovacího jazyka PHP.

#### **Grafika a grafické editory**

Většina z obrázků použitých ve výukové aplikaci byla stažena z internetové knihovny Open Clip Art Library, která se nachází na adrese http://www.openclipart.org. Tato knihovna je bohatý zdroj velmi kvalitní grafiky. K dnešnímu dni knihovna obsahuje přes 35000 obrázků<sup>4</sup>. Všechny obrázky je možné stáhnout ve vektorovém grafickém formátu SVG i v rastrovém grafickém formátu PNG. Z hlediska autorských práv je však nejdůležitější, že tyto obrázky jsou k dispozici jako tzv. volné dílo. To znamená, že se autor obrázku vzdává autorských práv. Takový obrázek je tedy možno volně využívat a dokonce i upravovat.

Zbytek obrázků byl nakreslen autorem výukové aplikace a nebo vytvořen na základě úpravy obrázků z Open Clip Art Library. Ke grafickým pracím byl použit kromě programu Flash i grafický editor Inkscape a GIMP.

#### **Serverový software**

Pro vývoj, testování i provoz výukové aplikace, byl použit webový server Apache s PHP interpreterem a databázový server MySQL.

<sup>1</sup>Svobodný software (z angl. Free Software) je pojem, vymezený Nadací pro svobodný software (FSF), založenou R. Stallmanem v roce 1985. Někdy je též překládán jako volný software.

<sup>2</sup>Srovnání některých svobodných a proprietárních výukových aplikací, které jsou vhodné pro výuku matematiky, je uvedeno v (Binterová a Dvorožňák, 2008, 2009).

<sup>3</sup>V současnosti vlastní program Flash firma Adobe.

 $4\text{Údaj } z$  23. 10. 2010.

### **2.2.2 Realizace samostatné aplikace a appletu**

Výhodou vývojového prostředí Flash je možnost vytvořenou aplikaci vyexportovat jako samostatnou (stand-alone) aplikaci<sup>5</sup> i jako Flash applet, který lze začlenit do webové stránky. Samostatnou aplikaci je pak možno spouštět i bez nainstalovaného Flash přehrávače a bez připojení k internetu, ale bez možnosti zaznamenávat diagnostická data – viz níže.

Pokud se v další části textu bude hovořit o Flash appletu, bude tím myšlena i samostatná (stand-alone) aplikace.

## **2.2.3 Realizace síťové části aplikace**

Pro možnost detailnějšího rozboru postupů řešení jednotlivých úloh každým ze žáků zapojených do experimentu, bylo potřeba jednotlivé kroky řešení zaznamenávat. Z důvodu, že v programu Flash není možné bez dalších programových nástaveb uložit větší množství dat do souboru na disku lokálního počítače<sup>6</sup>, bylo potřeba výukovou aplikaci rozšířit o síťovou část, která by uvedený problém vyřešila.

#### **Struktura výukové aplikace**

Rozšířením dosavadní výukové aplikace (Flash appletu) o síťovou část v podobě webového rozhraní a serverového skriptu, se z výukové aplikace staly webové stránky.

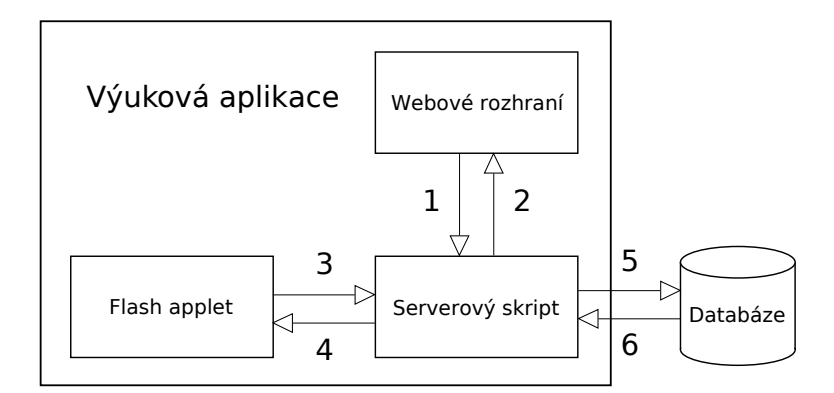

**Obrázek 2.1:** *Struktura výukové aplikace*

<sup>5</sup>Stand-alone aplikace je vyexportována jako spustitelný EXE soubor (v operačních systémech Windows).

<sup>6</sup>Ukládání určitého množství dat na disku lokálního počítače je umožněno přes tzv. Shared Objects. Maximální velikost takto uložených dat má ale v režii uživatel počítače a pro účely této aplikace by byla nedostačující. Jiné možnosti ukládání dat na disk lokálního počítače nejsou možné z důvodu bezpečnosti.

Konečná struktura výukové aplikace je znázorněna na obrázku 2.1. Z obrázku je zřejmé, že databáze není součástí výukové aplikace.

Webové rozhraní slouží pro registraci a přihlašování se do aplikace, odhlašování se z aplikace, začleňuje Flash applet a zobrazuje administrátorovi informace o uživatelích, žácích. Serverový skript slouží jako prostředník mezi dvojicemi webové rozhraní – databáze, Flash applet – databáze a webové rozhraní – Flash applet.

Na obrázku znázorněné spoje (1, 2, 3, 4, 5, 6) mají několik funkcí:

**Přihlášení do uživatelského účtu a odhlášení se.** Přihlašovací údaje, odeslané přes formulář ve webovém rozhraní, jsou předány serverovému skriptu (1). Serverový skript tyto údaje ověří v databázi (5, 6) a výsledek ověření zašle zpět do webového rozhraní (2).

**Data aplikace.** Při každém spuštění Flash appletu, tento načte z databáze přes serverový skript (6, 4) údaje o uživateli, jako je jméno, pohlaví a číslo maximální dosažené úrovně. Dále do databáze uloží (3, 5) datum a čas spuštění appletu spolu s některými údaji o počítači uživatele. Tyto údaje mohou být např. využity při řešení technických problémů při distanční formě výuky se žáky. V administrátorském režimu komunikuje webové rozhraní s Flash appletem (1, 4) za účelem výběru pozorovaného uživatele apod.

**Sběr diagnostických dat.** Flash applet ukládá v pravidelných intervalech do databáze přes serverový skript diagnostická data (3, 5). Těmito daty je myšleno každé stisknutí klávesy a každé stisknutí, popř. "upuštění" tlačítka myši, včetně času v milisekundách, ve kterém byl úkon proveden.

## **2.3 Manuál k výukové aplikaci**

## **2.3.1 Spuštění výukové aplikace**

Samostatná výuková aplikace ve formátu EXE spustitelném na platformě Windows se nachází na přiloženém DVD médiu, výuková aplikace přístupná z internetu se nachází na následující adrese:

http://korek.name/pozicniSoustavy/

## **2.3.2 Využití učitelem**

Výuková aplikace byla navržena pro individuální práci. Učitel může žákům zadat, aby výuku pomocí výukové aplikace absolvovali **samostatně** při hodinách výpočetní techniky nebo matematiky na počítačích. Myslím si, že frontální výuka pomocí této aplikace není pro žáky tolik přínosná. Z experimentů popsaných v kapitole 4 bylo zjištěno, že průměrně žáci potřebují k absolvování všech úrovní aplikace asi 2,5 hodiny času.

Další možností je zadat výuku pomocí aplikace jako domácí úkol. Učitel může splnění domácího úkolu kontrolovat přes administrátorský účet – viz dále.

Po skončení výuky pomocí aplikace je určitě vhodné s žáky provést hromadnou diskuzi o dvojkové soustavě – o užití v reálném světě, o zápisu každého čísla pomocí dvou číslic o písemných algoritmech používaných v desítkové soustavě v korespondenci s těmi algoritmy, které se používají ve dvojkové soustavě apod.

## **2.3.3 Nutné vstupní dovednosti**

Aby mohl žák absolvovat výuku pomocí výukové aplikace, je potřeba, aby měl určité zkušenosti s ovládáním počítače. Pro výuku pomocí samostatné aplikace je potřeba, aby žák uměl

- ovládat klávesnici a myš,
- orientovat se v grafickém uživatelském rozhraní.

Pro distanční výuku je potřeba více zkušeností. Minimálně je potřeba, aby žák dále

- uměl pomocí internetového prohlížeče prohlížet webové stránky,
- měl vlastní e-mailovou schránku a uměl si vybrat poštu,
- rozuměl činnostem přihlášení a odhlášení.

## **2.3.4 Požadavky na hardware a software**

Flash applet výukové aplikace vyžaduje ke svému spuštění software Flash Player, který je možno zdarma stáhnout na internetu<sup>7</sup>. Samostatná spustitelná část výukové aplikace má v sobě Flash Player integrován.

<sup>7</sup>Flash Player je možno stáhnout z adresy http://get.adobe.com/cz/flashplayer/.

Na obrázku 2.2 jsou uvedeny požadavky na hardware počítače, které se nachází na webových stránkách<sup>8</sup> výrobce softwaru Flash Player, společnosti Adobe.

|                   | Microsoft® Windows®                                                                                           | Mac OS X                                                                                                  | Linux® a Solaris™                  |  |  |  |
|-------------------|----------------------------------------------------------------------------------------------------|----------------------------------------------------------------------------------------------------|------------------------------------|--|--|--|
| <b>Procesor</b>   | Procesor Intel® Pentium® II 450 MHz, AMD<br>Athlon <sup>®</sup> 600 MHz nebo rychlejší (nebo<br>ekvivalentní) | Procesor Intel Core™<br>Duo, 1,33 GHz nebo<br>rychlejší<br>PowerPC® Procesor G3<br>500 MHz nebo rychlejší | Procesor 800 MHz<br>nebo rychlejší |  |  |  |
| Paměť             | 128 MB paměti RAM                                                                                             | 128 MB paměti RAM                                                                                         | 512 MB paměti RAM                  |  |  |  |
| Grafická<br>paměť | 128 MB grafické paměti                                                                                        |                                                                                                    |                                    |  |  |  |

**Obrázek 2.2:** *Požadavky Flash přehrávače na hardware v jednotlivých operačních systémech*

Pro zprovoznění celé výukové aplikace (včetně síťové části) *na vlastním serveru* je nutné, aby server obsahoval PHP interpreter, MySQL databázový server, webový server (například Apache) a aby tyto programy byly pro spolupráci mezi sebou nakonfigurovány.

## **2.3.5 Popis uživatelského prostředí**

## **Prostředí webového rozhraní**

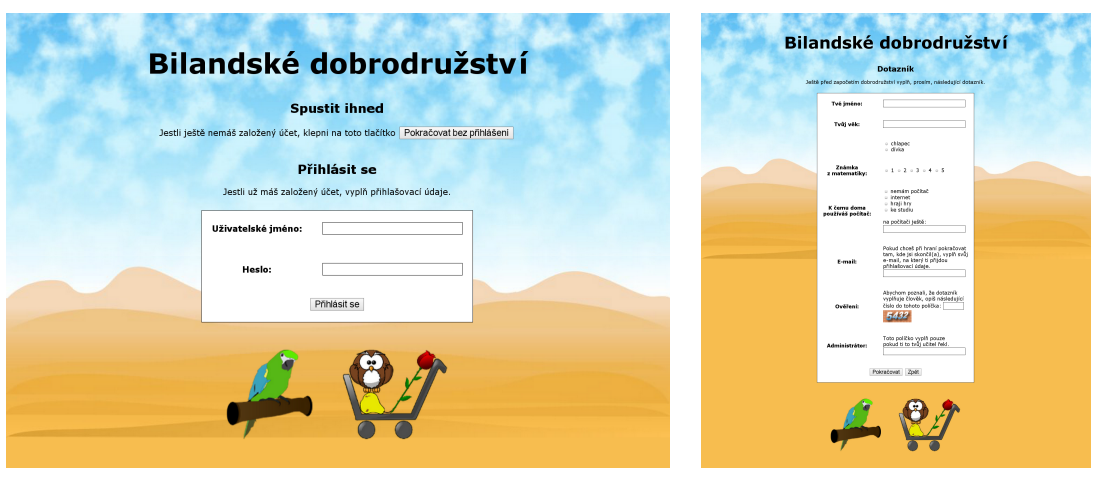

**(a)** *Přihlášení se do aplikace* **(b)** *Dotazník*

**Obrázek 2.3:** *Webové rozhraní*

 ${}^{8}$ Tyto stránky se nachází na adrese http://www.adobe.com/cz/products/flashplayer/ systemreqs/.

Úvodní stránka výukové aplikace (obrázek 2.3a) slouží pro přihlášení žáka. Ten se může do aplikace přihlásit dvěma způsoby v závislosti na tom, jestli je nebo není do aplikace registrován.

Prvním způsobem je přihlášení přes tlačítko "Pokračovat bez přihlášení", ve kterém žák před vlastní výukou vyplní pouze dotazník (obrázek 2.3b). Tento dotazník obsahuje, mimo jiné, nepovinné políčko "e-mail". Pokud žák políčko vyplní, jsou mu na tento e-mail zaslány přihlašovací údaje do výukové aplikace a žák se tímto stává *registrovaným* uživatelem. Pokud žák políčko nevyplní, přihlásí se *anonymně*. Anonymní způsob přihlášení má nevýhodu v tom, že žák nemůže po odhlášení z aplikace pokračovat v úrovni, ve které dříve skončil a musí začínat vždy od začátku. Dotazník dále obsahuje políčko "administrátor", díky kterému může učitel později sledovat postup žákova řešení úkolů ve výukové aplikaci nebo si zobrazit statistiku. Tato možnost sledování bude popsána v kapitole 2.3.6.

Druhým způsobem je přihlášení žáka pomocí přihlašovacích údajů (uživatelské jméno a heslo), které žák získal vyplněním políčka "e-mail". Registrace je výhodná v tom, že žák může například část výuky absolvovat ve škole a doma pokračovat úrovní, ve které ve škole skončil.

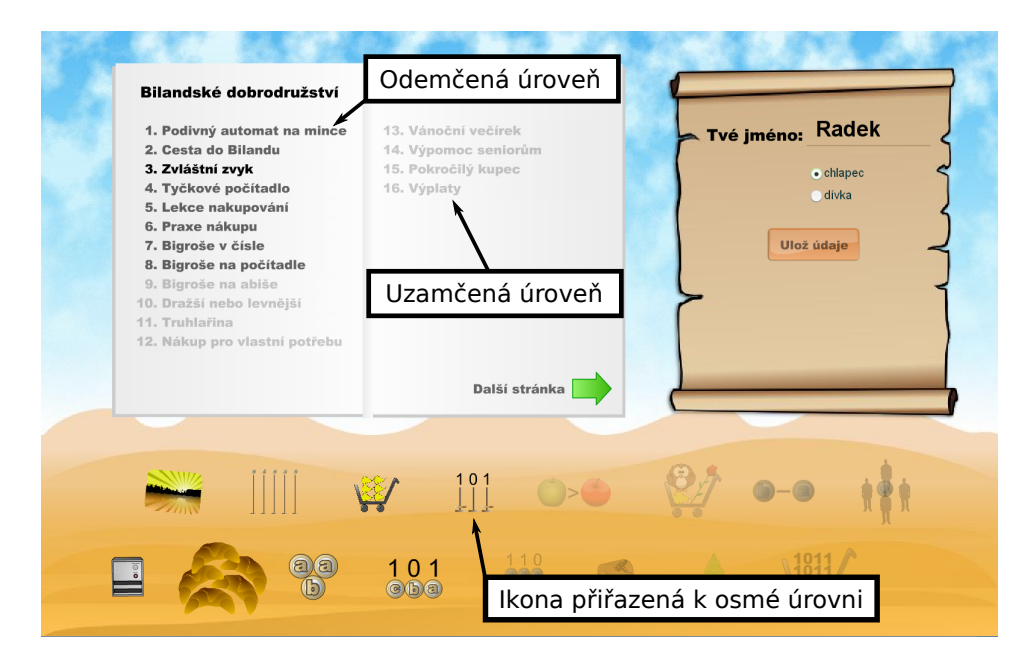

#### **Prostředí Flash appletu**

**Obrázek 2.4:** *Úvodní stránka Flash appletu*

Po úspěšném přihlášení do výukové aplikace je ve Flash appletu zobrazena nabídka jednotlivých úrovní a základní údaje o žákovi (obrázek 2.4). Odemčené úrovně, tj.

úrovně, které žák absolvoval, a ke kterým se může libovolně vracet, jsou zobrazeny tmavší barvou, než úrovně zatím neabsolvované. Ikony, přiřazené k jednotlivým úrovním, respektují stejný princip.

Výukové prostředí Flash appletu je možno rozdělit na šest částí (obrázek 2.5).

Ve většině případů se žák seznamuje s učivem pomocí plnění různých úkolů. Zadání úkolu je vždy napsáno v části (1).

Výsledek úkolu je vždy potřeba nějakým způsobem znázornit. V některých případech je vyžadováno znázornění na počítadle, v jiných zadání výsledku úkolu do textového pole nebo vybrání správné odpovědi z rozbalovacího seznamu apod. Tyto prvky jsou umístěny v části  $\Omega$ .

V části **3** jsou v různých úrovních umístěny tlačítka "Zkontroluj", "Pokračuj" a "Ukaž postup", jejichž význam je zřejmý.

V situacích, kdy je potřeba žákovi učivo vysvětlit, poradit mu, dát mu tip na řešení úlohy nebo mu poskytnout zpětnou vazbu o správnosti řešení úlohy, je toto sdělováno pomocí virtuálního pomocníka (papouška) nebo virtuální postavy (část  $\circled{4}$ ).

Část  $\overline{5}$  v sobě často začleňuje počítadlo, na kterém je učivo znázorňováno, nebo které slouží žákovi pro potřeby vyřešení úkolu nebo znázornění jeho výsledku. Dále se v této části také například vyskytují nonverbální (obrázkové) údaje potřebné pro vyřešení úlohy nebo ilustrace mající názorný a motivační charakter.

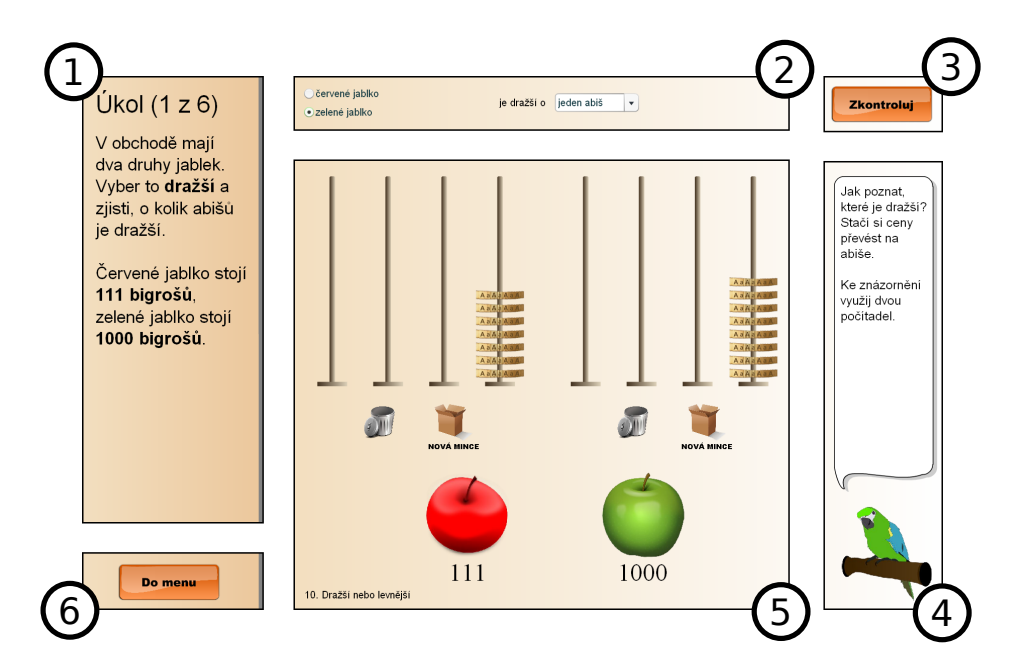

**Obrázek 2.5:** *Části výukového prostředí Flash appletu*

Poslední část  $\odot$  obsahuje tlačítko pro návrat do hlavní nabídky Flash appletu, díky kterému si může žák, při potížích s řešením aktuální úlohy, nechat učivo, probírané v některé z předchozích úrovní, znovu vysvětlit.

## **2.3.6 Popis administrátorského prostředí**

Jak již bylo zmíněno, učitel může sledovat jednotlivé kroky řešení úkolů jednotlivých žáků nebo si může zobrazit statistiku. Jelikož výukovou aplikaci může používat více učitelů a každý učitel by měl mít přístup pouze k informacím, týkajících se jeho žáků, je potřeba, aby byl učitel ve výukové aplikaci zaregistrován a aby i všichni jeho žáci byli do výukové aplikace zaregistrováni "pod ním". V aplikaci je toto řešené následujícím způsobem:

Učitel se do výukové aplikace zaregistruje pod svojí e-mailovou adresou. Tato adresa slouží jako identifikátor administrátora. Všichni žáci, kteří spadají pod učitele, při přihlášení se do aplikace pomocí *dotazníku*, tento identifikátor vyplní do políčka "Administrátor". Jakmile pod nějakého uživatele spadají jiní uživatelé, stává se z jeho uživatelského účtu automaticky administrátorský účet, který má výše uvedené diagnostické možnosti.

Na obrázku 2.6 je zobrazeno administrátorské prostředí výukové aplikace. Po přihlášení do administrátorského účtu jsou pod Flash appletem zobrazeny dvě tabulky, které zobrazují základní informace o uživatelích (žácích) spadajících pod tento administrátorský účet. První tabulka  $\Omega$  zobrazuje identifikátor žáka, jeho jméno a číslo maximální dosažené úrovně. Druhá tabulka  $\Omega$  zobrazuje jednotlivá připojení žáků do výukové aplikace včetně data a času připojení i informací o počítači, ze kterého se žák připojil (část IP adresy, internetový prohlížeč, operační systém, verze Flash Playeru a rozlišení obrazovky). Každý řádek první tabulky obsahuje odkaz (3) sloužící pro výběr žáka.

Po provedení výběru žáka je možno využívat zelených tlačítek ve tvaru šipek k procházení jednotlivých *akcí*, které žák provedl. Akcí je myšleno klepnutí myší, tedy stisk, popř. "upuštění" levého tlačítka myši nebo stisknutí klávesy. Ke každé akci je zobrazen datum a čas, úroveň a úkol, ve kterém byla akce provedena a dále také doba, která uplynula od poslední akce. Díky tomu je možno sledovat, jak dlouho se žák nad zadáním úkolu rozmýšlel apod. Jednotlivými akcemi je možno procházet i pomocí klávesnice – šipkou doleva a doprava. V případě, že si učitel chce prohlédnout postup řešení pouze u některých úkolů, je možno úkoly procházet pomocí šipky nahoru a dolů na klávesnici. Úrovněmi lze procházet pomocí kláves PageUp a PageDown.

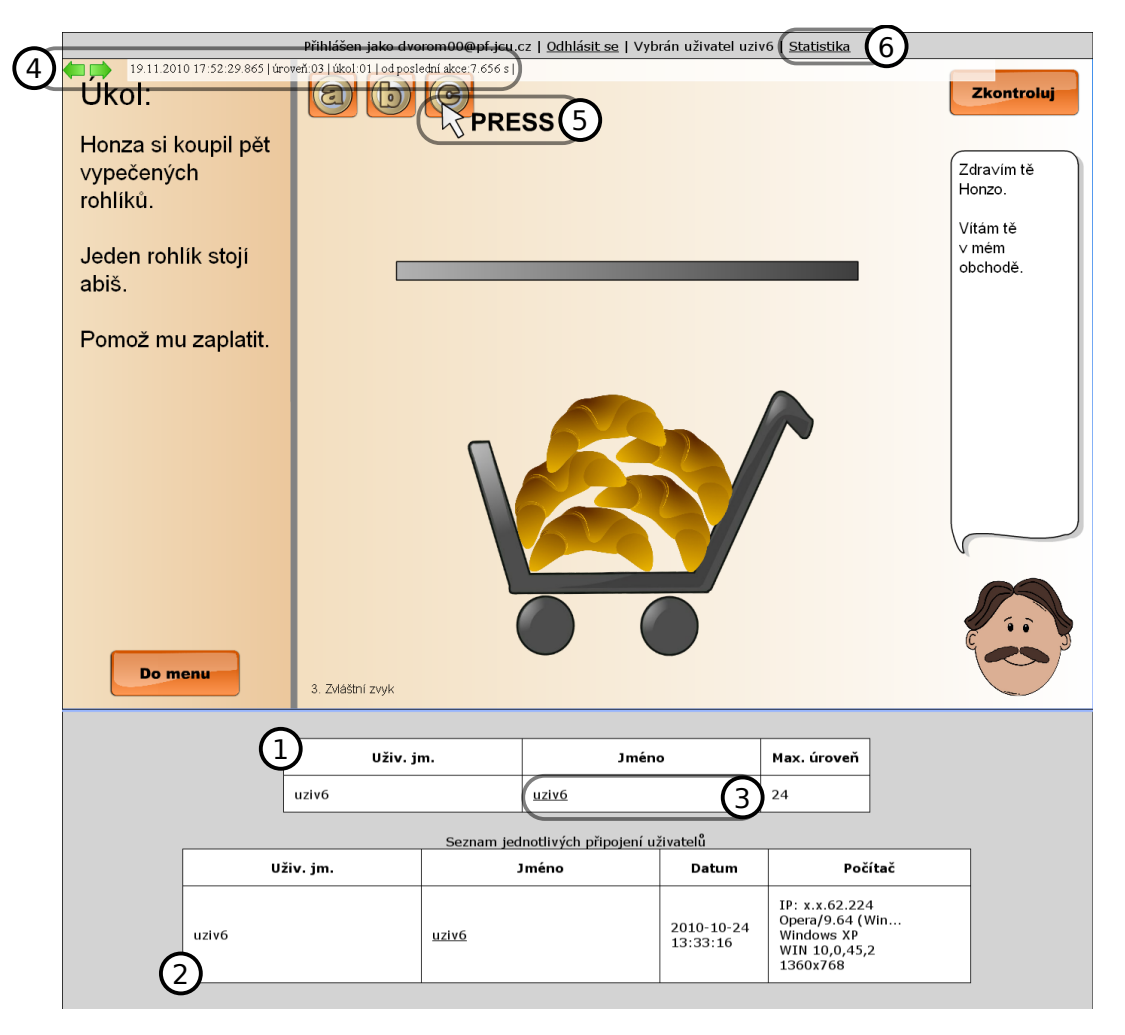

**Obrázek 2.6:** *Administrátorské prostředí výukové aplikace*

Jednotlivé akce jsou zobrazeny pomocí kurzoru myši (5). Jelikož se každé klepnutí myší skládá ze stisku a "upuštění" tlačítka myši, je v případě, že se obě tyto události odehrají na stejné pozici kurzoru myši, uloženo pouze *stisknutí* tlačítka myši. Pro obě tyto události jsou použity anglické výrazy – "press" a "release". Tažení myší je možno identifikovat podle za sebou jdoucích událostí "press" a "release".

Aktuální nevýhodou je, že prohlížení jednotlivých kroků žákovského řešení určitých úkolů je v nynější verzi výukové aplikace stíženo tím, že Flash applet přímo nevykonává jednotlivé akce, ale pouze je zobrazuje. Učitel tedy musí všechny žákovy akce opakovat pomocí svého kurzoru myši.

Po klepnutí na odkaz  $\circled{6}$  je učiteli zobrazena jednoduchá statistika obsahující informace o žákovi získané z dotazníku, celkovou dobu strávenou v aplikaci, dobu strávenou v jednotlivých úkolech, popř. úrovních do jejich vyřešení, počet klepnutí na tlačítko "Ukaž postup" a "Zkontroluj" apod. (obrázek 2.7)
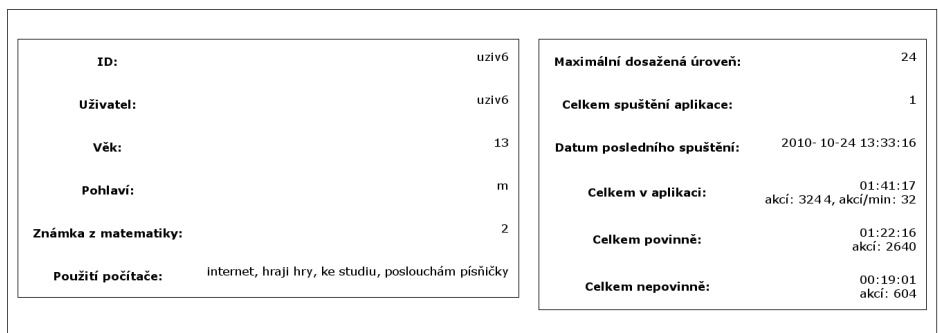

|                   |              |                |             |                |                |                | Doba a počet akcí v úkolu do jeho vyřešení |                |                |            | Doba a počet akcí v úrovni do její vyřešení |          |
|-------------------|--------------|----------------|-------------|----------------|----------------|----------------|--------------------------------------------|----------------|----------------|------------|---------------------------------------------|----------|
| Číslo<br>spuštení | Úroveň       | Úkol           | Čas         | Počet<br>akcí  | Úroveň         | Úkol           | Čas                                        | Počet<br>akcí  | Úroveň         | Čas        | Počet akcí                                  | Akcí/min |
| $\mathbf{1}$      | 0            | $\mathbf{1}$   | 00:00:06    | 3              | $\mathbf{0}$   | 1              | 00:00:06                                   | 3              | $\mathbf 0$    | 00:00:06   | 3                                           | 25,8     |
| $\mathbf{1}$      | $\mathbf{1}$ | 1              | 00:00:17    | $\overline{4}$ | $\mathbf{1}$   | 1              | 00:00:17                                   | $\overline{4}$ | $\mathbf{1}$   | 00:04:37   | 85                                          | 18,4     |
| 1                 | $\mathbf{1}$ | $\overline{2}$ | 00:00:33    | $\overline{4}$ | $\mathbf{1}$   | 2 <sup>7</sup> | 00:00:33                                   | $\overline{4}$ | $\overline{2}$ | 00:02:58   | 26                                          | 8,7      |
| 1                 | 1            | 3              | 00:00:15    | 6              | $\mathbf{1}$   | 3.             | 00:00:15                                   | 6              | з              | 00:00:35   | 4                                           | 6,7      |
| $\mathbf{1}$      | $\mathbf{1}$ | $\overline{4}$ | 00:00:06    | 3              | $\mathbf{1}$   | $\overline{4}$ | 00:00:06                                   | 3              | $\overline{4}$ | 00:02:42   | 57                                          | 21       |
| $\mathbf{1}$      | $\mathbf{1}$ | 5.             | 00:00:04    | $\mathbf{1}$   | $\mathbf{1}$   | $5 -$          | 00:00:04                                   | $\mathbf{1}$   |                | 5 00:05:55 | 194                                         | 32,7     |
| $\mathbf{1}$      | $\mathbf{1}$ | 6              | 00:00:51    | 10             | $\mathbf{1}$   | 6              | 00:00:51                                   | 10             |                | 60:04:08   | 142                                         | 34,2     |
| 1                 | $\mathbf{1}$ | $\overline{7}$ | 00:00:08    | 1              | $\mathbf{1}$   | $\overline{7}$ | 00:00:36                                   | 13             | $\overline{7}$ | 00:01:32   | 10                                          | 6,5      |
| $\mathbf{1}$      | 0            | $\mathbf{1}$   | 00:00:03    | $\mathbf{1}$   | $\mathbf{1}$   | 8              | 00:00:22                                   | 13             | 8              | 00:03:45   | 106                                         | 28,2     |
| $\mathbf{1}$      | $\mathbf{1}$ | 1              | 00:00:09    | 3              | $\overline{2}$ | 1              | 00:02:58                                   | 26             |                | 900:02:44  | 24                                          | 8,8      |
| $\mathbf 1$       | $\mathbf{1}$ | $\overline{2}$ | 00:00:05    | 3              | 3              | 1              | 00:00:35                                   | $\overline{4}$ | 10             | 00:07:30   | 208                                         | 27,7     |
|                   |              | 3              | 00:00:14    | 4              |                |                |                                            | 20             | 11             | 00:04:44   | 157                                         | 33,1     |
|                   |              |                | $-40:00:20$ |                |                |                |                                            |                |                | 1200:02    |                                             |          |

**Obrázek 2.7:** *Statistika v administrátorském prostředí výukové aplikace*

# **2.3.7 Popis jednotlivých úrovní**

Jak již bylo dříve zmíněno, tato výuková aplikace obsahuje výuku dvojkové poziční soustavy. Výuka je z větší části založena na pojetí Hejného et al. (motivační příběh o smyšleném souostroví Biland a Triland – viz kapitola 1.3.2).

Postup od konkrétního k abstraktnímu, který byl popsán v kapitole 1.1.2, je uplatňován i při výuce pomocí této aplikace. Učivo je rozděleno do 23 úrovní. Prvních 16 úrovní tvoří pomyslnou první, konkrétnější, etapu výuky. Všechny úkoly v úrovních první etapy mají peněžní tématiku a žák v nich nějakým způsobem manipuluje s mincemi. Zbývajících 7 úrovní slouží jako úvod do druhé, abstraktnější, etapy výuky. Žák si v těchto úrovních prohloubí poznatky získané v první etapě a dojde až k zápisu dvojkových a desítkových čísel pomocí indexů.

V mnoha případech je ve dvou po sobě jdoucích úrovních uplatňována následující logika. V jedné úrovni je proveden výklad učiva s možností praktického vyzkoušení si určité činnosti a s možností znovu vysvětlení učiva. V následující úrovni je pak toto učivo procvičeno na standardních i obtížnějších příkladech, ale bez možnosti nechat si řešení úkolu vysvětlit. Žák má ale vždy možnost se v případě potřeby vrátit do předchozí úrovně.

Jednotlivé úrovně výukové aplikace budou v následujícím textu popsány.

#### **2.3.7.1 Podivný automat na mince**

Tato první úroveň výukové aplikace má experimentální charakter a slouží k seznámení se s bilandským peněžním systémem. Díky této úrovni mohou žáci snadněji proniknout do zákonitostí dvojkové soustavy – např. vlastním úsilím zjistit váhy číslic dvojkového čísla. Tato úroveň dále slouží k seznámení se s prostředím výukového programu i jako motivace do další výuky – aktualizuje žákovy poznávací potřeby novostí činnosti, problémovostí i možností experimentovat.

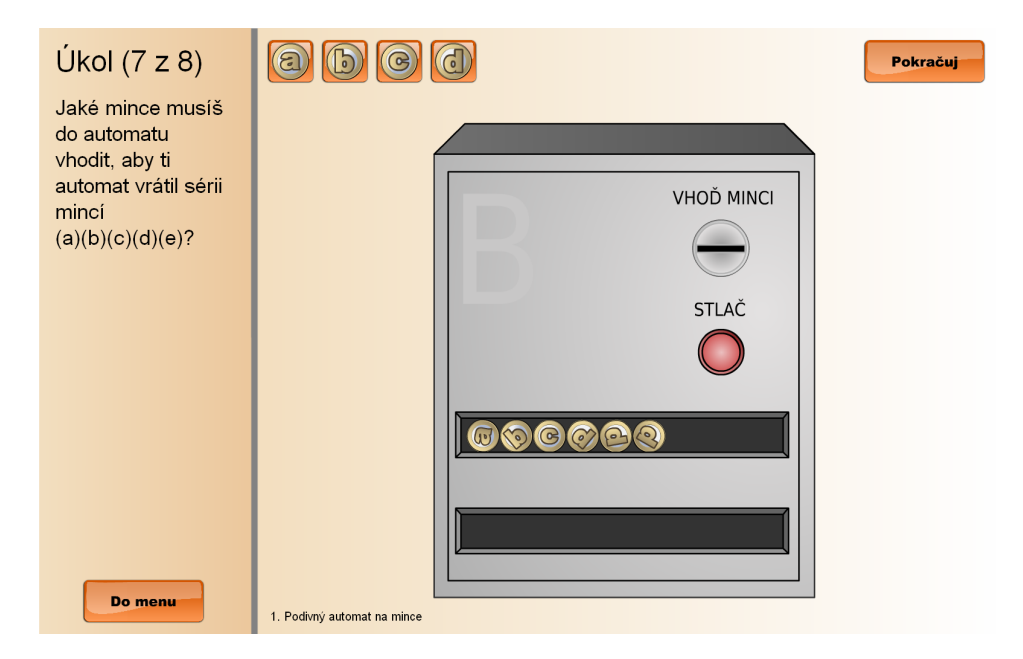

**Obrázek 2.8:** *Virtuální automat na mince*

Před žáka je postaven virtuální automat na mince s neznámým chováním. V celé této úrovni má žák k dispozici čtyři druhy mincí  $($ "a", "b", "c", "d") a musí vyřešit 8 úkolů. Okamžitou zpětnou vazbu dává žákovi automat. Úkoly jsou následující:

- 1. "Zjisti, co automat s mincemi provádí."
- 2. "Za kolik mincí (a) dostaneš jednu minci (b)? Piš si výsledky na tahák."
- 3. "Za kolik mincí (b) dostaneš jednu minci (c)? Piš si výsledky na tahák."
- 4. "Za kolik mincí (c) dostaneš jednu minci (d)? Piš si výsledky na tahák."
- 5. "Za kolik mincí (a) dostaneš jednu minci (c)? Piš si výsledky na tahák."
- 6. "Za kolik mincí (a) dostaneš jednu minci (d)? Piš si výsledky na tahák."
- 7. "Jaké mince musíš do automatu vhodit, aby ti automat vrátil sérii mincí  $(a)(b)(c)(d)(e)?$ "
- 8. "Jakou ,největší" minci ti může automat vrátit? "Největší" mincí je myšlena mince s písmenem nejvzdálenějším od začátku abecedy."

Úkol č. 1 slouží pouze pro seznámení se s prostředím a funkcí automatu. Po stisknutí tlačítek pro vhození mince a tlačítka "Stlač" by měl žák pouze zjistit, že automat nějakým způsobem směňuje mince.

Při úkolu č. 2 žák zjistí, že automat smění dvě mince "a" za jednu minci "b" a při úlohách č. 3 a 4 zjistí analogickou informaci, tj. dvě "b" za jednu "c" a dvě "c" za jednu "d". Tyto poznatky se žákovi budou hodit např. při převádění čísla z desítkové do dvojkové soustavy.

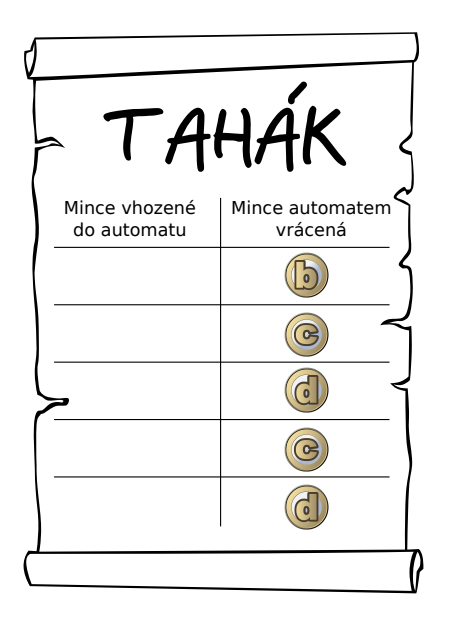

**Obrázek 2.9:** *Tahák*

Poznatky zjištěné při úkolu č. 2 i úkolech č. 5 a 6 slouží jako příprava na pochopení rozvoje dvojkového čísla a budou se žákovi hodit hodit při převádění čísla z dvojkové do desítkové soustavy.

Úkoly č. 7 a 8 jsou rozšiřující a slouží ke tréninku inteligence.

Výsledky úkolů č. 2–6 si žák může zaznamenávat na vytištěný "tahák", který dostal od učitele (obrázek 2.9).

## **2.3.7.2 Cesta do Bilandu**

V této úrovni se žák pomocí animace o délce cca 2,5 minuty, seznamuje s motivačním příběhem. Tímto příběhem, i zbytkem celé výukové aplikace, ho provází Honza, virtuální postava, která je zvoleným českým ekvivalentem Janko Hraška z pojetí příběhu podle Hejného et al.

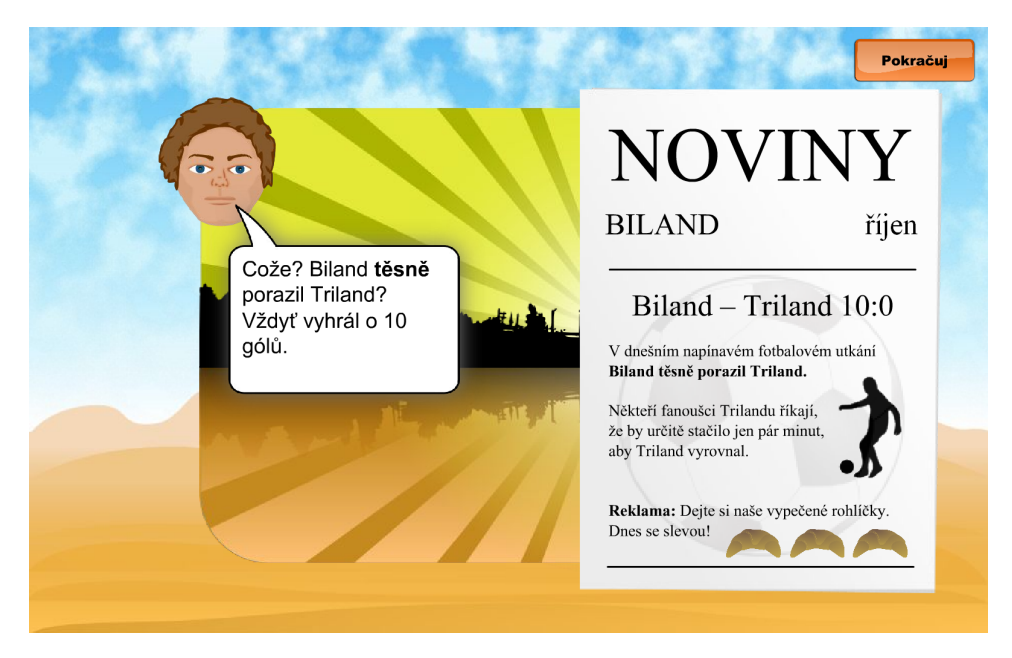

**Obrázek 2.10:** *Cesta do Bilandu*

V příběhu se Honza vydá do světa a dojde do neznámé země s názvem Biland. Potká v ní místního obchodníka Jáchyma, který je zvláštní pouze jednou věcí – počítá jiným způsobem.

Keďže Hraško sa ocitne medzi seberovnými, odpadává z matematického hľadiska nezaujímavé napätie medzi malým Hraškom a "veľkým svetom". Umožňuje to opisovať normálny svet a postupne cez praktické úlohy vnikať do tajov záhadného počítania. (Hejný et al., 1990, s. 106)

Dále Honza najde bilandské sportovní noviny, ve kterých se píše o těsné výhře (10:0) Bilandu ve fotbalovém utkání s Trilandem (obrázek 2.10). To v Honzovi vyvolá další rozpor mezi naším a bilandským počítáním. Přiletivší Papoušek Honzu názorně seznámí s bilandskou měnou (abiše, bebiše apod.), která je dána do souvislosti s předchozí úrovní – automatem na mince. Jelikož si Honza některé bilandské mince nechal na památku, může je využít při nákupu v další úrovni výukové aplikace.

Tento příběh motivuje žáka grafikou, dějem a dále aktualizuje poznávací motivaci zmíněným rozporem.

#### **2.3.7.3 Zvláštní zvyk**

Cílem této úrovně je informovat žáka o bilandském zvyku – platit v Bilandu jinak než nejmenším možným počtem mincí, se považuje za velmi nezdvořilé. Tato podmínka placení je klíčovou záležitostí pro řešení celé řady úloh v dalších úrovních a je vlastně analogií zápisu čísla v poziční soustavě určitého základu.

V této úrovni je tedy žák je postaven před problém, pomoci Honzovi zaplatit v obchodě za jeho nákup. K dispozici má mince "a", "b", "c". Podmínku placení se žák ve většině případů dozví pomocí chyby, tedy zaplatí pomocí pěti abišů. Zaplatit správným způsobem je ale také možné.

#### **2.3.7.4 Tyčkové počítadlo**

Jelikož většina výuky pomocí této výukové aplikace probíhá skrze manipulaci s počítadlem, je celá tato úroveň věnována seznámení se s modelem počítadla, nazvaného tyčkové.

V úvodu úrovně je žákovi přehrávána animace, na které je vidět, jak se s počítadlem zachází. Žák se dozví, že se počítadlo skládá z několika tyček, na které se navlékají mince s otvorem uvnitř. Tyto mince se nacházejí v krabici, která je součástí každého počítadla. Navléknutí mince na tyčku se provádí pomocí myši tzv. metodou táhni a pusť. Mince je touto metodou možno přesouvat z tyčky na tyčku a vyhazovat do koše, zpět do krabice nebo kamkoliv mimo oblast tyček. Na první tyčku zprava se navlékají pouze mince, které znázorňují abiše, na druhou pouze mince znázorňující bebiše atd.

Žák má poté za úkol splnit čtyři úkoly, při kterých si vše výše zmíněné prakticky vyzkouší.

#### **2.3.7.5 Lekce nakupování**

V této úrovni se žák naučí správně, tj. podle bilandských pravidel, platit. Každý z pěti úkolů, které má žák splnit, má následující zadání: "Jak se v Bilandu zaplatí za nákup v hodnotě *dvou* abišů?" Mění se pouze množství abišů.

V tomto, i v dalších úkolech v následujících úrovních, je množství vyjádřené slovně, stejně jak to dělá Jelínek (1974) a to z toho důvodu, aby žáky číselný zápis množství v desítkové soustavě nemátl.

Postup při vyjadřování množství abišů pomocí nejmenšího možného počtu mincí, je z hlediska matematiky vlastně algoritmus převodu čísla z desítkové do dvojkové soustavy. Jednotlivé kroky tohoto algoritmu jsou znázorněny na počítadle.

Manipulácia s počítadlom je veľmi dobrým východiskom na zvládnutie algoritmov prevodu čísla z jednej sústavy do druhej. Bez týchto manuálných činností deti obvykle nezískajú hlbší vhľad do podstaty prevodových algoritmov. (Hejný et al., 1990, s. 109)

Jelikož jsou úkoly v této úrovni jedněmi z prvních, které se týkají učiva pozičních soustav, je žákovi nejprve ukázán postup při řešení úlohy a až poté má žák úkol řešit sám. Při tomto popisu postupu je kladen důraz na to, aby si žák promýšlel jednotlivé kroky postupu – a to otázkami jako: "Zodpověz si pro sebe, kolik budeš mít na druhé tyčce bebišů." V případě potřeby si žák může každý úkol nechat znovu vysvětlit.

V této úrovni jsou řešeny následující příklady (převedeno z jazyka příběhu do matematického jazyka):

• Převod čísel 2, 3, 5, 10, 15 do dvojkové soustavy.

#### **2.3.7.6 Praxe nákupu**

Tato úroveň slouží k procvičení si algoritmu převodu čísla z dvojkové soustavy do desítkové, tedy toho, co bylo vysvětleno v předchozí úrovni.

Žák je postaven před problém zaplatit po bilandsku za nákup, který má v nákupním košíku. Nákup se vždy skládá z určitého množství *stejného* zboží. Navíc jeden kus zboží stojí *vždy jeden abiš*. Žák má výsledek znázornit na počítadle.

V této úrovni jsou řešeny následující příklady (převedeno z jazyka příběhu do matematického jazyka):

• Převod čísel  $5, 2, 6, 7, 8, 13, 10, 12$  do dvojkové soustavy.

#### **2.3.7.7 Bigroše v čísle**

Výuková aplikace se snaží respektovat mechanizmus poznávacího procesu, tedy při výuce postupovat v přiměřené rychlosti, od konkrétního postupně k abstraktnímu. Proto byly předchozí úrovně zaměřeny hlavně na předmětné představy o číslech.

V této úrovni se žák setkává se zápisem bilandských čísel, tedy čísel zapsaných ve dvojkové soustavě, což představuje krok k abstrakci. Úroveň slouží jako výklad s otázkami k zamyšlení se nad problémem.

Úkoly v této úrovni jsou ve smyslu: "Za odvedenou práci se v Bilandu samozřejmě dostává peněžní odměna. Knihovník dostává za hodinu práce 1011 bigrošů. Co to znamená? Kolik tedy dostává za hodinu práce peněz?" Úkoly jsou vysvětleny papouškem a číslo je znázorněno na počítadle. Řády číslic jsou dány do souvislosti s jednotlivými tyčkami počítadla.

#### **2.3.7.8 Bigroše na počítadle**

Tato úroveň slouží pouze k procvičení si zápisu čísla, které je znázorněno na počítadle.

#### **2.3.7.9 Bigroše na abiše**

Téma výdělku jisté profese za hodinu je i v této úrovni využito. Tentokrát k ilustrování převodu čísla z dvojkové do desítkové soustavy. Úkoly jsou ve stejném smyslu jako následující úkol: "Dělník dostává za hodinu práce 111 bigrošů. Kolik mincí by dělník dostal, kdyby si nechal tuto částku směnit na abiše?"

Žák si může na řešení úkolu přijít sám, popř. si nechat řešení úkolu vysvětlit po jednotlivých krocích. Při využití nápovědy je nejdříve částečně prezentován postup, který by se dal označit jako opačný k postupu převodu čísla z desítkové do dvojkové soustavy. To z důvodu naznačení časové neefektivnosti tohoto způsobu. Až poté je prezentován postup, založený na rozvoji čísla. Při tomto postupu může žák využít dříve zmíněný tahák.

V této úrovni jsou řešeny následující příklady (převedeno z jazyka příběhu do matematického jazyka):

• Převod čísel  $111_2$ ,  $1011_2$ ,  $10011_2$ ,  $1001_2$ ,  $10001_2$  do desítkové soustavy.

#### **2.3.7.10 Dražší nebo levnější**

Tato úroveň slouží k procvičení si učiva v předchozí úrovni. Žák má za úkol zjistit, který ze dvou druhů zboží je dražší nebo levnější a dále také zjistit, o kolik (abišů). Žák má k dispozici dvě počítadla, které může využít ke znázornění čísel a následnému převodu mincí na abiše, tedy převodu dvojkového čísla na desítkové (obrázek 2.5).

Následují příklady řešené v této úrovni, převedené do matematické symboliky:

$$
1112 = x10, 10002 = y10, |x - y|
$$
  
\n
$$
10012 = x10, 10102 = y10, |x - y|
$$
  
\n
$$
11002 = x10, 10012 = y10, |x - y|
$$
  
\n
$$
10002 = x10, 1002 = y10, |x - y|
$$
  
\n
$$
11112 = x10, 1112 = y10, |x - y|
$$
  
\n
$$
1102 = x10, 11112 = y10, |x - y|
$$

#### **2.3.7.11 Truhlařina**

V této úrovni se žák naučí pomocí počítadla sčítat dvě dvojková čísla. V prvních třech úkolech se žák seznamuje se sčítáním bez přechodu přes řád, v dalších třech se sčítáním s přechodem přes řád. Toto sčítání na počítadle vlastně ilustruje algoritmus písemného sčítání.

Do situace, kdy je potřeba sčítat dvě dvojková čísla, se žák dostává pomocí Honzovy nové profese – truhlařiny. V této úrovni řeší žák úkoly ve smyslu: "Honza začíná v Bilandu pracovat jako truhlář. Potřebuje k tomu nářadí. V obchodě si koupil pilku za 11000 bigrošů a kružítko za 101 bigrošů. Zaplatil přesně. Kolik bigrošů Honza zaplatil?" Žák má k dispozici speciální počítadlo rozdělené na dvě části, které může využívat k přehlednému znázornění sčítanců.

Při sčítání s přechodem přes řád je tento přechod zdůvodňován bilandským zvykem při placení.

Následují příklady řešené v této úrovni, převedené do matematické symboliky:

 $11000<sub>2</sub> + 101<sub>2</sub>, 1000<sub>2</sub> + 10111<sub>2</sub>, 10001<sub>2</sub> + 1100<sub>2</sub>$  $11111_2 + 10000_2$ ,  $100111_2 + 10011_2$ ,  $111_2 + 11111_2$ 

#### **2.3.7.12 Nákup pro vlastní potřebu**

Tato úroveň slouží k procvičení učiva z předchozí úrovně na úkolech jako: "Za dobu, co žil Honza v Bilandu, si také samozřejmě nakupoval pro sebe. První den si koupil hřebíky za 1001 bigrošů a knoflíky za 110 bigrošů. Zaplatil přesně. Kolik bigrošů zaplatil?"

Následují příklady řešené v této úrovni, převedené do matematické symboliky:

$$
10012 + 1102, 11112 + 10002, 1002 + 11112,101002 + 1002, 101012 + 10112
$$

#### **2.3.7.13 Vánoční večírek**

Žák se v této úrovni pomocí počítadla seznamuje s odčítáním dvou dvojkových přirozených čísel. Toto odčítání na počítadle ilustruje algoritmus písemného odčítání.

Motivaci do tohoto početního úkonu přináší situace, kdy Honza připravuje vánoční večírek a chce si na tento večírek v obchodě nakoupit zboží. Potřebuje vědět, jestli má dostatek peněz a kolik peněz mu zbyde.

Počítadlo, které má žák k dispozici, je stejně jako v 11. úrovni rozděleno do dvou částí. Horní část počítadla slouží ke znázornění menšence, dolní část ke znázornění menšitele. Při takovémto způsobu znázornění je možno lépe ilustrovat proces odčítání. Všechny mince navléknuté na tyčky dolní části počítadla mají červenou barvu. Bělík (1999) na svém minipočítači (MP) znázorňuje odčítání dvěma figurkami různé barvy:

Princip odčítání na MP spočívá v tom, že pokud jsou na témž políčku dvě figurky různé barvy, odejmeme je (dalo by se říci, že se navzájem "zruší"). (Bělík, 1999, s. 47)

Stejný princip je využit i v této výukové aplikaci, tedy každá dvojice "zlatá – červená" mince na určité tyčce signalizuje nutnost tuto dvojici odebrat.

První 3 úkoly v této úrovni žáka seznamují s odčítáním bez přechodu přes základ soustavy, zbytek s odčítáním s přechodem přes základ soustavy.

V případě, že je na horní části dané tyčky menší počet mincí než na dolní části (tedy číslice menšence je v daném řádu menší než číslice menšitele), je ve vysvětlení postupu (tlačítko "Ukaž postup") ukázáno, jak úlohu řešit tak, aby byl respektován v našich školách vyučovaný způsob řešení. Tím je hlavně myšleno vypůjčování a vracení 1.

Následují příklady řešené v této úrovni, převedené do matematické symboliky:

$$
1111112 - 100002, 1011112 - 10012, 1001102 - 102, 1001002 - 102,1000102 - 100002, 100102 - 1002, 11102 - 1102, 10002 - 12
$$

#### **2.3.7.14 Výpomoc seniorům**

Úroveň slouží k procvičení si učiva z předchozí kapitoly.

Následují příklady řešené v této úrovni, převedené do matematické symboliky:

 $1101_2 - 101_2$ ,  $111001_2 - 10000_2$ ,  $1000_2 - 100_2$ ,  $10001_2 - 101_2$ ,  $10001_2 - 100_2$ 

#### **2.3.7.15 Pokročilý kupec**

Úkoly v této úrovni jsou následujícího typu: "Zjisti, kolik bigrošů Honza zaplatí za zboží, které má v nákupním košíku. Nezapomeň, že jsi v Bilandu, kde se při placení dodržují přesná pravidla. Jedna hruška stojí 1 bigrošů."

Tento první úkol se ničím neliší od úkolů v 5. úrovni a žák ho tedy bez obtíží vyřeší. Změna nastává až při druhém úkolu, kdy zboží v košíku nestojí 1 bigrošů, ale 10 bigrošů.

Pomocí této úrovně se tedy žák seznamuje s násobením dvojkového čísla s množstvím vyjádřeným graficky.

Jednotlivé úkoly jsou seřazeny tak, aby žáka nabádaly k využití předchozího výsledku pro vyřešení úkolu – např. 1 krát pět, 10 krát pět, 100 krát pět apod.

Následují příklady řešené v této úrovni, převedené do matematické symboliky:

1<sup>2</sup> · pět*,* 10<sup>2</sup> · pět*,* 100<sup>2</sup> · pět*,* 1000<sup>2</sup> · pět*,* 10000<sup>2</sup> · pět*,* 1001<sup>2</sup> · pět*,* 10001<sup>2</sup> · pět*,*  $1_2 \cdot {\rm dva}, \ 10_2 \cdot {\rm dva}, \ 100_2 \cdot {\rm dva}, \ 1000_2 \cdot {\rm \check{c}ty \check{r}i}, \ 10000_2 \cdot {\rm \check{c}ty \check{r}i},$  $11_2 \cdot d$ va,  $10_2 \cdot t$ ři,  $1010_2 \cdot p$ ět,  $101_2 \cdot d$ eset

#### **2.3.7.16 Výplaty**

V této poslední úrovni je žák seznámen s dělením dvojkového čísla množstvím vyjádřeným slovně i graficky. Postup, který je při tomto úkolu prezentován, je vlastně znázorněním algoritmu písemného dělení. V polovině úkolů žák "počítá" příklady na dělení beze zbytku, v druhé polovině na dělení se zbytkem.

Motivace do tohoto početního úkonu vychází z pokračování příběhu o Honzově truhlářství a je následující: "Honzovo truhlářství se časem rozšířilo. Pro Honzu pracují i další lidé. Honza má třem zaměstnancům vyplatit dohromady 1001 bigrošů. Zjisti, kolik bigrošů dostane každý z nich, když všichni mají dostat stejně."

Zaměstnanci jsou znázorněni pomocí siluety člověka. Vedle každé siluety se nachází přihrádka na mince. Při rozdělování mincí je k dispozici tyčkové počítadlo se speciálním chováním – mince se dají přesouvat z jednotlivých tyček počítadla do přihrádek zaměstnanců. Takto přesunutá mince si zachovává řád mince na tyčkovém počítadle.

Následují příklady řešené v této úrovni, převedené do matematické symboliky:

100<sup>2</sup> : dvěma*,* 1001<sup>2</sup> : třemi*,* 1100<sup>2</sup> : čtyřmi*,* 1111<sup>2</sup> : pěti*,* 10011<sup>2</sup> : třemi*,* 1111<sup>2</sup> : dvěma*,* 10010<sup>2</sup> : čtyřmi*,* 111001<sup>2</sup> : pěti

## **2.3.7.17 Bilandské počítání**

Úroveň tvoří úvod do druhé, abstraktnější, etapy výuky v této výukové aplikaci.

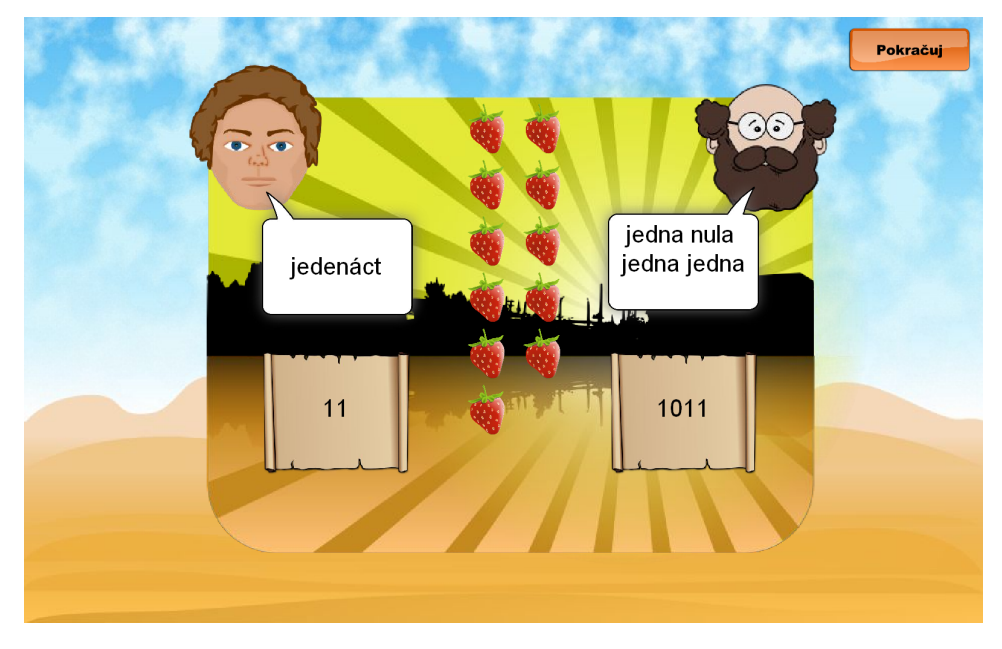

**Obrázek 2.11:** *Bilandské počítání*

V této úrovni se žák pomocí Honzy dozví, že se v Bilandu nepočítá jiným způsobem pouze s mincemi, ale že se tento způsob počítání vztahuje na všechny věci. Dále se dozví, že všechna čísla jsou v Bilandu tvořena pouze číslicemi 0 a 1 a seznámí se se správným čtením bilandských (dvojkových) čísel. Nakonec je žák, pomocí Honzy a jednoho z Bilanďanů, seznámen s počítáním 16 stejných předmětů pomocí bilandských čísel, tedy bijekcí mezi množinou prvních 16 dvojkových přirozených čísel a množinou 16 počítaných předmětů (obrázek 2.11).

#### **2.3.7.18 Tabulka bilandských čísel**

Tato úroveň obsahuje dvě tabulky, které se skládají ze dvou sloupců. V prvním sloupci je napsána posloupnost po sobě jdoucích přirozených desítkových čísel, ve druhém jí odpovídající posloupnost po sobě jdoucích přirozených dvojkových čísel. První tabulka obsahuje čísla od 1 do 16 a je vyplněna, druhá tabulka obsahuje čísla od 17 do 32 a sloupec dvojkových čísel v ní není vyplněn (obrázek 2.12).

| U nás          | V Bilandu | U nás | V Bilandu |
|----------------|-----------|-------|-----------|
| 1              | 1         | 17    | Doplň.    |
| $\overline{c}$ | 10        | 18    | Doplň.    |
| 3              | 11        | 19    | Doplň.    |
| 4              | 100       | 20    | Doplň.    |
| 5              | 101       | 21    | Doplň.    |
| 6              | 110       | 22    | Doplň.    |
| 7              | 111       | 23    | Doplň.    |
| 8              | 1000      | 24    | Doplň.    |
| 9              | 1001      | 25    | Doplň.    |
| 10             | 1010      | 26    | Doplň.    |
| 11             | 1011      | 27    | Doplň.    |
| 12             | 1100      | 28    | Doplň.    |
| 13             | 1101      | 29    | Doplň.    |
| 14             | 1110      | 30    | Doplň.    |
| 15             | 1111      | 31    | Doplň.    |
| 16             | 10000     | 32    | Doplň.    |

**Obrázek 2.12:** *Tabulka bilandských čísel*

Žák má v této úrovni za úkol tento sloupec správně doplnit. Při řešení žák nemá pouze převádět čísla z desítkové do dvojkové soustavy, ale má si doplňování dvojkových čísel co nejvíce ulehčit, tedy například hledat určitá opakování číslic.

Tento úkol je tedy pojat spíše jako trénink inteligence.

#### **2.3.7.19 Krabičkové počítadlo**

Jelínek (1974) píše o tzv. aritmetických kostkách, které byly inspirací pro toto další počítadlo, se kterým se žák v této úrovni seznámí. Toto počítadlo bylo nazváno *krabičkové počítadlo*.

Počítadlo se skládá z krabiček, do kterých se vkládají seskupené krychličky představující skupinu určitého řádu (viz kapitola 1.2.1). Do první krabičky lze vkládat pouze "jedno-krychličky", do druhé pouze "dvoj-krychličky", do třetí "čtyřkrychličky" atd. Tyto krabičky i krychličky jsou zobrazeny v kosoúhlém promítání. Díky tomu je tento druh počítadla velmi názorný.

S počítadlem se pracuje stejným způsobem jako s dříve zmíněným tyčkovým počítadlem.

#### **2.3.7.20 Krychličky**

Tato úroveň je velmi podobná úrovni "Lekce nakupování" (převod desítkového čísla na dvojkové) s tím rozdílem, že učivo žákovi není představeno pomocí peněžního systému, ale pomocí počítání s krychličkami (pomocí krabičkového počítadla). Žák v této úrovni zapisuje číslem ve dvojkové soustavě nejenom počet krychliček, ale i počet jahod. Tím získává s dvojkovou soustavou další zkušenosti a rozšiřuje si tedy paletu separovaných modelů vztahujících se k této soustavě.

#### **2.3.7.21 Krychličky na všechno**

V této úrovni si žák procvičí učivo z předchozí úrovně. Zapisuje pomocí dvojkového čísla počet krychliček, jahod, koblížků, knih a mincí.

#### **2.3.7.22 Přihrádkové počítadlo**

Třetí v pořadí a zároveň poslední druh počítadla, se kterým se žáci seznámí, je nazván *přihrádkové počítadlo*. Toto počítadlo se od krabičkového počítadla neliší principem. Liší se akorát v zobrazení celého počítadla a v seskupení krychliček. Celé počítadlo je zobrazeno v nárysu. Jednotlivé krychličky znázorňující skupinu určitého řádu, jsou jakoby slepené v jedné řadě za sebou. V nárysu je však vidět vždy jen jeden čtverec.

V této úrovni je žákovi předvedeno, jak mezi sebou koresponduje krabičkové a přihrádkové počítadlo – obě počítadla jsou zobrazena na scéně. Úkol v této úrovni zní: "Znázorni na přihrádkovém počítadle stejné množství, jako je znázorněno na krabičkovém počítadle." První dva úkoly jsou řešené počítačem s vysvětlením jednotlivých kroků. To, že množství na obou počítadlech je opravdu stejné, je žákovi názorně předvedeno otočením přihrádkového počítadla tak, že je vidět v půdorysu (obrázek 2.13). Další úkoly řeší žák samostatně.

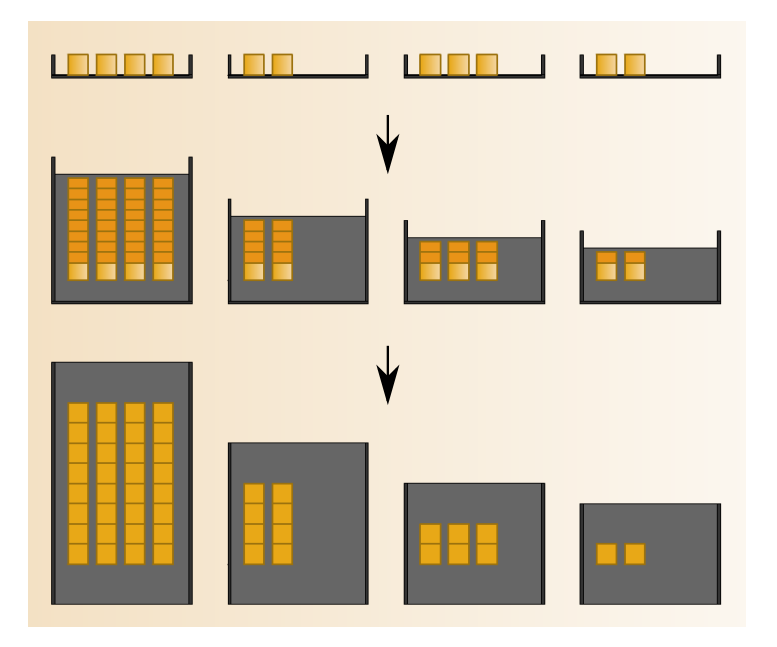

**Obrázek 2.13:** *Přihrádkové počítadlo – animace*

Při řešení úkolů pomocí krabičkového počítadla si žák množství předmětů v seskupeních různých řádů nemusí představovat, protože jsou přímo vidět – znázornění čísla na tomto počítadle je konkrétní povahy. Zápis čísla pomocí číslic je zase povahy abstraktní. Znázornění čísla na přihrádkovém počítadle stojí někde mezi těmito extrémy a může žákovi pomáhat v přechodu z konkrétního k abstraktnímu.

Nevýhodou krychličkového počítadla je, že si ho žák, popř. učitel, nemůže jednoduše nakreslit (na papír nebo tabuli). Přihrádkové počítadlo však toto umožňuje.

#### **2.3.7.23 Domluva**

Cílem poslední z úrovní této výukové aplikace je žákovi vysvětlit způsob zápisu čísel v různých pozičních soustavách pomocí indexů. Učitel má pak možnost žákovi zadávat příklady pomocí tohoto klasického zápisu.

# **Kapitola 3**

# **Samostatný počítačový model počítadla**

K této diplomové práci byl jako příloha, kromě výukové aplikace, vytvořen ještě samostatný počítačový model počítadel, které se nacházejí ve výukové aplikaci. Jedná se o tyčkové, krabičkové a přihrádkové počítadlo. Tento model byl, stejně jako výuková aplikace, vytvořen v programu Macromedia Flash.

Počítadlo je možné využít ke znázorňování čísel v různých soustavách, k ilustrování převodu čísla z desítkové soustavy do soustavy s určitým základem nebo naopak apod.

Počítadlo v souboru ve formátu EXE spustitelném v operačních systémech Windows se nachází na přiloženém DVD médiu.

Počítadlo, spustitelné on-line, se nachází na adrese:

http://korek.name/pozicniSoustavy/pocitadlo/

Grafické uživatelské prostředí tohoto počítadla (obrázek 3.1) se skládá ze dvou částí – menu a plochy obsahující samotné počítadlo.

V následujícím textu bude používáno slovo "kámen" k označení skupiny určitého řádu a slovo "miska" k označení předmětu seskupující skupiny stejného řádu<sup>1</sup>. Vkládání kamenů (mincí, krychliček, kostek) do jednotlivých misek (tyčky, krabičky, přihrádky) je možno provádět pomocí krabice  $\Omega$ , tedy stejně jako ve výukové aplikaci nebo nově, pomocí číselníků  $(2)$ , díky kterým je možno jednotlivé misky naplnit libovolným množstvím kamenů velice rychle.

<sup>&</sup>lt;sup>1</sup>Skupiny určitého řádu – viz kapitola 1.2.1.

Počet misek je možno měnit v rozmezí 1–10 u tyčkového a přihrádkového počítadla, u krabičkového v rozmezí 1–5. Pomocí nastavení celkové šířky počítadla je možno měnit, jak daleko jsou jednotlivé misky od sebe  $\Omega$ . Celé počítadlo je možno zvětšovat, popř. zmenšovat a měnit jeho umístění na ploše 4.

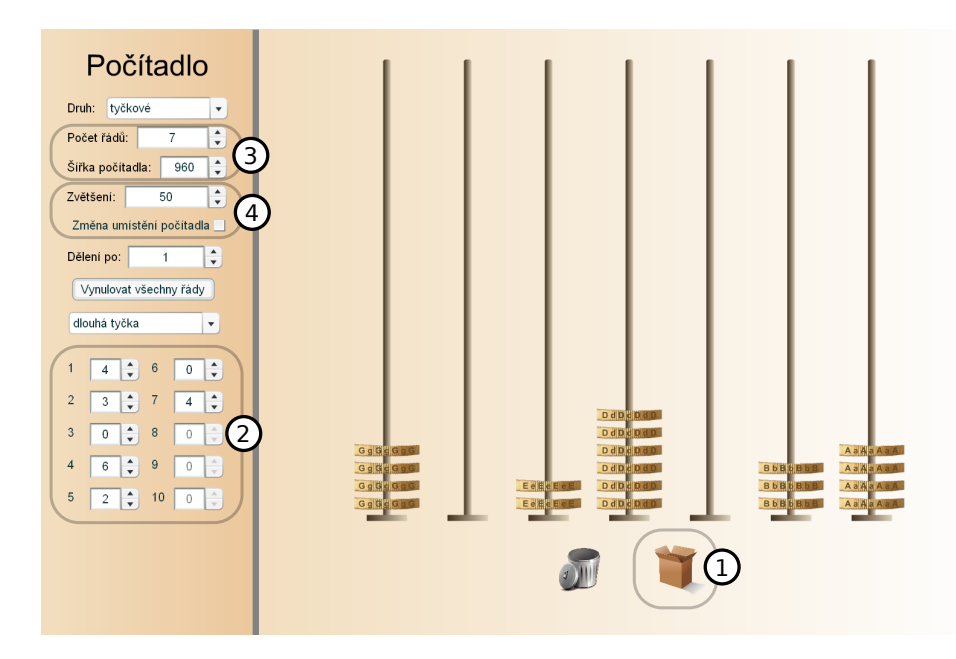

**Obrázek 3.1:** *Tyčkové počítadlo*

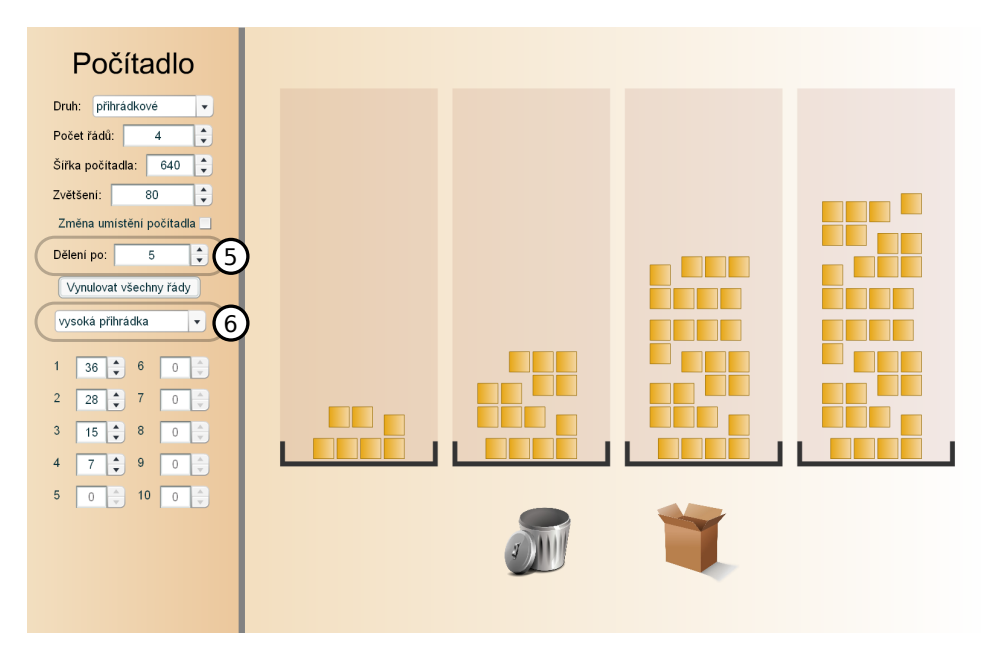

**Obrázek 3.2:** *Přihrádkové počítadlo*

Počítadlo dále umožňuje aktivovat dělení kamenů v misce do skupin po zvoleném počtu. Toto dělení pak usnadňuje vytváření skupin vyššího řádu.

Na obrázku 3.2 je toto dělení aktivováno v přihrádkovém počítadle, dělitele je možno nastavit číselníkem  $\overline{5}$  v rozmezí 1–10.

Každý druh počítadla obsahuje dva druhy misek – vyšší a nižší  $\epsilon$ , tedy dlouhou a krátkou tyčku v případě tyčkového počítadla, vysokou a nízkou přihrádku v případě přihrádkového počítadla a vysokou a nízkou krabičku v případě krabičkového počítadla.

Obrázek 3.3 zobrazuje krabičkové počítadlo, které je kvůli krychličkám seskupovaným podle mocnin čísla 2, použitelné pouze pro dvojkovou soustavu.

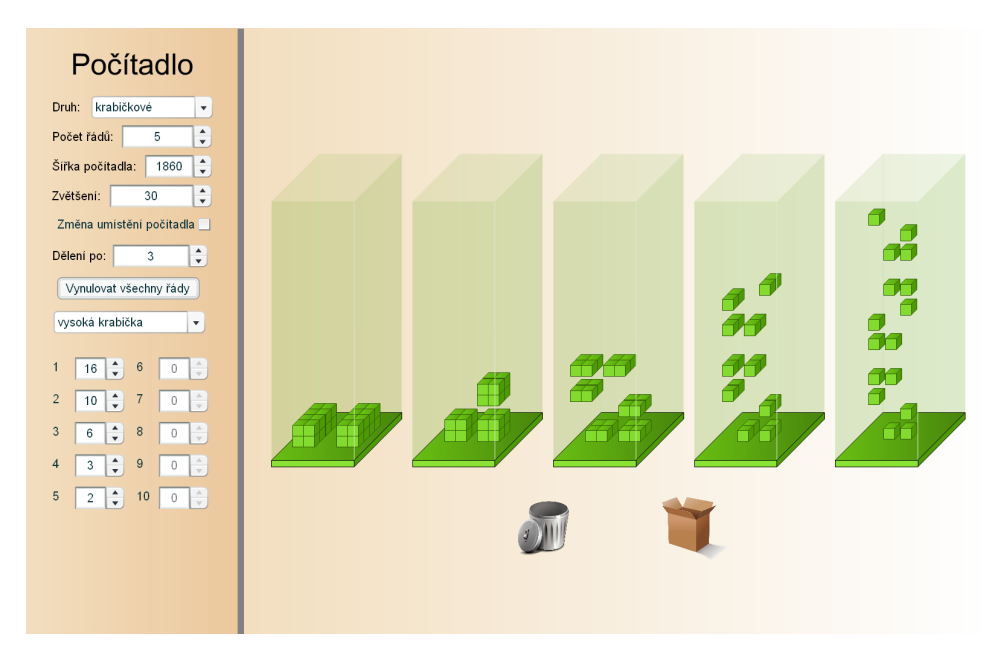

**Obrázek 3.3:** *Krabičkové počítadlo*

# **Kapitola 4**

# **Využití výukové aplikace na základních školách**

Výuková aplikace byla vyzkoušena v průběhu října a listopadu 2010 na dvou základních školách – ZŠ Za Nádražím v Českém Krumlově a ZŠ Nerudova v Českých Budějovicích.

Data sesbíraná pomocí výukové aplikace od jednotlivých žáků, kteří se experimentu zúčastnili, jsou k dispozici na následující adrese pod následujícími přihlašovacími údaji:

http://korek.name/pozicniSoustavy/experiment/

Uživatelské jméno: *admin* Heslo: *experiment*

Experimenty, které budou v následujícím textu popsány, byly považovány za předvýzkum. Cílem bylo zjistit, zda výuková aplikace žáka samostatně (bez učitelovy pomoci) učí tématu pozičních soustav a ověřit některé vlastnosti, které by měla mít – intuitivní ovládání, diagnostika řešení, motivace k učení, utváření schopnosti interpretovat číslo zapsané v určité poziční soustavě, podpora získání vhledu do principu převádění a algoritmů základních početních úkonů.

Každý z experimentů byl zakončen testem. Získaná data byla částečně zpracována popisnou statistikou, důležitější však byl, z důvodu malého počtu žáků, rozbor žákovských řešení včetně snahy odhalit formalizmy a chyby učení.

Před zahájením výukového experimentu byly stanoveny hypotézy, jejichž pravdivost bude v závěru této kapitoly, po skončení experimentu, ověřena.

# **4.1 Hypotézy**

- **H1:** Ovládání výukové aplikace je intuitivní a nebude dělat žákům žádné potíže, které by jim zabránily v absolvování výuky.
- **H2:** Většina žáků absolvuje alespoň jednu nepovinnou úroveň.
- **H3:** Převod z dvojkové do desítkové soustavy a naopak nebude žákům po absolvování výuky pomocí aplikace dělat problém, stejně tak i základní početní úkony (sčítání, odčítání) prováděné ve dvojkové soustavě.
- **H4:** Většina žáků si poradí i s řešením nestandardní úlohy, která se v žádném z úkolů ve výukové aplikaci nevyskytuje – úkol převést číslo  $10021_2$  do desítkové soustavy.
- **H5:** Po absolvování výuky pomocí aplikace žáci nebudou potřebovat manipulovat s počítačovým modelem počítadla, bude jim stačit mentální, popř. načrtnutý model počítadla.
- **H6:** Někteří žáci budou schopni vymyslet rozvinutý zápis čísla ve dvojkové soustavě.

# **4.2 Experiment na ZŠ Za Nádražím**

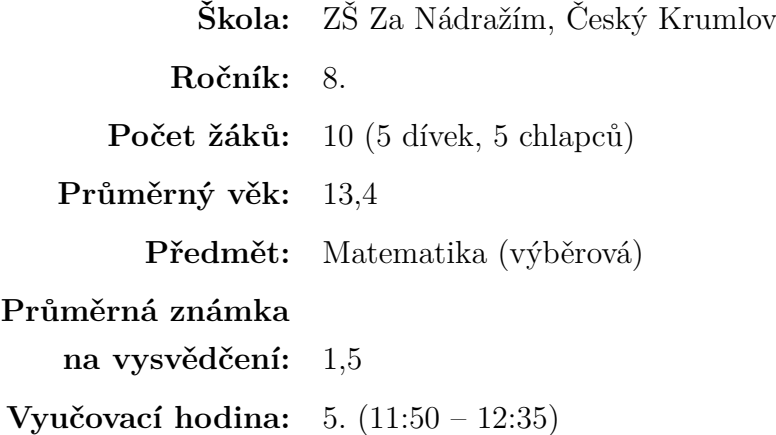

Tuto základní školu jsem si pro experiment vybral z důvodu, že jsem zde vykonával souvislou praxi a v mých letech povinné školní docházky jsem tuto školu navštěvoval.

Při první schůzce s panem učitelem mu byla představena výuková aplikace. Pan učitel se žáky poziční soustavy neprobírá, ale je si vědom toho, že se s nimi někteří žáci setkají na střední škole. Jelikož je výuková aplikace přístupná přes internet, dohodli jsme se, že bychom mohli výuku pomocí aplikace realizovat distanční formou, tedy jako domácí úkol. Je to jedna z možných forem užití této výukové aplikace.

Pro experiment byla učitelem vybrána třída, ve které má asi polovina žáků rozšířenou výuku matematiky. Jedná se o lepší žáky. S touto skupinou žáků se při těchto vyučovacích hodinách pan učitel věnuje i netradičnímu matematickému učivu – např. etiopské (egyptské), čínské násobení.

S učitelem bylo domluveno, že žáci budou mít na absolvování prvních 16 úrovní z výukové aplikace jeden týden.

Experiment byl uskutečněn ve dvou setkáních.

Vždy, když jsem, ještě o přestávce, před začátkem hodiny, přišel do třídy, vysvětloval pan učitel některým žákům určité, od žáků požadované, učivo. Z vyučovacích hodin jsem měl pocit spíše přátelského třídního klimatu.

## **4.2.1 První setkání**

První setkání proběhlo 19. 10. 2010 v nepočítačové učebně s data projektorem. Výukové aplikaci byla věnována jenom část této vyučovací hodiny (10–15 minut), ve zbytku hodiny pan učitel s žáky pokračoval v dříve probíraném učivu.

Toto první setkání bylo pojato jako úvod a motivace do výuky pomocí výukové aplikace. Žákům bylo sděleno, že se seznámí s netradičním (pro běžného člověka) počítáním pomocí hry. Dále jim byla *odprezentována* krátká demo verze výukové aplikace, pomocí které byli žáci seznámeni s přihlášením se do výukové aplikace a s nutností vyplnit dotazník. Také jim bylo představeno prostředí a filosofie výukové aplikace – tedy princip postupu do dalších úrovní po splnění všech úkolů v úrovni, různé druhy znázornění řešení v různých úrovních, možnost návratu do menu, v případě potřeby si nechat znovu vysvětlit některé předcházející učivo apod.

Žákům bylo sděleno, že na absolvování povinných prvních 16 úrovní mají jeden týden, dobrovolně mohou pokračovat až do konce a hlavně, že mají výuku pomocí aplikace absolvovat z domova. Od pana učitele byli dále informováni, že tato distanční výuka bude ohodnocena. Žákům byly nakonec rozdány taháky s internetovou adresou výukové aplikace a přihlašovacími údaji<sup>1</sup>.

<sup>1</sup>V době experimentu ještě nebyla registrace do aplikace funkční, proto byly přihlašovací údaje žákům předem vytvořeny. Po přihlášení byl žákům automaticky zobrazen dotazník k vyplnění.

# **4.2.2 Týden distančního vzdělávání**

V období od 19. 10. do 25. 10. 2010 se žáci samostatně vzdělávali pomocí výukové aplikace z domova.

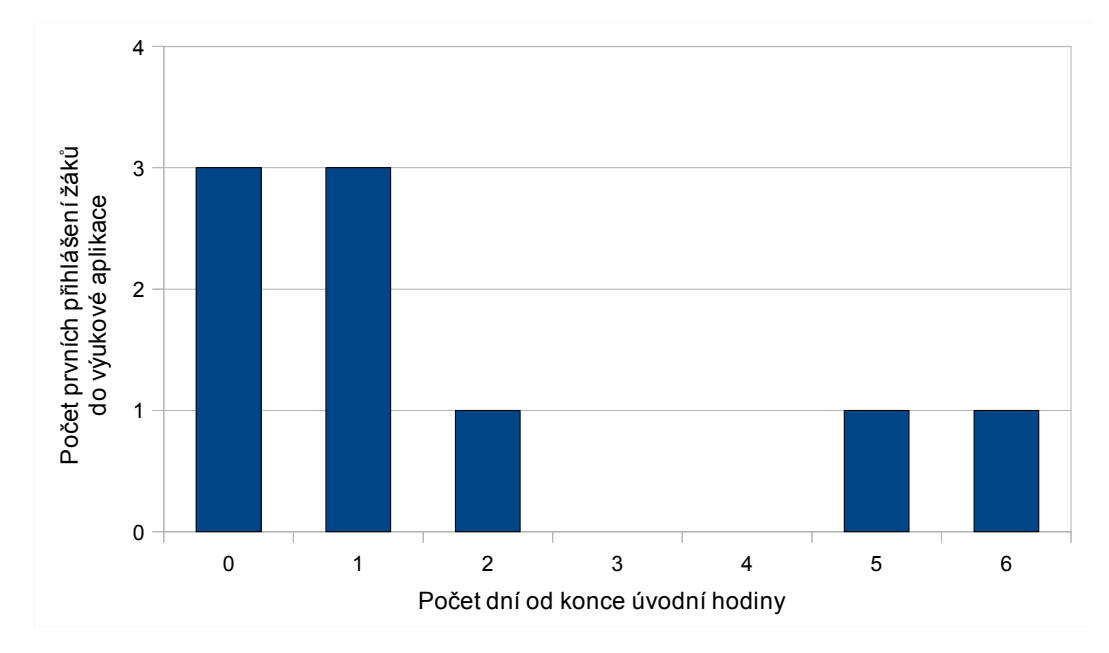

**Obrázek 4.1:** *Počet prvních přihlášení žáků do výukové aplikace v závislosti na počtu dní uběhlých od úvodní hodiny*

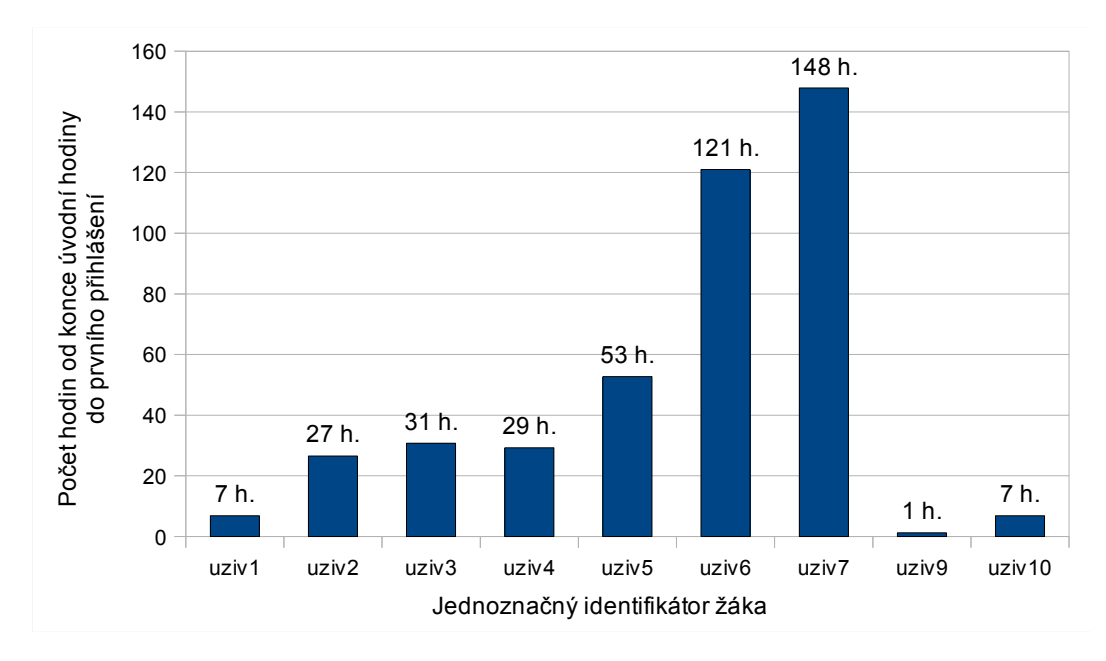

**Obrázek 4.2:** *Doba uběhlá od úvodní hodiny do prvního přihlášení jednotlivých žáků*

Na obrázku 4.1 je znázorněn počet *prvních* přihlášení žáků do výukové aplikace v závislosti na počtu dní uběhlých od konce úvodní hodiny. Z tohoto obrázku je patrné, že se tři žáci do výukové aplikace poprvé přihlásili ještě v den motivační úvodní hodiny a dalších pět během následujících dvou dnů. Pouze dva žáci se poprvé přihlásili během posledních dvou dnů, zbývajících do konce stanoveného termínu absolvování výuky pomocí aplikace.

Z obrázku 4.2 je patrné, že se jeden žák do výukové aplikace dokonce poprvé přihlásil jen hodinu po skončení úvodní hodiny, tedy ještě ve škole, na hodině výpočetní techniky, jak bylo možno zjistit z rozvrhu.

Jeden žák se kvůli ztrátě přihlašovacích údajů nepřihlásil vůbec a výuku pomocí aplikace tak neabsolvoval. Tento žák tedy nebyl do žádné z následujících statistik započítáván.

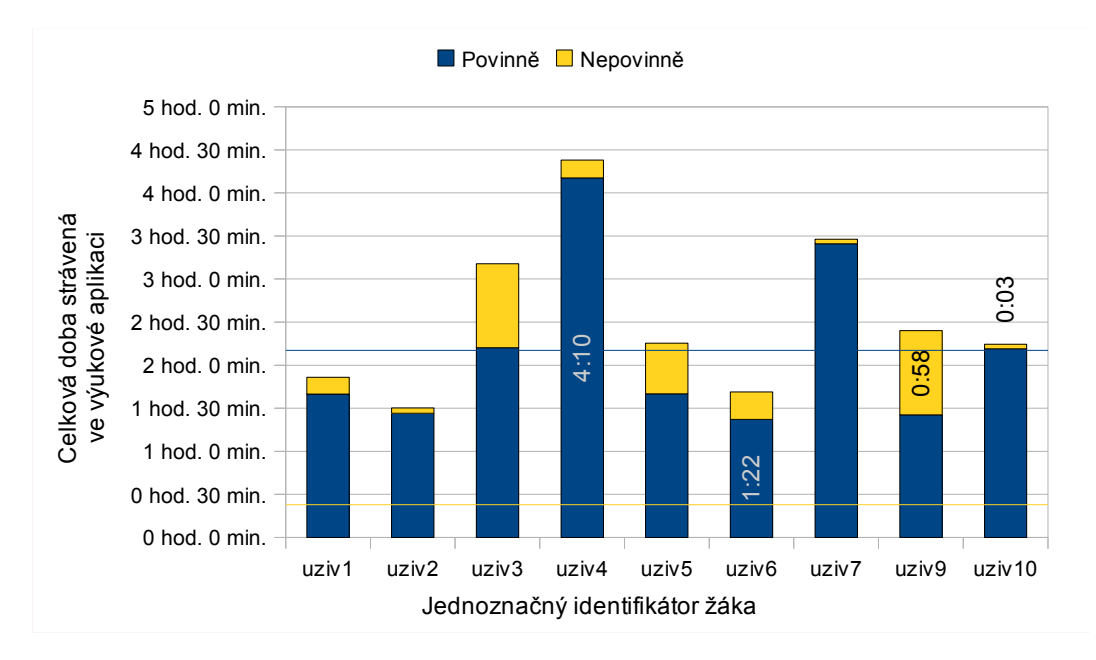

**Obrázek 4.3:** *Celková doba strávená jednotlivými žáky ve výukové aplikaci*

Na obrázku 4.3 je pomocí modré přímky znázorněna průměrná<sup>2</sup> doba *povinně* strávená žáky ve výukové aplikaci – ta činí přibližně **2 hodiny a 10 minut.** Pomocí žluté přímky je znázorněna průměrná doba *nepovinně* strávená žáky ve výukové aplikaci – ta činí přibližně **23 minut**. Povinně strávenou dobou je zde myšlena doba, ve které žák plní stanovených 16 úrovní. Jakmile žák dokončí 16. úroveň je všechen další čas strávený ve výukové aplikaci započítáván do doby nepovinně strávené ve výukové aplikaci – tedy i návrat do povinných úrovní apod.

Minimální doba, která žákovi stačila na absolvování povinných úrovní, je přibližně 1 hodina a 22 minut, maximální pak přibližně 4 hodiny a 10 minut. Minimální

<sup>2</sup>Vypočítaná pomocí aritmetického průměru.

doba, kterou žák nepovinně strávil ve výukové aplikaci je přibližně 3 minuty, maximální činí přibližně 58 minut.

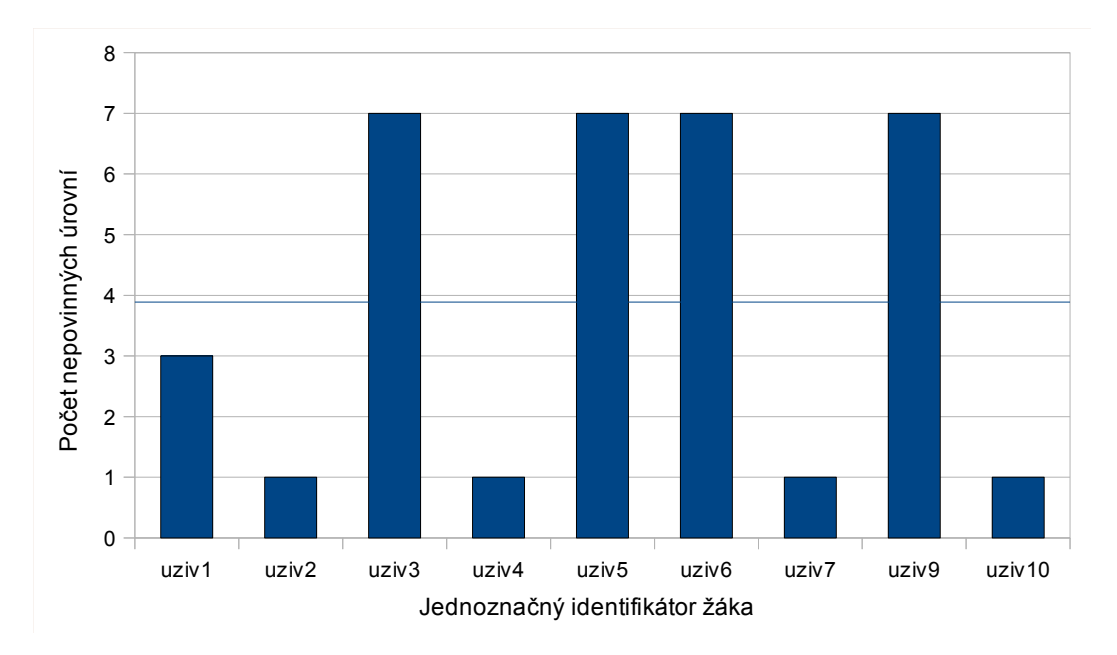

**Obrázek 4.4:** *Počet úrovní splněných jednotlivými žáky nepovinně*

Stanovený počet 16 úrovní splnilo všech 9 žáků. Počet úrovní splněných jednotlivými žáky nepovinně je znázorněn na obrázku 4.4. Všechny úrovně výukové aplikace absolvovali 4 žáci. Další 4 žáci absolvovali pouze jednu nepovinnou úroveň a skončili tedy v úrovni  $18 -$  "Tabulka bilandských čísel", která tedy nejspíše vyžadovala příliš velkou intelektuální námahu.

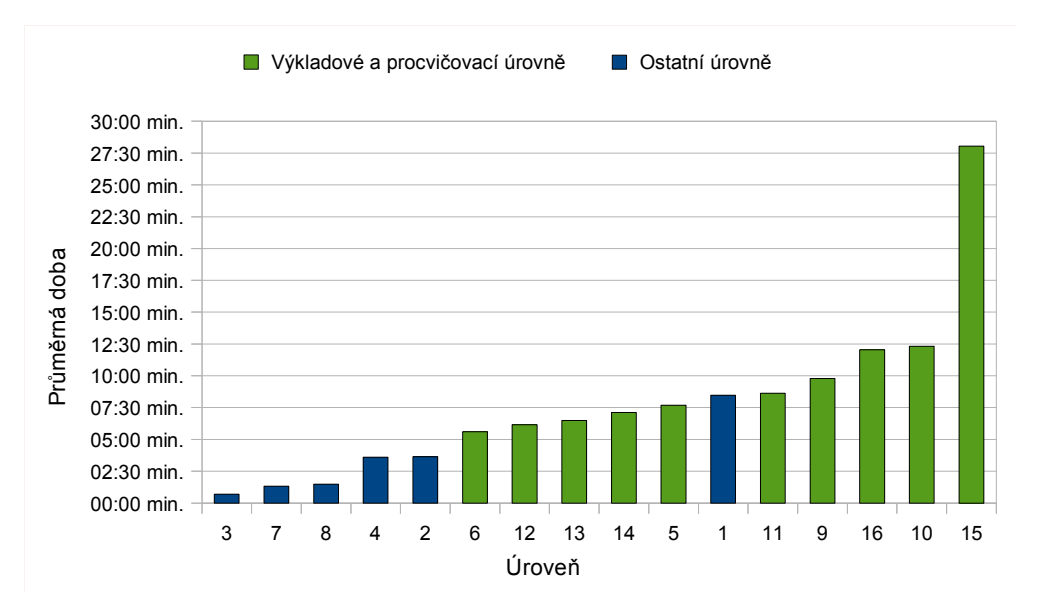

**Obrázek 4.5:** *Průměrná doba strávená žáky řešením jednotlivých úrovní*

Obrázek 4.5 znázorňuje průměrnou dobu řešení jednotlivých úrovní. Doba, po kterou žák na úrovni pracoval, byla měřena od prvního vstupu do úrovně až do jejího vyřešení (měření samozřejmě probíhalo pouze, pokud se žák "nacházel" v úrovni). Do této doby není započítáván např. návrat do úrovně v případě, že už byla vyřešena (např. z důvodu znovu vysvětlení učiva), ale je do ní započítáváno *pokračování* v zatím nevyřešené úrovni. V případě, že si žák v určité (nejspíše procvičovací) úrovni neví s řešením úkolů rady a vrátí se do předchozí úrovně, musí potom v aktuální řešené úrovni pokračovat od začátku.

Na obrázku jsou modře vyznačeny *ostatní* úrovně, tj. úrovně, které mají buďto motivační charakter (úroveň 2, 3), trénují inteligenci (úroveň 1) nebo zajišťují žákovi bezproblémový průchod k dalším úrovním, vysvětlením základních pojmů apod. (úroveň 4, 7, 8). V zeleně vyznačených úrovních je uskutečňována výuka a procvičování učiva.

Modře vyznačeným úrovním se není potřeba příliš věnovat. Nejvíce času, z těchto úrovní, žáci strávili v 1. úrovni – Podivný automat na mince, což je, z důvodu relativně dlouhé animace motivačního charakteru, logické. Ze zeleně vyznačených úrovní žákům nejvíce času zabrala úroveň 15 – Pokročilý kupec (násobení dvojkového čísla s množstvím vyjádřeným graficky) a nejméně úroveň 6 – Praxe nákupu (procvičování převodu čísla z desítkové do dvojkové soustavy).

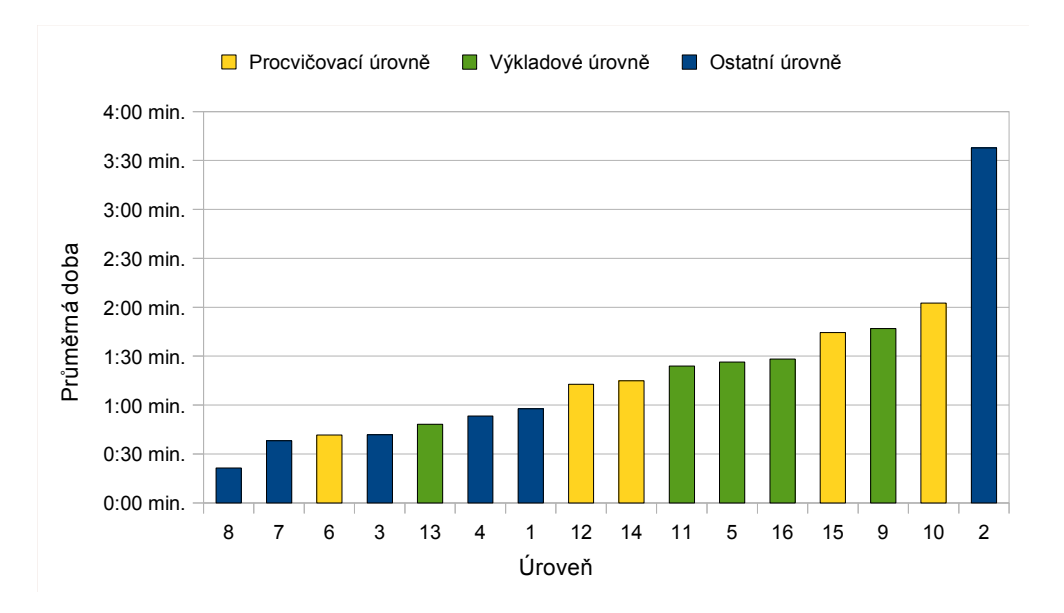

**Obrázek 4.6:** *Průměrná doba strávená žáky při řešení úkolů v jednotlivých úrovních*

Každá úroveň však *obsahuje jiný počet úkolů*. V případě, že nás zajímá, jaká úroveň mohla být pro žáky nejsložitější nebo naopak nejjednodušší, je toto možno přibližně určit z průměrné doby, za kterou byli žáci schopni vyřešit úkoly v určité úrovni. Tato průměrná doba byla vypočítána aritmetickým průměrem ze všech dob strávených všemi žáky ve všech úkolech v určité úrovni a je znázorněna na obrázku 4.6.

Na tomto obrázku jsou dále barevně rozlišovány i výkladové a procvičovací úrovně. Výkladovou úrovní je myšlena úroveň, ve které je probíráno nové učivo. Z obrázku je vidět, že z výkladových úrovní žákům nejvíce času zabralo řešení úkolů v úrovni 9 – Bigroše na abiše (převod dvojkového čísla na desítkové) a nejméně v úrovni 13 – Vánoční večírek (odčítání dvou dvojkových čísel). Z procvičovacích úrovní trvalo žákům nejdéle řešení úkolů v úrovni 10 – Dražší nebo levnější (převod dvojkových čísel na desítkové a následné porovnávání) a nejkratší dobu řešení úkolů v úrovni 6 – Praxe nákupu (převod desítkových čísel na dvojkové).

V jednoduché statistice, kterou výuková aplikace nabízí, je i mimo jiné zobrazen počet využití tlačítka "Ukaž postup" a "Zkontroluj".

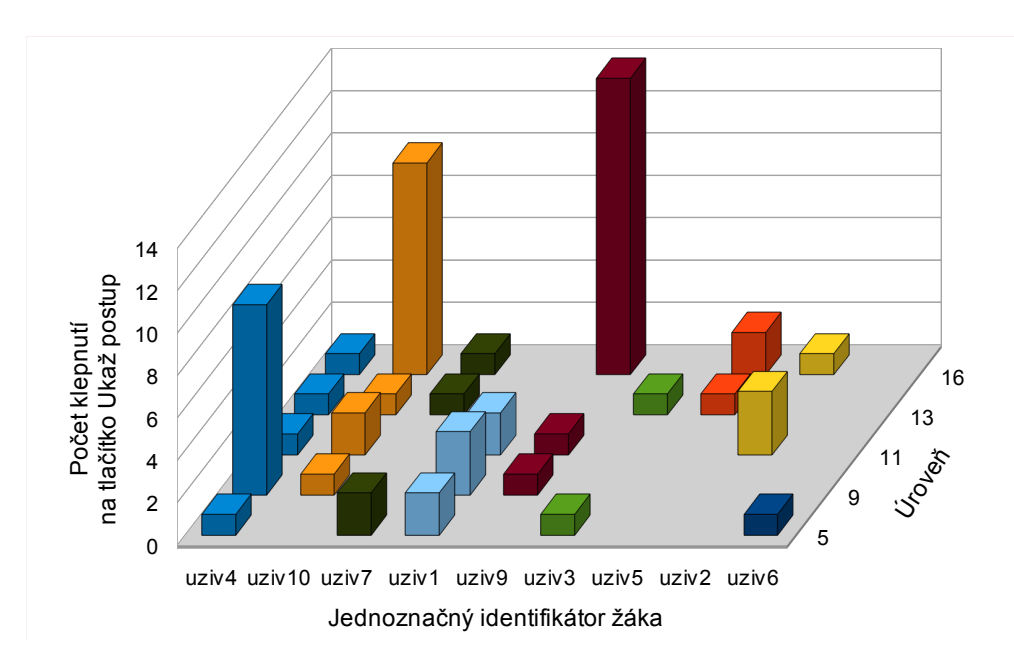

**Obrázek 4.7:** Počet využití tlačítka "Ukaž postup" ve výkladových úrovních jednotlivými *žáky*

Podle toho, kolikrát žák v určité výkladové úrovni využil tlačítka "Ukaž postup" pro vysvětlení učiva<sup>3</sup>, bychom například mohli žáky rozdělit do dvou skupin – na *samostatné řešitele*, pokud většinu úrovní (tedy alespoň 3) řešili bez využití tohoto tlačítka a na zbytek – *nesamostatné řešitele*.

Obrázek 4.7 počet využití tohoto tlačítka znázorňuje. Na základě tohoto obrázku by do skupiny samostatní řešitelé spadali žáci s identifikátorem *uziv2*, *uziv3*,

 $3$ Tlačítko "Ukaž postup" je k dispozici pouze ve výkladových úrovních.

 $uziv5,\ uziv6,\ tedy \frac{4}{9}$ žáků. Z obrázku je patrné, že využití tohoto tlačítka nebylo příliš velké. Z toho je možno usoudit, že žáci většinou učivo pochopili rychle.

Někteří žáci se nad úkoly v úrovních více rozmýšleli, jiní spíše zkoušeli různé možnosti, tedy postupovali metodou pokus–omyl. Někdy se tato metoda přímo nabízela – např. v případech, kdy byla odpověď na úkol vybírána z rozbalovacího seznamu. Podle toho by bylo možné rozdělit žáky, dle způsobu řešení, na žáky, používající způsob "rozmýšlení" a na žáky, používající způsob "pokus–omyl".

Obrázek 4.8 znázorňuje počet vyžádání si zpětné vazby nad rámec nutnosti – ve všech úrovních obsahujících úkoly k vyřešení, je vždy potřeba výsledek zkontrolovat klepnutím na tlačítko "Zkontroluj", toto povinné zkontrolování není do dat znázorněných na obrázku započítáváno.

Z obrázku je patrné, že se styl řešení v jednotlivých úrovních mění. Na základě dat, prezentovaných obrázkem, je možno se domnívat, že žáci s identifikátory *uziv4*, *uziv10* používali spíše způsob "pokus–omyl" a žáci s identifikátory *uziv3*, *uziv5* spíše metodu "rozmýšlení".

![](_page_61_Figure_4.jpeg)

**Obrázek 4.8:** *Počet kontrol správnosti úkolu využitím tlačítka "Zkontroluj" ve výkladových a procvičovacích úrovních (nad rámec nutnosti)*

## **4.2.3 Druhé setkání – test**

Druhé setkání proběhlo 26. 10. 2010. V této vyučovací hodině byl žákům předložen test a dotazník. Dotazník byl z větší části zaměřen na zhodnocení výukové aplikace. Test i dotazník jsou k této diplomové práci přiloženy (příloha B).

Test se skládal ze šesti úkolů, které byly zadány v jazyce příběhu. První úkol byl zaměřen na převod čísla z desítkové do dvojkové soustavy, druhý na převod čísla z dvojkové do desítkové soustavy, třetí na porovnávání dvou dvojkových čísel a dvojkového a desítkového čísla, čtvrtý na sčítání bez přechodu i s přechodem přes základ soustavy, pátý na odčítání bez přechodu i s přechodem přes základ soustavy. Test obsahoval i dva nestandardní úkoly – převést "dvojkové" číslo 10021 do desítkové soustavy a rozvoj dvojkového čísla.

Dotazník byl anonymní a měl za úkol zjistit žákův vztah k matematice, k práci na počítači, dále zjistit, jak žáka učení pomocí výukové aplikace bavilo, jestli mu učení pomocí této aplikace připadá jako učení se matematice. Otázkou "Myslíš si, že se někde ve skutečném světě počítá stejně jako v Bilandu? Jestli ano, napiš kde." měl dotazník zjistit, jestli se žák už předem s dvojkovou soustavou setkal. Dotazník měl dále také zjistit, které úrovně žákovi přišly nejjednodušší a nejsložitější.

Na řešení měli žáci celou vyučovací hodinu. V případě, že si experimentátor při obcházení všiml v žákovském řešení numerické chyby, žáka na tuto chybu upozornil, na jiné chyby neupozorňoval. Někteří žáci si kreslili počítadla přímo do testu, někteří na své papíry.

## **4.2.4 Vyhodnocení testů a dotazníků**

#### **Vyhodnocení testů**

Na základě obtížnosti jednotlivých úkolů v testu byl každý úkol, resp. podúkol, obodován. Toto obodování znázorňuje tabulka 4.1.

Výsledky testu zobrazuje tabulka 4.2. V této tabulce je také vyjádřena celková úspěšnost, která je vypočítaná pomocí aritmetického průměru. Z tabulky je zřejmé, že žáci s úkoly v testu většinou neměli problém. Z testů bylo poznat, že dva žáci (s identifikátory *uziv1* a *uziv10* ) začali řešit první úkol pomocí přímé úměrnosti, potom si ale omyl uvědomili a opravili chyby. Žák *uziv7* v úkolu č. 4 místo sčítání odčítal. V testech pěti žáků s identifikátory *uziv1*, *uziv2*, *uziv3*, *uziv4*, *uziv6* se při řešení některých úkolů objevovala nakreslená počítadla v různých podobách (tyčky, tečky). Tři žáci s identifikátory *uziv1*, *uziv2*, *uziv4* při převodu dvojkového čísla na desítkové nevyužívali váhy jednotlivých řádů, jak je ukázáno v postupu v úrovni 9 výukové aplikace, ale používali metodu převádění "z řádu na řád". Přitom dva z těchto žáků (*uziv1*, *uziv4* ) možnost zobrazit si postup řešení tlačítkem "Ukaž postup" v této úrovni využívali – viz obrázek 4.7.

![](_page_63_Picture_511.jpeg)

Celkem bodů: **35,5**

**Tabulka 4.1:** *Bodování úkolů v testu*

| ID               | Úkol |                        |          |          |                |         |                         | Celkem   | Celkem |                           |      |        |
|------------------|------|------------------------|----------|----------|----------------|---------|-------------------------|----------|--------|---------------------------|------|--------|
|                  | 1    | $[\%]$<br>$\mathbf{1}$ | $\bf{2}$ | $2^{96}$ | 3              | $3^{9}$ | $\overline{\mathbf{4}}$ | 4 [%]    | 5      | $5 \, \lbrack \% \rbrack$ |      | $[\%]$ |
| uziv2            | 6    | 100                    | 6,5      | 100      | 9              | 100     | 7                       | 100      | 7      | 100                       | 35,5 | 100    |
| uziv5            | 6    | 100                    | 6,5      | 100      | 9              | 100     | 7                       | 100      | 7      | 100                       | 35,5 | 100    |
| uziv6            | 6    | 100                    | 6,5      | 100      | 9              | 100     | 7                       | 100      | 7      | 100                       | 35,5 | 100    |
| uziv9            | 6    | 100                    | 6,5      | 100      | 9              | 100     | 7                       | 100      | 7      | 100                       | 35,5 | 100    |
| uziv3            | 6    | 100                    | 5        | 77       | 9              | 100     | 7                       | 100      | 7      | 100                       | 34   | 96     |
| uziv4            | 6    | 100                    | 6,5      | 100      | $\overline{7}$ | 78      | 7                       | 100      | 7      | 100                       | 33,5 | 94     |
| uziv10           | 6    | 100                    | 5        | 77       | 9              | 100     | 7                       | 100      | 4      | 57                        | 31   | 87     |
| uziv7            | 6    | 100                    | 6,5      | 100      | 9              | 100     | $\overline{0}$          | $\theta$ | 7      | 100                       | 28,5 | 80     |
| uziv1            | 4,5  | 75                     | 5,5      | 85       | 5              | 56      | 3                       | 43       | 3      | 43                        | 21   | 59     |
| $\overline{x}$ : | 5,8  | 97                     | 6,1      | 93       | 8,3            | 93      | 5,8                     | 83       | 6,2    | 89                        | 32,2 | 91     |

**Tabulka 4.2:** *Počet bodů (a počet bodů vyjádřený v procentech) z testu získaných jednotlivými žáky*

Nestandardní úkol převést "dvojkové" číslo 10021 do desítkové soustavy vyřešilo "správně" sedm žáků, z nichž pět (*uziv1*, *uziv2*, *uziv4*, *uziv5*, *uziv7* ) uvedlo výsledek 21 a dva, že výsledek není možno určit (*uziv6*, *uziv9* ). Zbylí dva žáci uvedli výsledky 37 a 22. Přitom ale všichni žáci absolvovali úroveň 17, ve které je na používané číslice ve dvojkové soustavě přímo poukázáno. K výsledku 21 je možno dojít převedením čísla 10021 na číslo 10101. I když tato úloha nemá řešení, byl i výsledek 21 považován za správný (důvod bude vysvětlen později).

Další nestandardní úkol – rozvinutý zápis dvojkového čísla – vyřešilo osm žáků, jeden žák (*uziv1* ) tuto úlohu neřešil. Text k úloze byl následující:

V **našich** číslech máme **jednotky, desítky, stovky, tisíce** a tak dále. Připomeneme si tak zvaný **rozvinutý zápis** čísla. Máme například číslo 359. Toto je jeho rozvinutý zápis:

$$
359 \quad = \quad 3 \cdot 100 \; + \; 5 \cdot 10 \qquad + \; 9 \cdot 1 \qquad \newline \text{tri stoky} \quad \text{pět desítek} \quad \text{devět jednotek}
$$

Napiš, jak si myslíš, že by se zapsal rozvinutý zápis bilandského čísla 1011.

Jeden žák (uziv10) na úlohu odpověděl  $1 \cdot 1000 + 0 \cdot 100 + 1 \cdot 10 + 1 \cdot 1 \cdot 1$ . Z tohoto vyjádření je možno (podle názvů jednotlivých řádů) se domnívat, že žák pouze použil příklad z rozvoje čísla v desítkové soustavě a upravil ho pro číslo 1011. Nejspíše tedy tento úkol řešil bez porozumění. Z odpovědi dalšího žáka (*uziv6* ) – 1 · 11 + 1 · 1000 = 1011 – není možno určit, jestli úkolu rozuměl. Odpověď žáka *uziv4*  $-1011 = 1 \cdot$ debiš + 3abiše – obsahuje porozumění, avšak není ve správném tvaru. Odpovědi dalších dvou žáků (*uziv3*, *uziv7* ) – 1011 = 1·debiš+0·cebiš+1·bebiš+1·abiš – je možno považovat za správné. Žák *uziv2* tento zápis ještě dále rozepsal: 1011 =  $1 \cdot d + 0 \cdot c + 1 \cdot b + 1 \cdot a = 1 \cdot 200 + 1 \cdot 2 + 1 \cdot 1 = 1 \cdot 1000 + 1 \cdot 10 + 1 \cdot 1$ . Žáci *uziv5* a *uziv6* zadané číslo vyjádřili ve dvou různých tvarech: 1011 = 1d+0c+1b+1a = 8a+0a+2a+1a.

#### **Vyhodnocení dotazníků**

|  | ano, velmi   spíše ano   někdy ano, někdy ne   spíše ne   vůbec ne |  |
|--|--------------------------------------------------------------------|--|
|  |                                                                    |  |

**Tabulka 4.3:** *Odpovědi na otázku "Baví tě matematika?"*

|  | ano, velmi   spíše ano   někdy ano, někdy ne   spíše ne   vůbec ne |  |
|--|--------------------------------------------------------------------|--|
|  |                                                                    |  |

**Tabulka 4.4:** *Odpovědi na otázku "Baví tě práce na počítači?"*

Z tabulky 4.3 je vidět, že žáci mají spíše kladný vztah k matematice. Na počítači žáci pracují rádi (tabulka 4.4). Dojem z výuky pomocí této výukové aplikace byl spíše kladný (tabulka 4.5). Žáci vnímali výuku pomocí výukové aplikace jako výuku matematiky (tabulka 4.6), proto je zřejmá korespondence mezi oblibou matematiky a oblibou výuky pomocí výukové aplikace.

Z tabulky 4.7 je možno vidět, že si 4 žáci uvědomili, že se už někdy dříve setkali se způsobem počítání, se kterým se seznámili ve výukové aplikaci. Dva žáci v odpovědi přímo poukázali na využití v počítačích, další dva žáci uvedli následující odpovědi: "Jo, asi jo. Někde v Africe myslím." a "Ano, třeba v Číně."

|  | ano, velmi   spíše ano   někdy ano, někdy ne   spíše ne   vůbec ne |  |
|--|--------------------------------------------------------------------|--|
|  |                                                                    |  |

**Tabulka 4.5:** *Odpovědi na otázku "Bavilo tě ,Bilandské dobrodružství'?"*

|  | ano, velmi   spíše ano   někdy ano, někdy ne   spíše ne   vůbec ne |  |
|--|--------------------------------------------------------------------|--|
|  |                                                                    |  |

**Tabulka 4.6:** *Odpovědi na otázku "Přijde ti ,Bilandské dobrodružství' jako matematika?"*

| ano, a vím kde   ano, ale nevím kde   ne |  |
|------------------------------------------|--|
|                                          |  |

**Tabulka 4.7:** *Odpovědi na otázku "Myslíš si, že se někde ve skutečném světě počítá stejně jako v Bilandu?"*

Odpovědi na obtížnost úrovní ve výukové aplikaci byly různé, za nejjednodušší největší počet žáků uvedl úrovně 11–12, tedy sčítání dvou dvojkových čísel, naopak za nejsložitější největší počet žáků uvedl úroveň 16, tedy dělení dvojkového čísla množstvím vyjádřeným slovně a graficky.

# **4.3 Experiment na ZŠ Nerudova**

**Škola:** ZŠ Nerudova, České Budějovice **Ročník:** 9. **Počet žáků:** 11 (8 dívek, 3 chlapci) **Průměrný věk:** 14,3 **Předmět:** Matematika (výběrová)

**Průměrná známka na vysvědčení:** 1,7 **Vyučovací hodina:** 0. (7:00 – 7:45)

Experiment na této základní škole se uskutečnil ve třech setkáních, ale rozdílně, než v případě ZŠ Za Nádražím. Paní učitelka vybrala asi polovinu třídy, se kterou byl experiment uskutečněn *mimo standardní dobu výuky*, tedy nultou vyučovací hodinu, *ve škole na počítačích*.

Paní učitelka žáky učí tradičním, spíše transmisivním způsobem výuky. Žáci jsou prý už od šesté třídy spíše pasivní a nechtějí sami přemýšlet. I rodiče žáků paní učitelce doporučovali, aby je učila klasicky. Pojetí výuky pozičních soustav podle Hejného et al. paní učitelka neznala.

# **4.3.1 První setkání**

První setkání proběhlo dne 26. 10. 2010 v počítačové učebně. Na začátku hodiny byla žákům výuková aplikace představena pouze několika větami, dále jim byly rozdány taháky s přihlašovacími údaji. Počítačová učebna měla starší vybavení, značnou část hodiny (někdy i více jak 10 minut, jak je vidět z tabulky 4.8) zabral úplný start operačního systému, tedy přihlášení se k počítačové síti, start antivirových programů a jiných aplikací. I na těchto starších počítačích (a starém internetovém prohlížeči) byla aplikace plynulá a zcela funkční.

| ID     | Doba strávená v aplikaci | Počet splněných úrovní |
|--------|--------------------------|------------------------|
| uziv23 | 00:26:26                 | 4                      |
| uziv16 | 00:27:45                 | 4                      |
| uziv15 | 00:27:47                 | 4                      |
| uziv21 | 00:28:05                 | 6                      |
| uziv13 | 00:28:35                 | 4                      |
| uziv17 | 00:29:57                 | 4                      |
| uziv14 | 00:30:24                 | 4                      |
| uziv18 | 00:31:06                 | 9                      |
| uziv12 | 00:31:59                 | 4                      |
| uziv22 | 00:32:55                 |                        |

**Tabulka 4.8:** *Doba strávená výukou pomocí výukové aplikace a počet splněných úrovní při prvním setkání*

Při práci byli žáci relativně klidní, byl slyšet pouze pracovní ruch. Jelikož funkčních počítačů bylo pouze 10, pracovali v jednom případě 2 žáci společně u jednoho počítače (*uziv18*, *uziv19* ). Sedm žáků se na delší dobu (v průměru na 7 minut) zastavilo u prvního úkolu první úrovně, tedy při úkolu zjistit, co automat s mincemi provádí. Už při tomto úkolu se snažili vyplnit tahák. Tito žáci byli experimentátorem povzbuzeni k pokračování v dalších úkolech. V porovnání, žádný ze žáků ZŠ Za Nádražím se u tohoto úkolu nezastavil na více jak 3 minuty. Někteří žáci sedící u dvou sousedních počítačů, měli potřebu řešit úkoly společně a čekali na sebe.

Průměrná doba výuky pomocí výukové aplikace činila při této vyučovací hodině 29:30 minut. Z tabulky 4.8 je vidět, že většina žáků splnila pouze první 4 úrovně, takže absolvovala pouze úvod do učiva.

| ID     | Dosavadní<br>celková doba<br>strávená<br>v aplikaci | Doba strávená<br>v aplikaci<br>z domova | Dosavadní<br>počet<br>splněných<br>úrovní | Počet úrovní<br>absolvovaných<br>z domova |
|--------|-----------------------------------------------------|-----------------------------------------|-------------------------------------------|-------------------------------------------|
| uziv17 | 00:29:57                                            | 00:00:00                                | 4                                         | $\theta$                                  |
| uziv18 | 00:31:06                                            | 00:00:00                                | 9                                         | $\overline{0}$                            |
| uziv23 | 00:26:26                                            | 00:00:00                                | 4                                         | $\overline{0}$                            |
| uziv16 | 01:11:06                                            | 00:43:21                                | 10                                        | 6                                         |
| uziv21 | 01:33:10                                            | 01:05:05                                | 23                                        | 17                                        |
| uziv13 | 01:34:51                                            | 01:06:16                                | 12                                        | 8                                         |
| uziv19 | 01:39:33                                            | 01:39:33                                | 23                                        | 23                                        |
| uziv22 | 02:14:49                                            | 01:41:54                                | 15                                        | 11                                        |
| uziv14 | 02:31:58                                            | 02:01:34                                | 17                                        | 13                                        |
| uziv12 | 02:34:07                                            | 02:02:08                                | 23                                        | 19                                        |
| uziv15 | 03:05:52                                            | 02:38:05                                | 17                                        | 13                                        |

**Tabulka 4.9:** *Stav řešení úrovní a doby strávené výukou pomocí výukové aplikace do druhého setkání*

Na konci hodiny bylo žákům řečeno, že mohou dobrovolně výuku pomocí aplikace absolvovat z domova a v případě, že splní všechny úrovně, nemusí další hodinu na vyučování přijít. Z tabulky 4.9 je vidět, že této možnosti využili 3 žáci (*uziv12*, *uziv19*, *uziv21* ) – splnili všech 23 úrovní. Pouze 3 žáci (*uziv17*, *uziv18*, *uziv23* ) se do druhého setkání do výukové aplikace vůbec nepřipojili, zbytek žáků absolvoval poměrně velikou část výuky z domova.

# **4.3.2 Druhé setkání**

![](_page_68_Picture_200.jpeg)

Druhé setkání se uskutečnilo dne 2. 11. 2010, přítomno bylo 8 žáků.

**Tabulka 4.10:** *Doba strávená výukou pomocí výukové aplikace a počet splněných úrovní při druhém setkání*

| ID               | Celková doba<br>strávená v aplikaci | Celkový počet<br>splněných úrovní |
|------------------|-------------------------------------|-----------------------------------|
| uziv21           | 01:33:10                            | 23                                |
| uziv19           | 01:39:35                            | 23                                |
| uziv16           | 02:24:59                            | 23                                |
| uziv12           | 02:34:07                            | 23                                |
| uziv22           | 02:42:15                            | 23                                |
| uziv23           | 03:04:20                            | 23                                |
| uziv14           | 03:09:38                            | 23                                |
| uziv15           | 04:10:03                            | 23                                |
| uziv13           | 02:02:04                            | 15                                |
| uziv18           | 01:03:33                            | 14                                |
| uziv17           | 01:05:29                            | 9                                 |
| $\overline{x}$ : | 02:19:01                            | 20                                |

**Tabulka 4.11:** *Celková doba strávená výukou pomocí výukové aplikace a celkový počet splněných úrovní*

Podle tabulky 4.10 byla průměrná doba výuky pomocí výukové aplikace v této hodině 32:13 minut. Na konci této vyučovací hodiny bylo žákům sděleno, že budou příští týden psát test. Aby mohli žáci psát test, bylo potřeba, aby celkem splnili minimálně prvních 14 úrovní výukové aplikace. To se ani za tuto vyučovací hodinu nepodařilo dvěma žákům (*uziv17*, *uziv23* ), kteří tedy měli za úkol potřebný zbytek úrovní splnit doma.

Jak je patrné z tabulky 4.11, 3 žáci (*uziv14*, *uziv15*, *uziv16* ) z domova dobrovolně pokračovali ve výuce pomocí výukové aplikace a splnili všechny úrovně. Ze dvou žáků, kteří měli za úkol splnit minimálně prvních 14 úrovní, splnil jeden žák (*uziv23* ) všech 23 úrovní, druhý žák (*uziv17* ) domácí úkol vůbec nesplnil.

![](_page_69_Figure_2.jpeg)

**Obrázek 4.9:** *Průměrná doba strávená žáky při řešení úkolů v jednotlivých úrovních*

Z obrázku 4.9 je vidět, že z výkladových úrovní žákům nejvíce času zabralo řešení úkolů v úrovni 5 (Lekce nakupování) a nejméně v úrovni 20 (Krychličky). Z procvičovacích úrovní trvalo žákům nejdéle řešení úkolů v úrovni 18 (Tabulka bilandských čísel) a nejkratší dobu řešení úkolů v úrovni 21 (Krychličky na všechno). Z toho je možno předpokládat, že úrovně 5 a 18 byly pro žáky nejsložitější a naopak úrovně 20 a 21 nejjednodušší. Pokud se při tomto hodnocení obtížnosti úrovní omezíme pouze na úrovně 1–16 jako v případě ZŠ Za Nádražím, je možno se domnívat, že z tohoto rozsahu úrovní byly pro žáky nejsložitější úrovně 5 a 10 (Dražší nebo levnější) a nejjednodušší úrovně 9 (Bigroše na abiše) a 6 (Praxe nákupu). V případě procvičovacích úrovní toto koresponduje s výsledky v experimentu na ZŠ Za Nádražím.

![](_page_70_Figure_0.jpeg)

**Obrázek 4.10:** *Počet využití tlačítka "Ukaž postup" ve výkladových úrovních*

Podle stejného způsobu, jako při rozboru experimentu na ZŠ Za Nádražím, budou žáci rozděleni na samostatné a nesamostatné řešitele. Z následujících statistik budou odebráni žáci s identifikátorem *uziv13*, *uziv17*, *uziv18*, protože nesplnili všech prvních 16 úrovni. Obrázek 4.10 znázorňuje počet využití tlačítka "Ukaž postup". Na základě tohoto obrázku by do skupiny samostatní řešitelé spadali žáci s identifikátorem  $uziv12, \,uziv19$ tedy $\frac{2}{8}$ žáků. V porovnání se žáky ZŠ Za Nádražím (příloha D) je vidět, že počet vyžádání si nápovědy (a tedy i míra nesamostatnosti) byl(a) u žáků ZŠ Nerudova mnohem vyšší.

![](_page_70_Figure_3.jpeg)

**Obrázek 4.11:** Počet kontrol správnosti úkolu využitím tlačítka "Zkontroluj" ve výklado*vých a procvičovacích úrovních (nad rámec nutnosti)*

Obrázek 4.11 znázorňuje počet vyžádání si zpětné vazby nad rámec nutnosti. Na základě dat prezentovaných obrázkem je možno se domnívat, že žáci s identifikátory *uziv21*, *uziv23* používali spíše způsob "pokus–omyl". V porovnání se žáky ZŠ Za Nádražím (příloha E) je vidět, že počet vyžádání si zpětné vazby nad rámec nutnosti (a tedy i chybovost) byl(a) u žáků ZŠ Nerudova opět zřetelně vyšší.

## **4.3.3 Třetí setkání – test**

Při třetím setkání, které proběhlo 9. 11. 2010 ve třídě s ostatními žáky (kteří nebyli zapojeni do experimentu), byl žákům předložen stejný test a dotazník, jako v případě experimentu na ZŠ Za Nádražím. Ostatní žáci řešili příklady na dvojkovou soustavu, které jim paní učitelka zadala z učebnice Matematika pro 5. ročník základní školy (doplňující text pro třídy s rozšířeným vyučováním matematice a přírodovědným předmětům) z roku 1983. Experimentátor opět upozorňoval na numerické chyby v žákovském řešení.

#### **4.3.4 Vyhodnocení testů a dotazníků**

#### **Vyhodnocení testů**

Tabulka 4.12 zobrazuje výsledky testů. Na plný počet bodů napsalo test  $\frac{6}{11}$  žáků. Dva žáci (*uziv22*, *uziv23* ) v testu nevyřešili správně ani jeden úkol ze sčítání a odčítání. Oba tito žáci vícekrát využili možnosti nechat si znovu vysvětlit postup v úrovních 11 (sčítání) a 13 (odčítání), jak je vidět z obrázku 4.10. Z obrázku 4.11 je vidět, že žák *uziv23* využíval při řešení nejspíše metodu pokus-omyl (ze záznamů je vidět neporozumění přechodu přes řád), avšak žák *uziv22*, v procvičovacích úrovních 12 a 14, nepoužil tlačítka pro zpětnou vazbu nad rámec nutnosti ani jednou, tzn., že při řešení úkolů v těchto úrovních, neudělal ani jednu chybu. I ze záznamů řešení je vidět, že úkoly v těchto úrovních řešil s porozuměním. Žák *uziv13* měl v prvních dvou úkolech (na převod z desítkové do dvojkové soustavy a naopak) ve většině případech chybu v řádech – např. v převodech:  $8 = 100<sub>2</sub> 16 = 1000$  a dále  $1000<sub>2</sub> = 16$ ,  $1001<sub>2</sub> =$  $17, 10001<sub>2</sub> = 33$  apod. Kvůli tomu ztratil velkou část bodů, dalších chyb se ale dopustil i ve sčítání a odčítání s přechodem přes řád. Žák *uziv17*, který celkem splnil pouze prvních 9 úrovní, napsal test na nejméně bodů. Jeho řešení jsou založená na aplikování přímé úměrnosti. Učivu, kvůli absenci výuky, tedy neporozuměl.
| ID               | Úkol           |                     |                  |           |                |         |                         |          | Celkem   | Celkem   |      |        |
|------------------|----------------|---------------------|------------------|-----------|----------------|---------|-------------------------|----------|----------|----------|------|--------|
|                  | 1              | [%]<br>$\mathbf{1}$ | $\boldsymbol{2}$ | $2^{[%]}$ | 3              | $3^{9}$ | $\overline{\mathbf{4}}$ | $4^{9}$  | $\bf{5}$ | $5^{9}$  |      | $[\%]$ |
| uziv12           | 6              | 100                 | 6,5              | 100       | 9              | 100     | 7                       | 100      | 7        | 100      | 35,5 | 100    |
| uziv14           | 6              | 100                 | 6,5              | 100       | 9              | 100     | 7                       | 100      | 7        | 100      | 35,5 | 100    |
| uziv15           | 6              | 100                 | 6,5              | 100       | 9              | 100     | $\overline{7}$          | 100      | 7        | 100      | 35,5 | 100    |
| uziv16           | 6              | 100                 | 6,5              | 100       | 9              | 100     | 7                       | 100      | 7        | 100      | 35,5 | 100    |
| uziv19           | 6              | 100                 | 6,5              | 100       | 9              | 100     | $\overline{7}$          | 100      | 7        | 100      | 35,5 | 100    |
| uziv21           | 6              | 100                 | 6,5              | 100       | 9              | 100     | 7                       | 100      | 7        | 100      | 35,5 | 100    |
| uziv18           | 6              | 100                 | 6,5              | 100       | 9              | 100     | 3                       | 43       | 7        | 100      | 31,5 | 89     |
| uziv22           | 6              | 100                 | 6,5              | 100       | 9              | 100     | $\Omega$                | $\Omega$ | $\Omega$ | $\theta$ | 21,5 | 61     |
| uziv23           | 6              | 100                 | 6,5              | 100       | 9              | 100     | $\overline{0}$          | $\theta$ | $\theta$ | $\theta$ | 21,5 | 61     |
| uziv13           | $\mathbf{1}$   | 17                  | 1,5              | 23        | 9              | 100     | 3                       | 43       | 3        | 43       | 17,5 | 49     |
| uziv17           | $\theta$       | $\theta$            | $\overline{0}$   | $\theta$  | $\overline{7}$ | 78      | 3                       | 43       | 3        | 43       | 13   | 37     |
| $\overline{x}$ : | $\overline{5}$ | 83                  | 5,5              | 84        | 8,8            | 98      | 4,6                     | 66       | 5        | 71       | 28,9 | 81     |

**Tabulka 4.12:** *Počet bodů (a počet bodů vyjádřený v procentech) z testu získaných jednotlivými žáky*

Pouze jeden žák si přímo do testu kreslil počítadlo, někteří další žáci si však kreslili počítadla na vlastní papíry.

Nestandardní úlohu  $10021_2 = ?_{10}$  vyřešilo 6 žáků s výsledkem 21, 3 žáci s výsledkem "nelze vyřešit", zbylí dva žáci uvedli výsledky 37 (chyba v řádu) a 660 (přímá úměrnost). I když výsledek 21 není správný, za správný, při vyhodnocování testů, byl považován, protože je založen na správné představě. Žáci by na používané číslice ve dvojkové soustavě, však měli být znovu upozorněni a takovýto výsledek by měl být dále považován za nesprávný.

Rozvinutý zápis dvojkového čísla neřešil jeden žák (*uziv22* ). Pouze dva žáci nenapsali rozvinutý zápis ve správném tvaru. Žák *uziv17* uvedl tvar 10·100 + 1 ·  $10 + 1 \cdot 1$ , žák *uziv13* ve tvaru  $1011 = 1 \cdot 16a + 1 \cdot 2a + 1 \cdot 1a$ , tedy opět chyba v řádu. Zbytek žáků uvedl rozvinutý zápis správně – žák *uziv15* ve tvaru 1011 = 1abiš*,* 1bebiš*,* 1debiš, žáci *uziv14*, *uziv23* ve tvaru 1011 = 1·1000+0·100+1·10+1·1, žáci *uziv12*, *uziv18* ve tvaru 1011 = 1·8 + 0 · 4 + 1 · 2 + 1 · 1, žáci *uziv16*, *uziv19*, *uziv21* ve tvaru  $1011 = 1 \cdot 2^3 + 0 \cdot 2^2 + 1 \cdot 2^1 + 1 \cdot 2^0$ .

#### **Vyhodnocení dotazníků**

Žáci, kteří se zúčastnili tohoto experimentu, měli kladný vztah k matematice, pouze jednoho žáka matematika spíše nebaví (tabulka 4.13). Na počítači tito žáci pracují ještě raději (tabulka 4.14). Z tabulky 4.15 je vidět, že žáky výuka pomocí výukové aplikace, ve většině případech, opravdu bavila. Většině žáků výuka pomocí výukové aplikace spíše přišla jako výuka matematiky (tabulka 4.16). Tři žáci se s dvojkovou soustavou už dříve setkali a poukázali na využití v počítačích. Čtyři žáci se s ní nejspíše ještě nesetkali nebo si ji nedali do souvislosti s bilandským počítáním (tabulka 4.17). Za nejjednodušší úroveň většina žáků označila úroveň č. 1 (Podivný automat na mince), za nejsložitější úroveň č. 18 (Tabulka bilandských čísel).

|  | ano, velmi   spíše ano   někdy ano, někdy ne   spíše ne   vůbec ne |  |
|--|--------------------------------------------------------------------|--|
|  |                                                                    |  |

**Tabulka 4.13:** *Odpovědi na otázku "Baví tě matematika?"*

|  | ano, velmi   spíše ano   někdy ano, někdy ne   spíše ne   vůbec ne |  |
|--|--------------------------------------------------------------------|--|
|  |                                                                    |  |

**Tabulka 4.14:** *Odpovědi na otázku "Baví tě práce na počítači?"*

|  | ano, velmi   spíše ano   někdy ano, někdy ne   spíše ne   vůbec ne |  |
|--|--------------------------------------------------------------------|--|
|  |                                                                    |  |

**Tabulka 4.15:** *Odpovědi na otázku "Bavilo tě ,Bilandské dobrodružství'?"*

|  | ano, velmi   spíše ano   někdy ano, někdy ne   spíše ne   vůbec ne |  |
|--|--------------------------------------------------------------------|--|
|  |                                                                    |  |

**Tabulka 4.16:** *Odpovědi na otázku "Přijde ti ,Bilandské dobrodružství' jako matematika?"*

| ano, a vím kde   ano, ale nevím kde   nevím   ne |  |
|--------------------------------------------------|--|
|                                                  |  |

**Tabulka 4.17:** *Odpovědi na otázku "Myslíš si, že se někde ve skutečném světě počítá stejně jako v Bilandu?"*

### **4.4 Vyhodnocení hypotéz**

**H1:** Ovládání výukové aplikace je intuitivní a nebude dělat žákům žádné potíže, které by jim zabránily v absolvování výuky.

Jak je v administrátorském prostředí výukové aplikace vidět ze záznamů jednotlivých akcí provedených žáky a jak jsem sám při sledování jednotlivých žáků při průběhu experimentu na ZŠ Nerudova viděl, ovládání aplikace žádnému ze žáků nedělalo větší potíže. Na začátku první úrovně si žáci většinou sami vyzkoušeli různé reakce prostředí a v dalších úrovních již používali nalezený správný princip ovládání. V případě, že žák neabsolvoval stanovený počet úrovní, nebylo to kvůli potížím s ovládáním výukové aplikace. **Hypotéza byla potvrzena**.

**H2:** Většina žáků absolvuje alespoň jednu nepovinnou úroveň.

Rozlišování povinných a nepovinných úrovní bylo prováděno pouze při experimentu na ZŠ Za Nádražím. V předchozím textu byla popsána poměrně veliká motivovanost žáků obou škol ke studiu pomocí výukové aplikace. 9 z 9 žáků ZŠ Za Nádražím, kteří se experimentu zúčastnili, splnilo všechny povinné úrovně, 4 žáci navíc splnili i všechny nepovinné úrovně, 4 žáci splnili pouze jednu nepovinnou úroveň. Ze žáků ZŠ Nerudova splnilo všechny úrovně 8 z 11 žáků. **Hypotéza byla potvrzena**.

**H3:** Převod z dvojkové do desítkové soustavy a naopak, nedělá žákům po absolvování výuky pomocí aplikace problém, stejně tak i základní početní úkony (sčítání, odčítání), prováděné ve dvojkové soustavě.

7 z 9 žáků ZŠ Za Nádražím a 7 z 11 žáků ZŠ Nerudova vyřešilo test s úspěšností více jak 85 %. Podle řešení jednotlivých úkolů žáky je možno se domnívat, že všichni žáci ze ZŠ Za Nádražím, řešili úkoly v testu s porozuměním, pouze jeden žák ZŠ Nerudova řešil úlohy bez porozumění, přímou úměrností. Tedy ne každý žák si osvojil všechno učivo – předpoklad byl tedy nejspíše příliš optimistický. **Hypotéza byla částečně potvrzena**.

**H4:** Většina žáků si poradí i s řešením nestandardní úlohy, která se v žádném z úkolů ve výukové aplikaci nevyskytuje – např. úkol převést číslo 10021<sub>2</sub> do desítkové soustavy.

Na začátku experimentu byl předpoklad, že si žáci ve většině případech uvědomí, že tento úkol nemá řešení, popř. že si číslici 2 převedou na číslo 10. Jeden z těchto způsobů užilo 7 žáků ze ZŠ Za Nádražím a 9 žáků ze ZŠ Nerudova. **Hypotéza byla potvrzena**.

**H5:** Po absolvování výuky pomocí aplikace žáci nebudou potřebovat fyzicky manipulovat na počítadle, bude jim stačit mentální, popř. načrtnutý model počítadla.

Žáci neměli při psaní testu k dispozici počítače s počítadlem. Při některých úlohách si několik žáků počítadlo kreslilo přímo do testu, několik dalších si jej kreslilo na své vlastní papíry. Počítadla byla různých forem – čárky, tečky. Většina žáků si však počítadla nekreslila vůbec. **Hypotéza byla potvrzena**.

**H6:** Někteří žáci budou schopni vymyslet rozvinutý zápis čísla ve dvojkové soustavě.

5 žáku ZŠ Za Nádražím a 9 žáků ZŠ Nerudova vyřešili úlohu na rozvinutý zápis čísla správně. **Hypotéza byla potvrzena**.

## **Závěr**

Cílem této práce bylo vytvořit materiál pro interaktivní výuku pozičních soustav, vhodný pro výuku na základní škole, který by i učiteli, který se tomuto tématu ve svých hodinách nevěnuje, umožnil své žáky s tímto tématem seznámit.

Byla vytvořena počítačová aplikace pro výuku dvojkové poziční soustavy, která je primárně zaměřena na získání dalších zkušeností žáka s pozičními soustavami a to zejména pomocí žákovy vlastní práce – manipulace s počítadlem. Jako metodické východisko výuky pozičních soustav na základní škole bylo zvoleno pojetí výuky podle Hejného et al. Vytvořená výuková aplikace je spustitelná i z internetu a obsahuje počítačového poradce, který vlastně nahrazuje učitele (např. provádí výklad, dává žákovi zpětnou vazbu, motivuje). Díky tomu má učitel možnost žáky s dvojkovou soustavou seznámit i při nedostatku času, věnovanému tomuto tématu – např. pomocí domácího úkolu.

Pro učitele, kteří se chtějí s žáky pozičním soustavám více věnovat, byl k možnému využití vytvořen i samostatný počítačový model počítadla.

Výsledky experimentu (předvýzkumu), který se uskutečnil na dvou základních školách, dokazují, že výuková aplikace žáky opravdu samostatně tématu pozičních soustav učí a pomáhá jim získat správné předmětné představy – to bylo např. možno pozorovat na řešení nestandardní úlohy, která byla předložena hypotézou H4. Výuková aplikace nabízí intuitivní ovládání. Žáky tedy není potřeba s prostředím a ovládáním aplikace příliš seznamovat. Žákovská motivace ke studiu pozičních soustav pomocí této aplikace byla při experimentu vysoká, žáky většinou výuka bavila.

Díky této diplomové práci jsem se, mimo jiné, podrobněji seznámil s další odbornou literaturou, což přispělo k mému rozhledu a dalšímu utváření mých pedagogických přesvědčení.

Byl bych rád, kdyby byla výuková aplikace využívána a kdyby celá tato diplomová práce, alespoň minimálně, přispěla k odstranění verbalizmu a formalizmu z výuky matematiky.

# **Seznam obrázků**

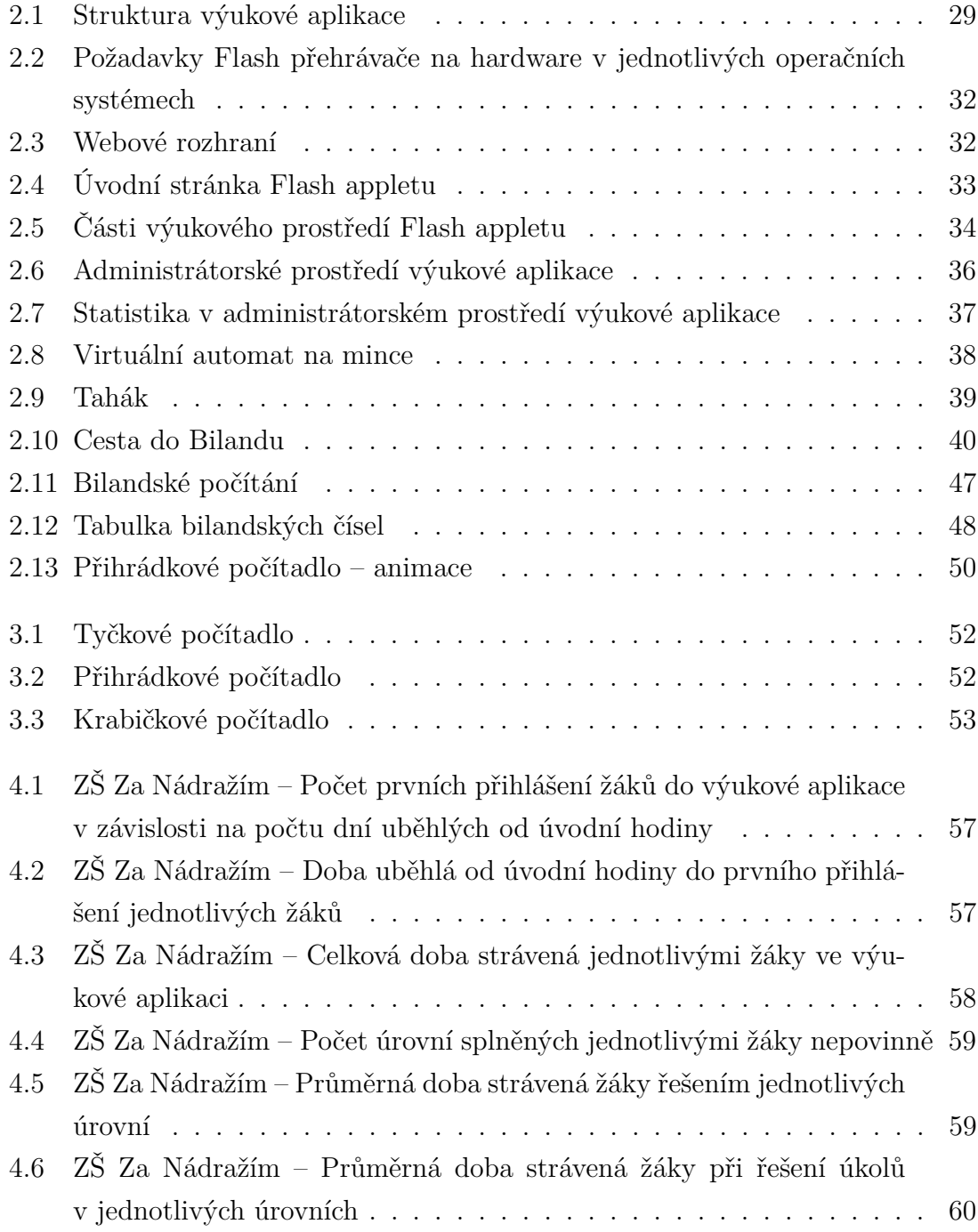

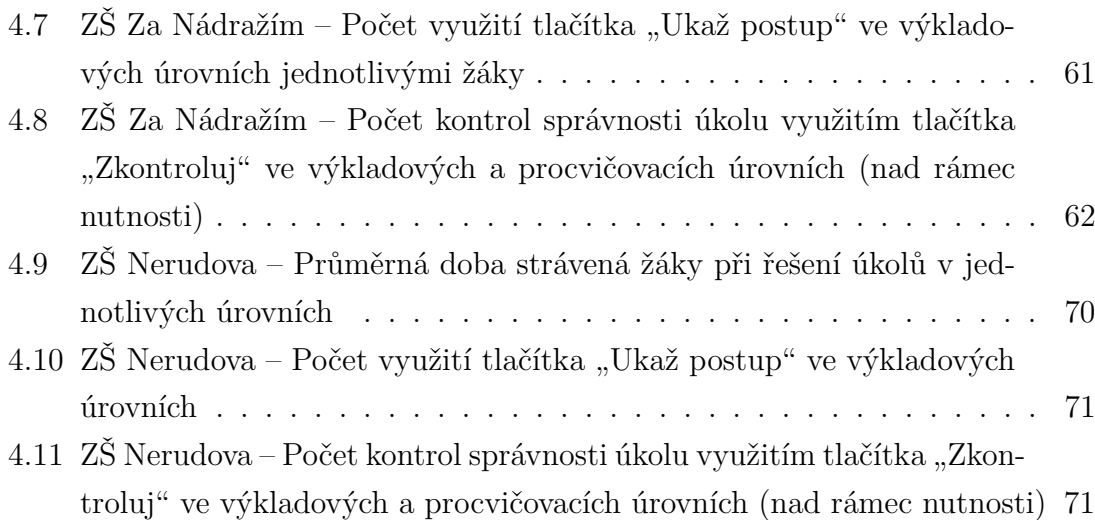

# **Seznam tabulek**

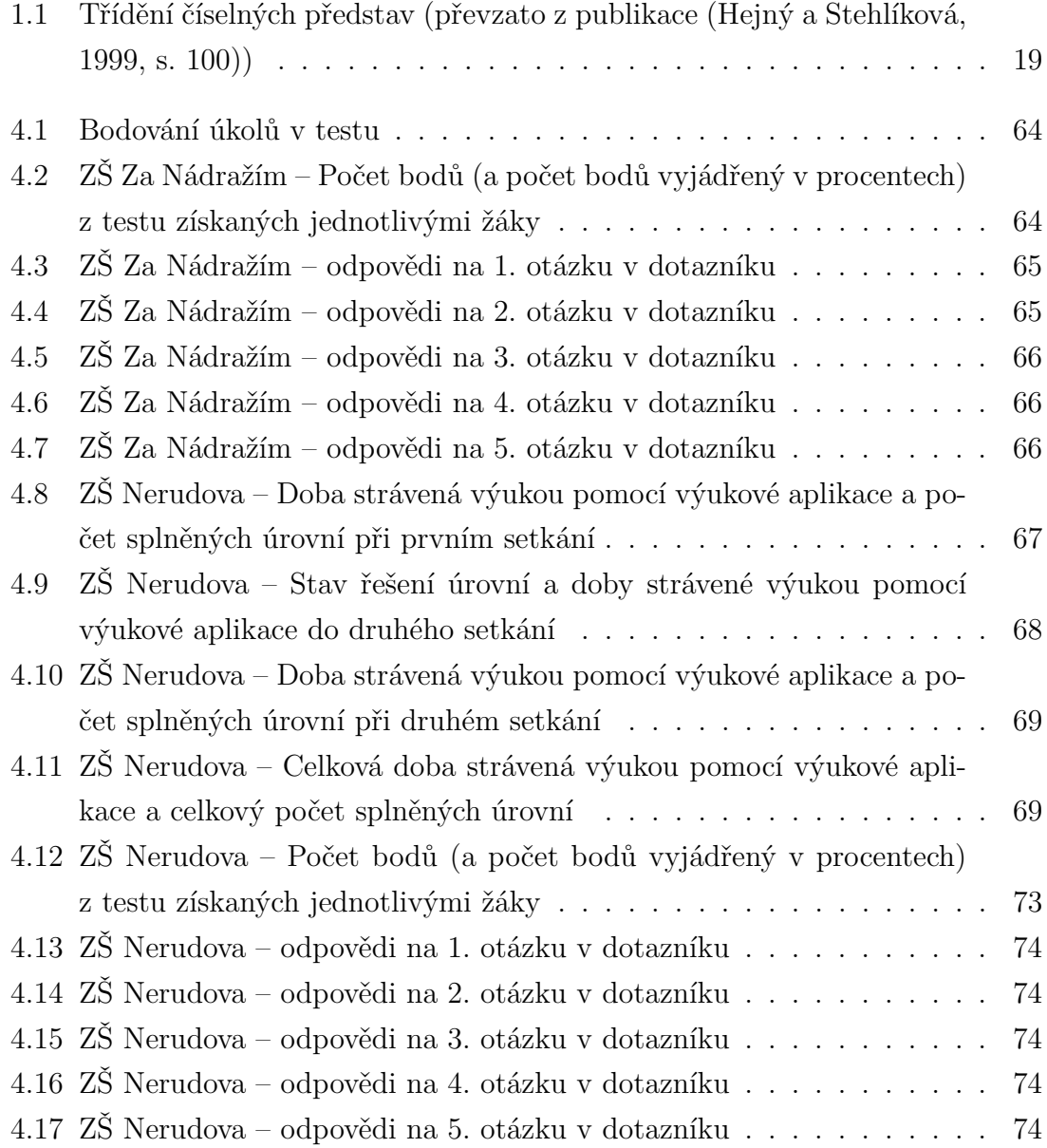

## **Literatura**

- BĚLÍK, M. (1999): *Poziční číselné soustavy*. Ústí nad Labem: Pedagogická fakulta UJEP, 1999. 60 s. ISBN 80-7044-260-3.
- BINTEROVÁ, H., DVOROŽŇÁK, M. (2008): Svobodný (nejen) matematický software pro školy. In *Univ. S. Boh. Dept. Mathematics Report Series*, 16. České Budějovice: Jihočeská univerzita v Českých Budějovicích, 2008. s. 5–11. ISSN 1214-4681.
- BINTEROVÁ, H., DVOROŽŇÁK, M. (2009): Matematika s počítačem a svobodný software. In *Učitel matematiky*, 17. České Budějovice: Jihočeská univerzita v Českých Budějovicích, 2009. s. 86–98. ISSN 1210-9037.
- BINTEROVÁ, H., FUCHS, E., TLUSTÝ, P. (2009): *Matematika 8, Aritmetika: učebnice pro základní školy a víceletá gymnázia*. Plzeň: Nakladatelství Fraus, 2009. 127 s. ISBN 978-80-7238-684-0.
- BOGOMOLNY, A. (1999): *Place value, self-descriptive sentences* [online]. Interactive Mathematics Miscellany and Puzzles, 1999. [cit. 2010-10-18]. URL: <http://www.cut-the-knot.org/ctk/SelfDescriptive.shtml>.
- ČERNOCHOVÁ, M., KOMRSKA, T., NOVÁK, J. (1998): *Využití počítače při vyučování: náměty pro práci dětí s počítačem*. Praha: Portál, 1998. 165 s. ISBN 80-7178-272-6.
- HEJNÝ, M. (2004): Mechanizmus poznávacího procesu. In HEJNÝ, M., NO-VOTNÁ, J., STEHLÍKOVÁ, N. (editoři) *Dvacet pět kapitol z didaktiky matematiky. 1. díl*. Praha: Univerzita Karlova v Praze. Pedagogická fakulta, 2004. 2, s. 23–42. ISBN 80-7290-189-3.
- HEJNÝ, M., KUŘINA, F. (2001): *Dítě, škola a matematika*. Praha: Portál, 2001. 187 s. ISBN 80-7178-581-4.
- HEJNÝ, M., STEHLÍKOVÁ, N. (1999): *Číselné představy dětí: kapitoly z didaktiky matematiky*. Praha: Univerzita Karlova v Praze. Pedagogická fakulta, 1999. 123 s. ISBN 80-86039-98-6.
- HEJNÝ, M., VANTUCH, J. (1990): Základné myšlienky. In *Teória vyučovania matematiky 2*. Bratislava: SPN, druhé vydání, 1990. 1, s. 19–55. ISBN 80-08- 01344-3.
- HEJNÝ, M. et al. (1990): *Teória vyučovania matematiky 2*. Bratislava: SPN, 1990. 560 s. druhé vydání. ISBN 80-08-01344-3.
- JELÍNEK, M. (1974): *Numerační soustavy*. Praha: Státní pedagogické nakladatelství, n.p., 1974. 128 s.
- KOVALIKOVÁ, S., OLSENOVÁ, K. (1995): *Integrovaná tématická výuka: model*. Kroměříž: Spirála, 1995. 304 s. ISBN 80-901873-0-7.
- PAVLÍČEK, J. (2003): Tvorba výukových programů. In *Počítače ve výuce a učení*. Ostrava: Ostravská univerzita v Ostravě, Pedagogická fakulta, 2003. 7, s. 78–89. ISBN 80-7042-265-3.
- REPÁŠ, V., HEJNÝ, M. (1990): Mnohosť. In *Teória vyučovania matematiky 2*. Bratislava: SPN, druhé vydání, 1990. 2, s. 56–97. ISBN 80-08-01344-3.
- RVPZV (2007): *Rámcový vzdělávací program pro základní vzdělávání (se změnami provedenými k 1. 9. 2007)*. Praha: VÚP, 2007. 126 s. URL: <http://www. vuppraha.cz/wp-content/uploads/2009/12/RVPZV\_2007-07.pdf>.
- STEHLÍKOVÁ, N. (2004): Konstruktivistické přístupy k vyučování matematice. In HEJNÝ, M., NOVOTNÁ, J., STEHLÍKOVÁ, N. (editoři) *Dvacet pět kapitol z didaktiky matematiky. 1. díl*. Praha: Univerzita Karlova v Praze. Pedagogická fakulta, 2004. 1, s. 11–21. ISBN 80-7290-189-3.
- STRUIK, D. J. (1963): *Dějiny matematiky*. Praha: Orbis, 1963. 250 s.
- TLUSTÝ, P. (2006): *Obecná algebra pro učitele*. České Budějovice: Jihočeská univerzita v Českých Budějovicích, 2006. 158 s. ISBN 80-7040-828-6.
- VANÍČEK, J. (2004): *Přednášky z didaktiky informatiky a výpočetní techniky: přednáška 13 – počítačem podporovaná výuka* [online]. 2004. [cit. 2010-10-10]. URL: <http://eamos.pf.jcu.cz/amos/kat\_inf/externi/kat\_inf\_0548/13 pocitacem\_podporovana\_vyuka.pdf>.

VANTUCH, J., BEREKOVÁ, H. (1990): Teória čísel a číselné sústavy. In *Teória vyučovania matematiky 2*. Bratislava: SPN, druhé vydání, 1990. 3, s. 98–128. ISBN 80-08-01344-3.

# **Přílohy**

### **Seznam příloh**

- **A Obsah přiloženého DVD média**
- **B Test a dotazník**
- **C Ukázka řešení testu (uziv1)**
- D Porovnání využití tlačítka "Ukaž postup"
- E Porovnání využití tlačítka "Zkontroluj"

### **A Obsah přiloženého DVD média**

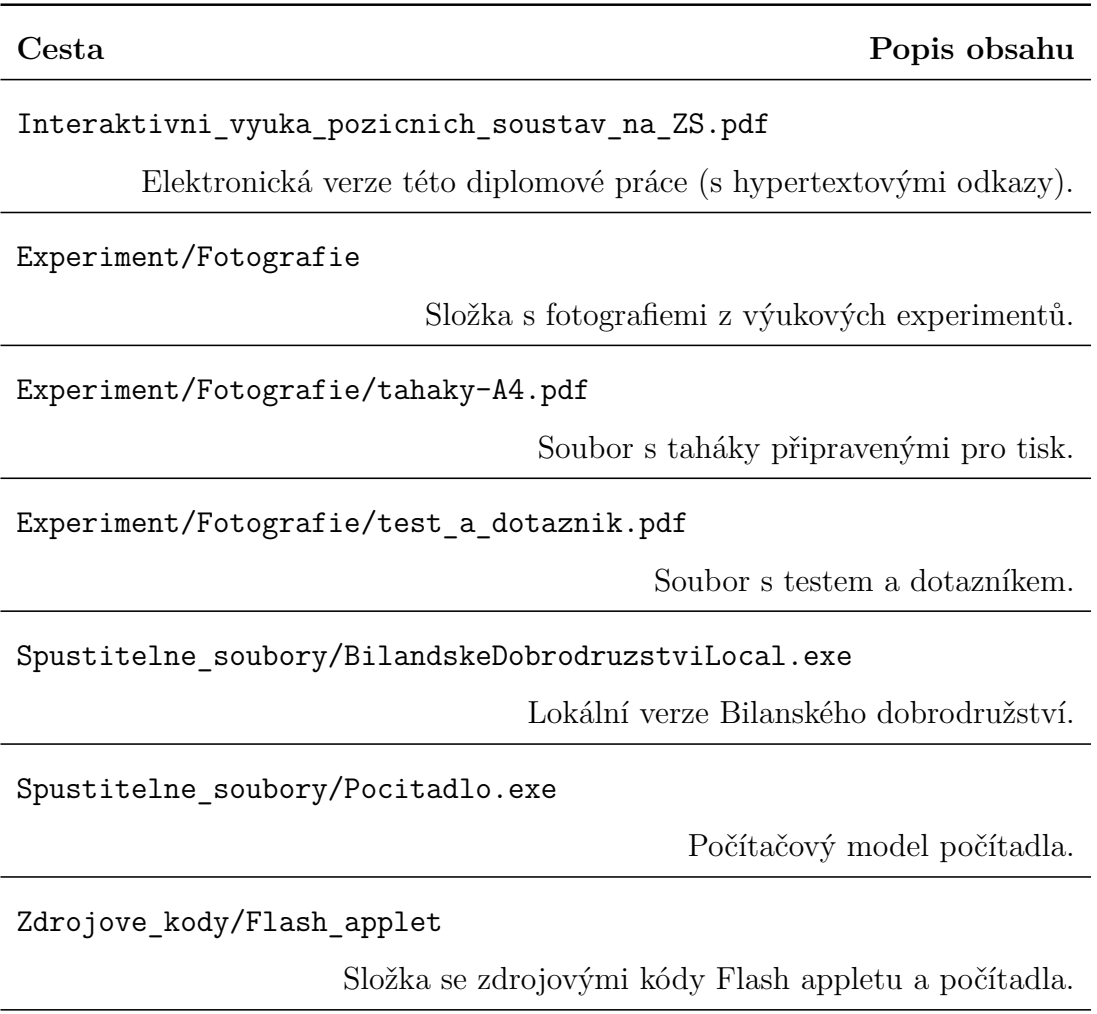

Zdrojove\_kody/Webove\_rozhrani

Složka se zdrojovými kódy výukové aplikace v XHTML, PHP, CSS.

Jméno: .......................................

### Test – "Bilandské dobrodružství"

### 1 Abiše na bigroše

Představ si, že jsi v Bilandu. V obchodě si postupně kupuješ zboží v hodnotách, které jsou napsané v tabulce. Kolik bigrošů za každý nákup zaplatíš, když platíš přesně? Nezapomeň, že v Bilandu je zvykem platit nejmenším možným počtem mincí.

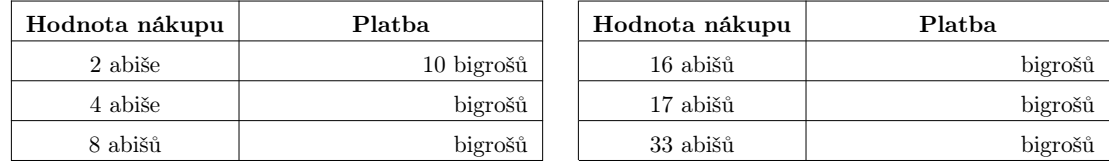

#### 2 Bigroše na abiše

Kolik abišů dostaneš, když si necháš směnit uvedený počet bigrošů?

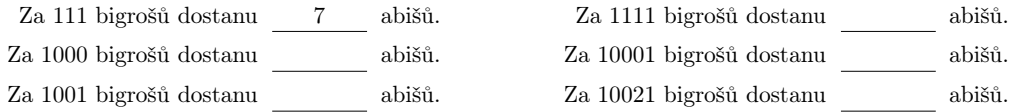

#### 3 Více, méně, stejně?

Porovnej bigroše s bigrošemi nebo bigroše s abišemi. **Použij znaky**  $\langle , \rangle, =$ .

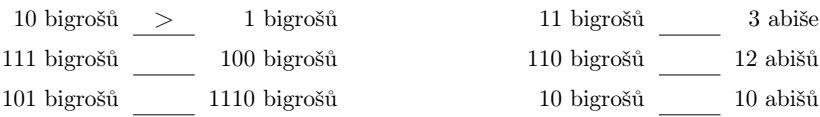

### 4 Celkem za nákup

V košíku máš dva předměty, kolik bigrošů za tento nákup v Bilandu celkem zaplatíš?

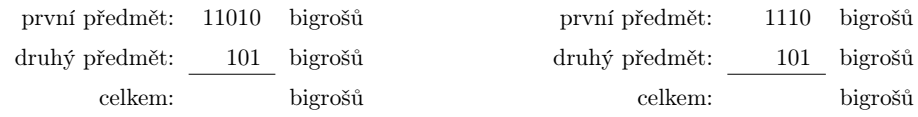

#### 5 Kolik zbyde?

V peněžence máš určité množství bigrošů. Kolik bigrošů ti zbyde, když koupíš zboží za uvedený počet bigrošů?

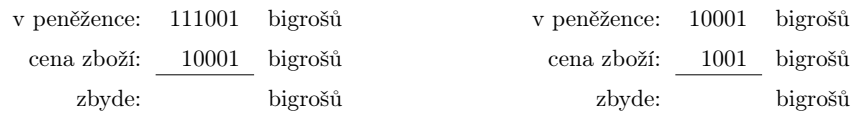

#### 6 Rozvoj

V našich číslech máme jednotky, desítky, stovky, tisíce a tak dále. Připomeneme si tak zvaný rozvinutý zápis čísla. Máme například číslo 359. Toto je jeho rozvinutý zápis:

$$
\begin{array}{lcl} 359 & = & 3 \cdot 100 \; + \; 5 \cdot 10 \; + \; 9 \cdot 1 \\ & {}^\mathrm{tri} \; \mathrm{stovky} \; \; \phantom{0} \mathrm{pět} \; \mathrm{desttek} \; \; \mathrm{devět} \; \mathrm{jednotek} \end{array}
$$

Napiš, jak si myslíš, že by se zapsal rozvinutý zápis bilandského čísla 1011. Poznámka: Výše uvedený příklad si můžeme znázornit pomocí českých korun: 359Kč = 3·100Kč+5·10Kč+9·1Kč

### Tvé $\mathbf a$ nonymní zhodnocení "Bilandského dobrodružství"

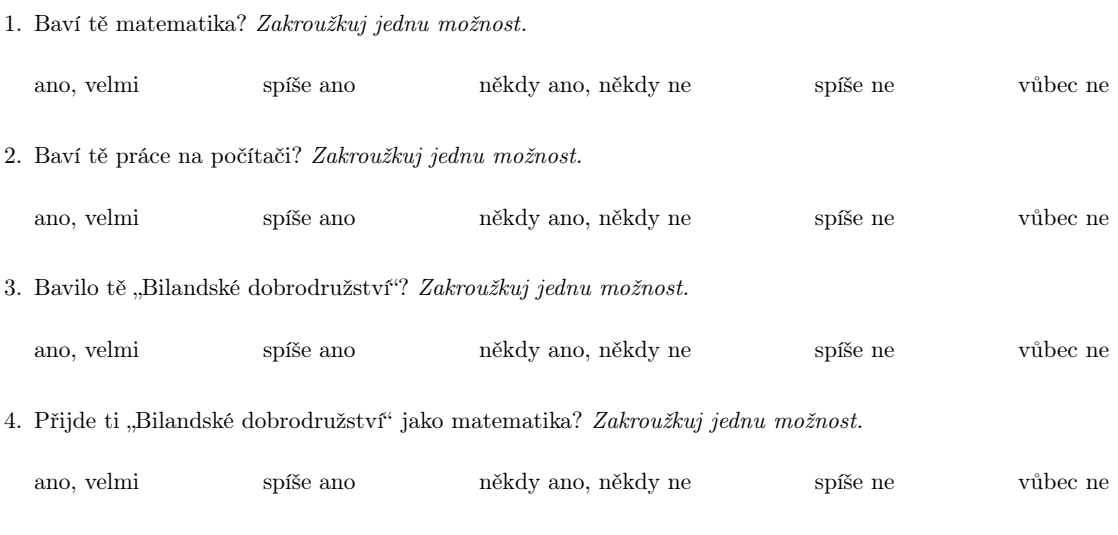

5. Myslíš si, že se někde ve skutečném světě počítá stejně jako v Bilandu? Jestli ano, napiš kde.

6. Napiš, co ti v "Bilandském dobrodružství" přišlo $\mathbf{neighbor}$ 

7. Napiš, co ti v "Bilandském dobrodružství" přišlo $\mathbf{nej}$ složitější.

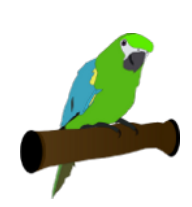

Děkuji za vyplnění.  $\ddot{\smile}$ 

### Test – "Bilandské dobrodružství"

#### 1 Abiše na bigroše

Představ si, že jsi v Bilandu. V obchodě si postupně kupuješ zboží v hodnotách, které jsou napsané v tabulce. Kolik bigrošů za každý nákup zaplatíš, když platíš přesně? Nezapomeň, že v Bilandu je zvykem platit nejmenším možným počtem mincí.

Jméno: ...

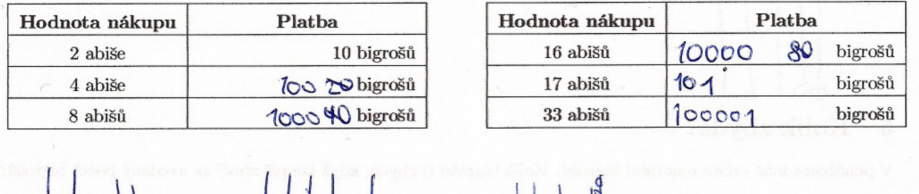

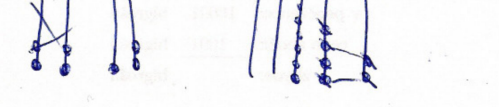

#### $\boldsymbol{2}$ Bigroše na abiše

Kolik abišů dostaneš, když si necháš směnit uvedený počet bigrošů?

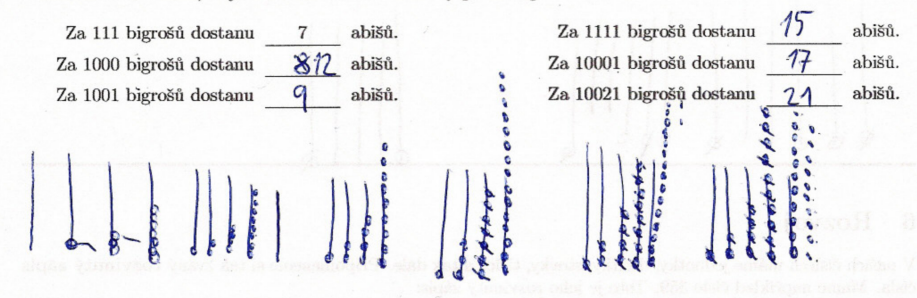

#### 3 Více, méně, stejně?

Porovnej bigroše s bigrošemi nebo bigroše s abišemi. Použij znaky $<,>,=,$ 

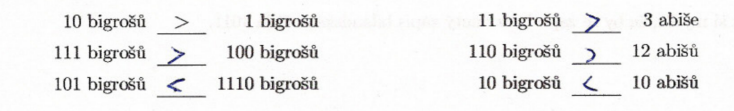

 $\,1$ 

### D Porovnání využití tlačítka "Ukaž postup"

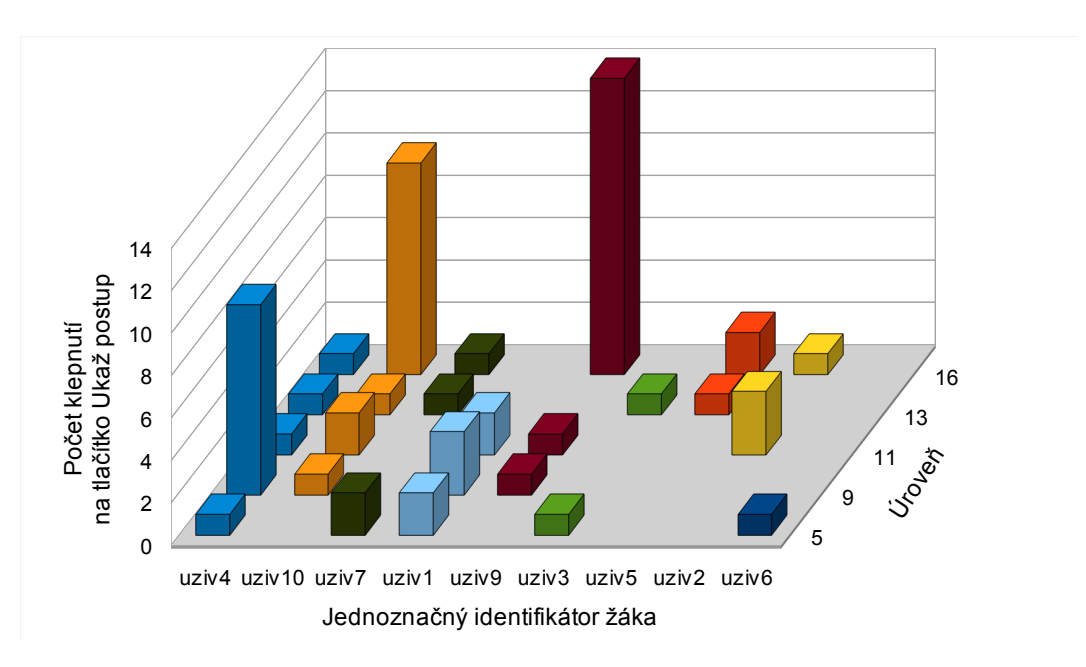

*Počet využití tlačítka "Ukaž postup" ve výkladových úrovních jednotlivými žáky ZŠ Za Nádražím*

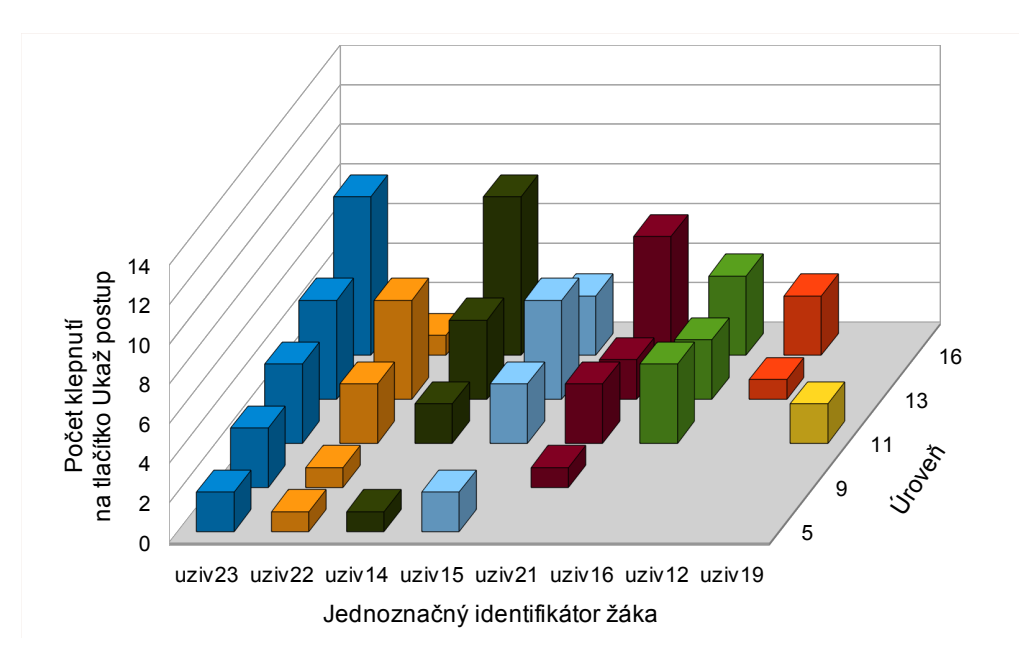

*Počet využití tlačítka "Ukaž postup" ve výkladových úrovních jednotlivými žáky ZŠ Nerudova*

### E Porovnání využití tlačítka "Zkontroluj"

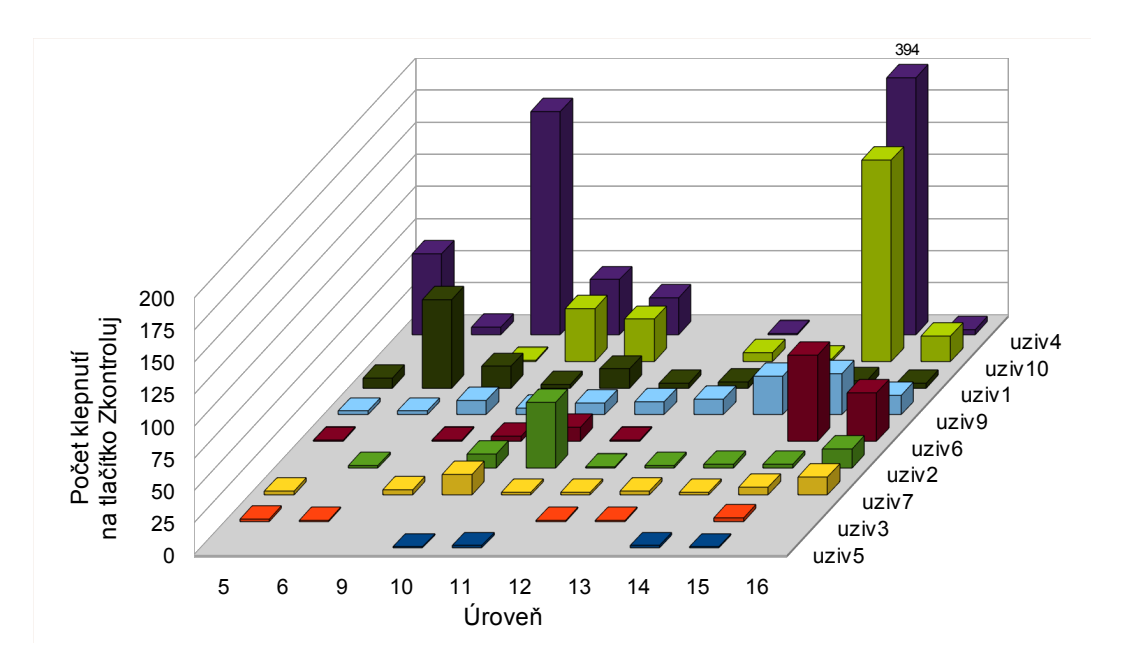

*Počet kontrol správnosti úkolu využitím tlačítka "Zkontroluj" ve výkladových a procvičovacích úrovních (nad rámec nutnosti) jednotlivými žáky ZŠ Za Nádražím*

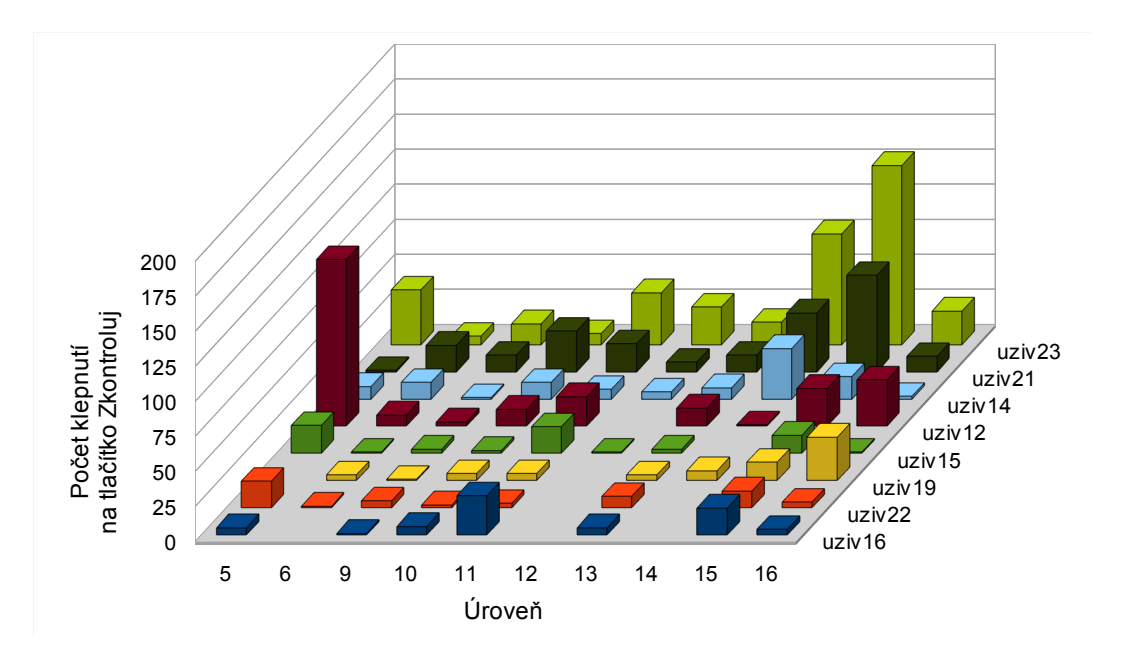

*Počet kontrol správnosti úkolu využitím tlačítka "Zkontroluj" ve výkladových a procvičovacích úrovních (nad rámec nutnosti) jednotlivými žáky ZŠ Nerudova*